# **Υπολογιστής** Dell OptiPlex 3010 Small Form Factor **Εγχειρίδιο κατόχου**

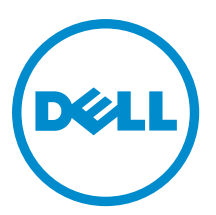

**Μοντέλο σύ**μ**φωνα** μ**ε τους κανονισ**μ**ούς**: D04S **Τύπος σύ**μ**φωνα** μ**ε τους κανονισ**μ**ούς**: D04S001

# **Ση**μ**ειώσεις**, **ειδοποιήσεις και προσοχές**

**ΣΗΜΕΙΩΣΗ**: Η ΣΗΜΕΙΩΣΗ υποδεικνύει σημαντικές πληροφορίες που σας βοηθούν να χρησιμοποιείτε Ø καλύτερα τον υπολογιστή σας.

**ΠΡΟΣΟΧΗ**: **Η ΠΡΟΣΟΧΗ υποδηλώνει είτε δυνητική βλάβη υλικού είτε απώλεια δεδο**μ**ένων και δηλώνει τον τρόπο** μ**ε τον οποίο** μ**πορείτε να αποφύγετε το πρόβλη**μ**α**.

**ΠΡΟΕΙΔΟΠΟΙΗΣΗ**: **Η ΕΙΔΟΠΟΙΗΣΗ αφορά πιθανή υλική ζη**μ**ιά**, **σω**μ**ατικό τραυ**μ**ατισ**μ**ό ή θάνατο**.

#### **©** 2013 Dell Inc.

Εμπορικά σήματα που χρησιμοποιούνται στο κείμενο: η ονομασία Dell™, το λογότυπο DELL και οι ονομασίες Dell Precision™, Precision ON™,ExpressCharge™, Latitude™, Latitude ON™, OptiPlex™, Vostro™ και Wi-Fi Catcher™ είναι εμπορικά σήματα της Dell Inc. Οι ονομασίες Intel®, Pentium®, Xeon®, Core™, Atom™, Centrino® και Celeron® είναι σήματα κατατεθέντα ή εμπορικά σήματα της Intel Corporation στις ΗΠΑ και άλλες χώρες. Η ονομασία AMD® είναι σήμα κατατεθέν και οι ονομασίες AMD Opteron™, AMD Phenom™, AMD Sempron™, AMD Athlon™, ATI Radeon™ και ATI FirePro™ εμπορικά σήματα της Advanced Micro Devices, Inc. Οι ονομασίες Microsoft®, Windows®, MS-DOS® και Windows Vista®, το κουμπί έναρξης των Windows Vista και η ονομασία Office Outlook® είναι ή εμπορικά σήματα ή σήματα κατατεθέντα της Microsoft Corporation στις ΗΠΑ και/ή άλλες χώρες. Η ονομασία Blu-ray Disc™ είναι εμπορικό σήμα που ανήκει στην Blu-ray Disc Association (BDA) και χρησιμοποιείται σε δίσκους και συσκευές αναπαραγωγής με ειδική άδεια. Το σήμα με τη λέξη Bluetooth® είναι σήμα κατατεθέν που ανήκει στην Bluetooth® SIG, Inc. και κάθε χρήση του από την Dell Inc. γίνεται με ειδική άδεια. Η ονομασία Wi-Fi® είναι σήμα κατατεθέν της Wireless Ethernet Compatibility Alliance, Inc.

 $2013 - 08$ 

Rev. A01

# Πίνακας περιεχομένων

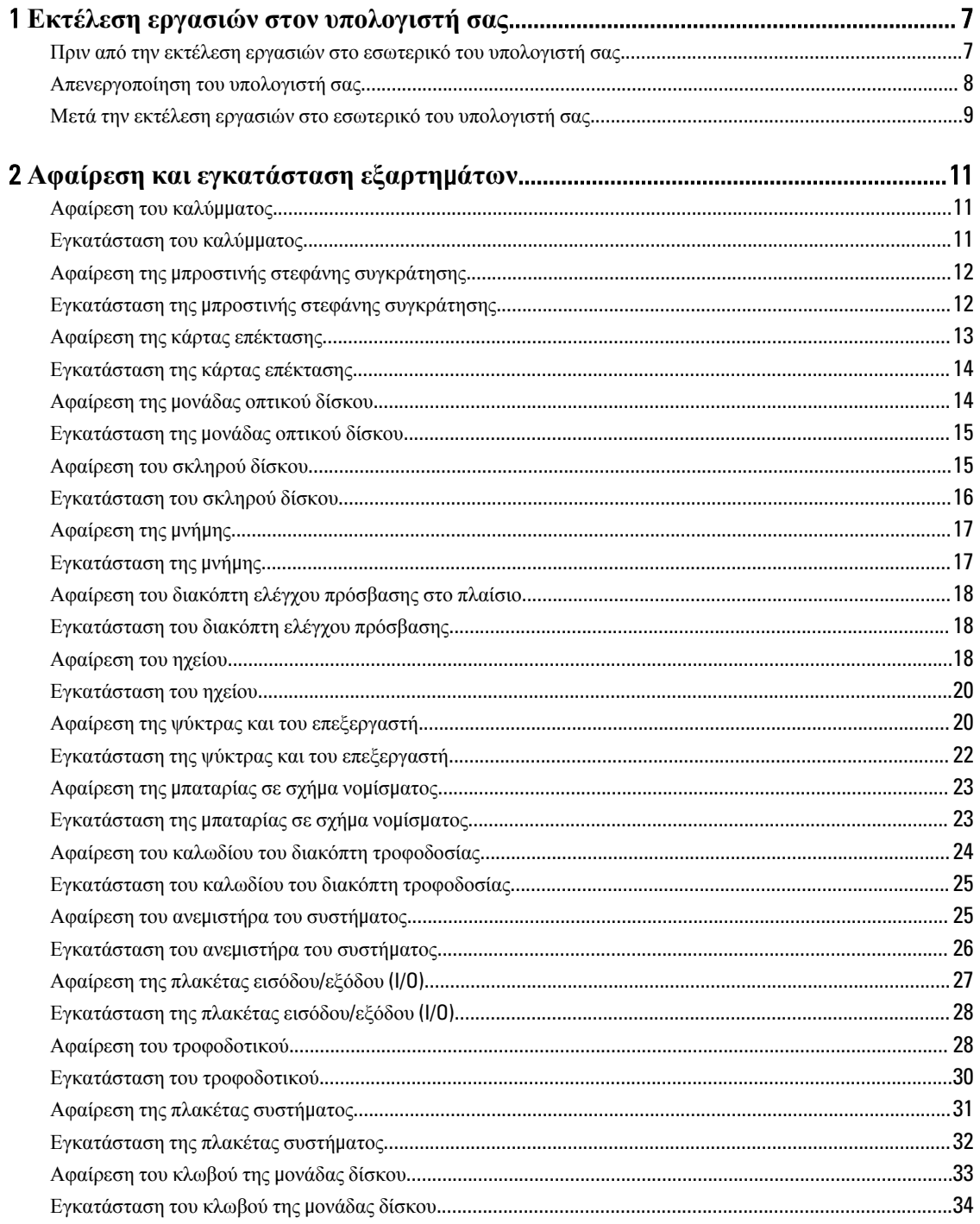

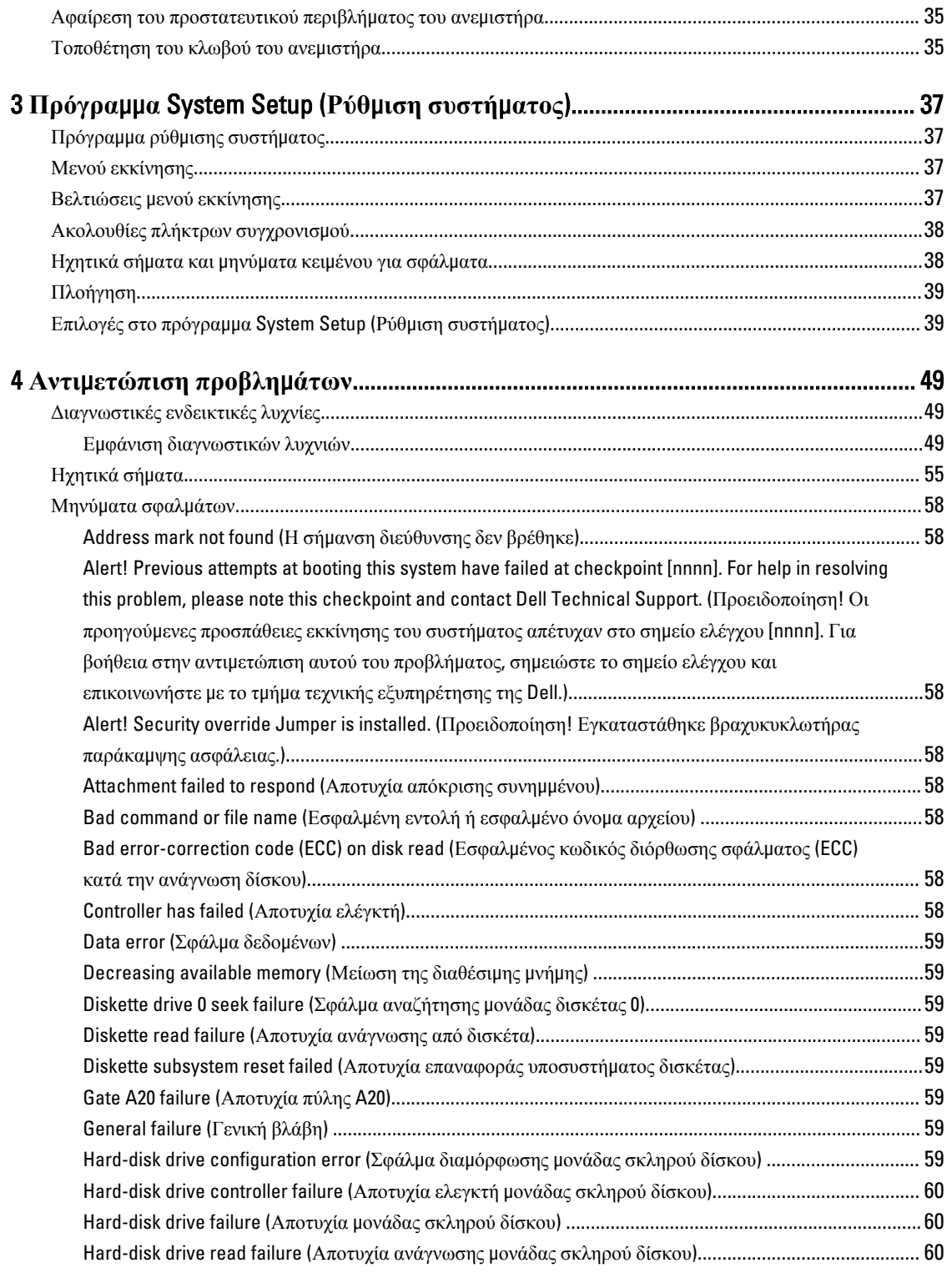

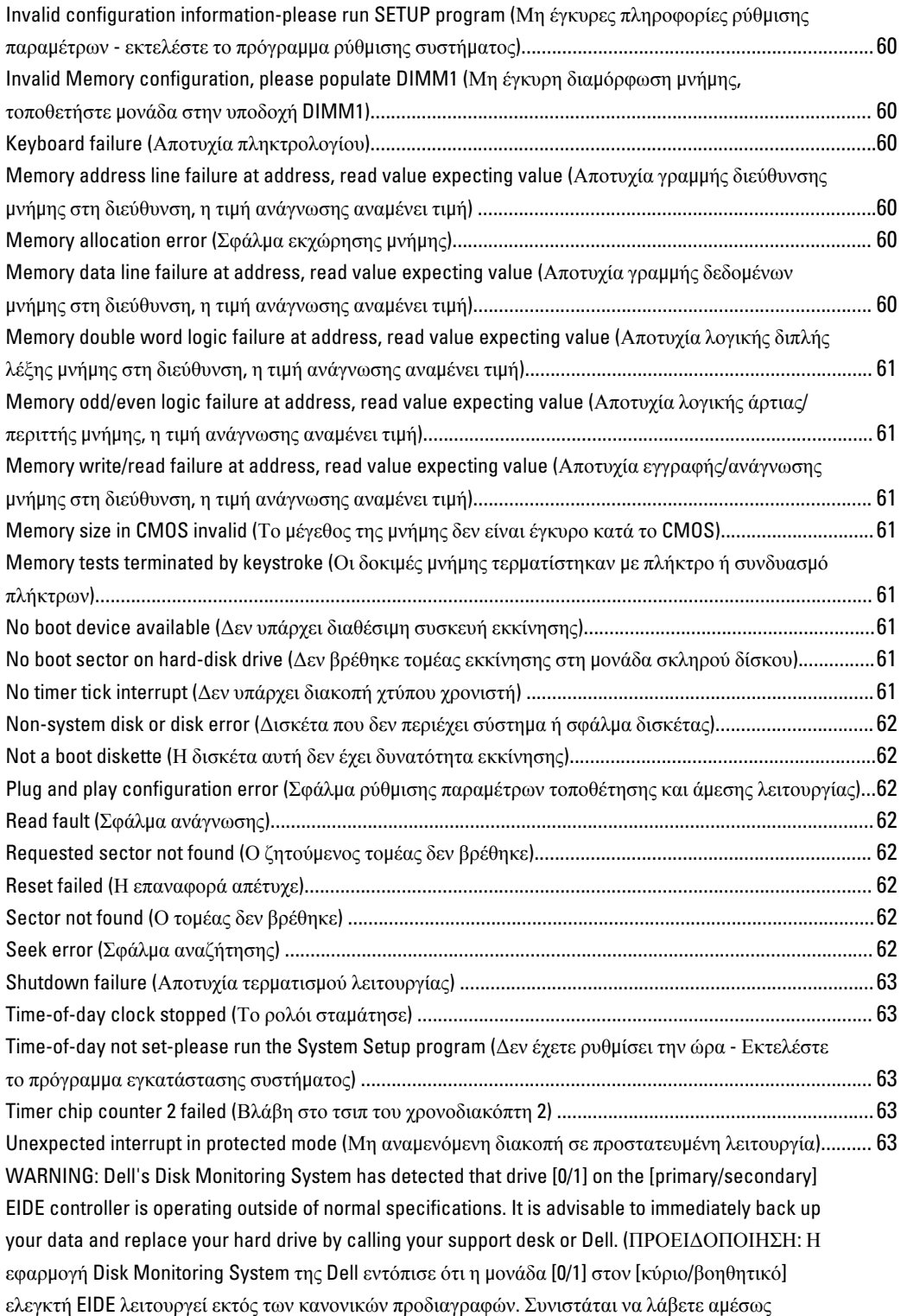

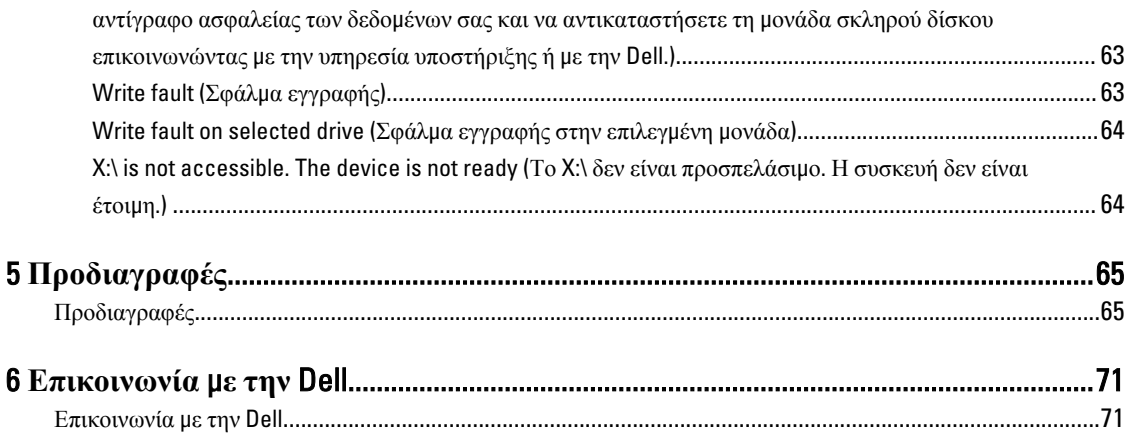

# <span id="page-6-0"></span>**Εκτέλεση εργασιών στον υπολογιστή σας**

## **Πριν από την εκτέλεση εργασιών στο εσωτερικό του υπολογιστή σας**

Για να προστατευτεί ο υπολογιστής σας από πιθανή ζημιά και να διασφαλιστεί η ατομική σας προστασία, ακολουθήστε τις παρακάτω κατευθυντήριες οδηγίες για θέματα ασφάλειας. Αν δεν αναφέρεται κάτι διαφορετικό, για κάθε διαδικασία που περιλαμβάνει το έγγραφο θεωρείται δεδομένο ότι πληρούνται οι εξής προϋποθέσεις:

- Διαβάσατε τις πληροφορίες που παραλάβατε μαζί με τον υπολογιστή σας και αφορούν θέματα ασφάλειας.
- Μπορείτε να αντικαταστήσετε κάποιο εξάρτημα ή--αν το αγοράσατε χωριστά--να το εγκαταστήσετε εκτελώντας τη διαδικασία αφαίρεσης με αντίστροφη σειρά.

**ΠΡΟΕΙΔΟΠΟΙΗΣΗ**: **Διαβάστε τις οδηγίες που παραλάβατε** μ**αζί** μ**ε τον υπολογιστή σας και αφορούν θέ**μ**ατα ασφάλειας**, **προτού εκτελέσετε οποιαδήποτε εργασία στο εσωτερικό του**. **Για πρόσθετες πληροφορίες σχετικά** μ**ε τις άριστες πρακτικές σε θέ**μ**ατα ασφάλειας**, **ανατρέξτε στην αρχική σελίδα για τη συ**μμ**όρφωση προς τις κανονιστικές διατάξεις**, **στη διεύθυνση** www.dell.com/regulatory\_compliance .

**ΠΡΟΣΟΧΗ**: **Πολλές επισκευές** μ**πορούν να εκτελεστούν** μ**όνο από εξουσιοδοτη**μ**ένο τεχνικό συντήρησης**. **Εσείς πρέπει να αναλα**μ**βάνετε** μ**όνο την αντι**μ**ετώπιση προβλη**μ**άτων και απλές επισκευές σύ**μ**φωνα** μ**ε την**  εξουσιοδότηση που σας παρέχεται μέσω της τεκμηρίωσης του προϊόντος σας ή με βάση τις οδηγίες που σας **δίνει η ο**μ**άδα τεχνικής εξυπηρέτησης και υποστήριξης** μ**έσω** Internet **ή τηλεφώνου**. **Η εγγύησή σας δεν καλύπτει ζη**μ**ιές λόγω εργασιών συντήρησης που δεν είναι εξουσιοδοτη**μ**ένες από την** Dell. **Διαβάστε και ακολουθήστε τις οδηγίες που παραλάβατε** μ**αζί** μ**ε το προϊόν και αφορούν θέ**μ**ατα ασφάλειας**.

**ΠΡΟΣΟΧΗ**: **Προς αποφυγή ηλεκτροστατικής εκφόρτισης**, **γειωθείτε χρησι**μ**οποιώντας** μ**εταλλικό περικάρπιο γείωσης ή αγγίζοντας κατά διαστή**μ**ατα κάποια άβαφη** μ**εταλλική επιφάνεια**.

**ΠΡΟΣΟΧΗ**: **Φροντίστε να** μ**εταχειρίζεστε τα εξαρτή**μ**ατα και τις κάρτες** μ**ε προσοχή**. **Μην αγγίζετε τα**  εξαρτήματα ή τις επαφές στις κάρτες. Φροντίστε να πιάνετε τις κάρτες από τις άκρες τους ή από τον μ**εταλλικό βραχίονα στήριξής τους**. **Φροντίστε να πιάνετε τα εξαρτή**μ**ατα**, **όπως τον επεξεργαστή**, **από τις άκρες τους και όχι από τις ακίδες τους**.

Λ ΠΡΟΣΟΧΗ: Όταν αποσυνδέετε ένα καλώδιο, τραβήξτε το φις ή τη γλωττίδα του και όχι το ίδιο το καλώδιο. **Ορισ**μ**ένα καλώδια έχουν φις** μ**ε γλωττίδες ασφαλείας**. **Αν αποσυνδέετε καλώδιο αυτού του τύπου**, **πιέστε**  πρώτα τις γλωττίδες αυτές. Όπως τραβάτε τα φις, φροντίστε να μένουν απόλυτα ευθυγραμμισμένα για να μη λυγίσει κάποια ακίδα τους. Επίσης, προτού συνδέσετε ένα καλώδιο, βεβαιωθείτε ότι και τα δύο φις του είναι **σωστά προσανατολισ**μ**ένα και ευθυγρα**μμ**ισ**μ**ένα**.

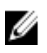

**ΣΗΜΕΙΩΣΗ**: Το χρώμα του υπολογιστή σας και ορισμένων εξαρτημάτων μπορεί να διαφέρει από αυτό που βλέπετε στις εικόνες του εγγράφου.

1

<span id="page-7-0"></span>Για να μην προκληθεί ζημιά στον υπολογιστή σας, εκτελέστε τα βήματα που ακολουθούν προτού ξεκινήσετε τις εργασίες στο εσωτερικό του.

- 1. Βεβαιωθείτε ότι η επιφάνεια εργασίας σας είναι επίπεδη και καθαρή για να μη γρατζουνιστεί το κάλυμμα του υπολογιστή.
- 2. Σβήστε τον υπολογιστή σας (βλέπε Απενεργοποίηση του υπολογιστή σας).

**ΠΡΟΣΟΧΗ**: **Για να αποσυνδέσετε ένα καλώδιο δικτύου**, **βγάλτε πρώτα το βύσ**μ**α του από τον υπολογιστή σας και**, **στη συνέχεια**, **βγάλτε το άλλο βύσ**μ**α του από τη συσκευή δικτύου**.

- 3. Αποσυνδέστε όλα τα καλώδια δικτύου από τον υπολογιστή.
- 4. Αποσυνδέστε τον υπολογιστή σας και όλες τις προσαρτημένες συσκευές από τις ηλεκτρικές τους πρίζες.
- 5. Για να γειωθεί η κάρτα συστήματος, πιέστε και κρατήστε πατημένο το κουμπί τροφοδοσίας ενόσω ο υπολογιστής είναι αποσυνδεδεμένος.
- 6. Αφαιρέστε το κάλυμμα.

**ΠΡΟΣΟΧΗ**: **Προτού αγγίξετε οτιδήποτε στο εσωτερικό του υπολογιστή σας**, **γειωθείτε αγγίζοντας κάποια άβαφη** μ**εταλλική επιφάνεια**, **όπως το** μ**έταλλο στην πίσω πλευρά του υπολογιστή**. **Την ώρα που εργάζεστε**, **φροντίστε να αγγίζετε κατά διαστή**μ**ατα** μ**ια άβαφη** μ**εταλλική επιφάνεια ώστε να φεύγει ο στατικός ηλεκτρισ**μ**ός που** μ**πορεί να προκαλέσει βλάβη στα εσωτερικά εξαρτή**μ**ατα**.

## **Απενεργοποίηση του υπολογιστή σας**

**ΠΡΟΣΟΧΗ**: **Για να** μ**η χαθούν δεδο**μ**ένα**, **αποθηκεύστε και κλείστε όλα τα ανοικτά αρχεία και τερ**μ**ατίστε όλα τα ανοικτά προγρά**μμ**ατα προτού σβήσετε τον υπολογιστή σας**.

- 1. Τερματίστε το λειτουργικό σύστημα:
	- Σε Windows 8:
		- Με χρήση συσκευής που διαθέτει λειτουργία αφής:
			- a. Μετακινήστε οριζόντια το δάχτυλό σας ξεκινώντας από τη δεξιά άκρη της οθόνης, ανοίξτε το μενού Charms (Σύμβολα) και επιλέξτε Settings (**Ρυθ**μ**ίσεις**).
			- b. Επιλέξτε το και ύστερα επιλέξτε Shut down (**Τερ**μ**ατισ**μ**ός λειτουργίας**).
		- \* Με χρήση ποντικιού:
			- a. Τοποθετήστε τον δείκτη στην επάνω δεξιά γωνία της οθόνης και κάντε κλικ στην επιλογή Settings (**Ρυθ**μ**ίσεις**).
			- b. Κάντε κλικ στο και επιλέξτε Shut down (**Τερ**μ**ατισ**μ**ός λειτουργίας**).
	- Σε Windows 7:
		- 1. Κάντε κλικ στην επιλογή Start (**Έναρξη**) .
		- 2. Κάντε κλικ στην επιλογή Shut Down (**Τερ**μ**ατισ**μ**ός**).

ή

1. Κάντε κλικ στην επιλογή Start (**Έναρξη**) .

2. Κάντε κλικ στο βέλος στην κάτω δεξιά γωνία του μενού Start (**Έναρξη**) όπως υποδεικνύεται παρακάτω και μετά κλικ στην επιλογή Shut Down (**Τερ**μ**ατισ**μ**ός λειτουργίας**).

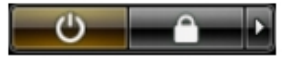

<span id="page-8-0"></span>2. Βεβαιωθείτε ότι έχετε σβήσει τον υπολογιστή και όλες τις προσαρτημένες συσκευές. Αν ο υπολογιστής και οι προσαρτημένες συσκευές δεν σβήσουν αυτόματα μετά τον τερματισμό τού λειτουργικού συστήματος, πιέστε και κρατήστε πατημένο το κουμπί τροφοδοσίας για περίπου 6 δευτερόλεπτα ώστε να τερματιστεί η λειτουργία τους.

# **Μετά την εκτέλεση εργασιών στο εσωτερικό του υπολογιστή σας**

Αφού ολοκληρώσετε όλες τις διαδικασίες επανατοποθέτησης, βεβαιωθείτε ότι συνδέσατε κάθε εξωτερική συσκευή, κάρτα και καλώδιο προτού θέσετε σε λειτουργία τον υπολογιστή σας.

1. Επανατοποθετήστε το κάλυμμα.

**ΠΡΟΣΟΧΗ**: **Για να συνδέσετε ένα καλώδιο δικτύου**, **συνδέστε πρώτα το ένα του βύσ**μ**α στη συσκευή δικτύου και ύστερα το άλλο βύσ**μ**α στον υπολογιστή**.

- 2. Συνδέστε κάθε καλώδιο τηλεφώνου ή δικτύου στον υπολογιστή σας.
- 3. Συνδέστε τον υπολογιστή σας και όλες τις προσαρτημένες συσκευές στις ηλεκτρικές τους πρίζες.
- 4. Θέστε τον υπολογιστή σας σε λειτουργία.
- 5. Αν απαιτείται, εξακριβώστε αν ο υπολογιστής λειτουργεί σωστά εκτελώντας το πρόγραμμα Dell Diagnostics (Διαγνωστικά της Dell).

# <span id="page-10-0"></span>**Αφαίρεση και εγκατάσταση εξαρτη**μ**άτων**

Η ενότητα αυτή παρέχει λεπτομερείς πληροφορίες για τον τρόπο αφαίρεσης ή εγκατάστασης των εξαρτημάτων στον υπολογιστή σας.

## **Αφαίρεση του καλύ**μμ**ατος**

- 1. Ακολουθήστε τις διαδικασίες που περιγράφει η ενότητα Πριν από την εκτέλεση εργασιών στο [εσωτερικό](#page-6-0) του [υπολογιστή](#page-6-0) σας.
- 2. Τραβήξτε προς τα πάνω την ασφάλεια αποδέσμευσης του καλύμματος που βρίσκεται στην πλαϊνή πλευρά του υπολογιστή.

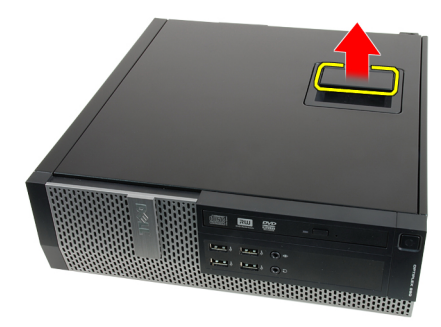

3. Σηκώστε προς τα πάνω το κάλυμμα με κλίση 45 μοιρών και αφαιρέστε το από τον υπολογιστή.

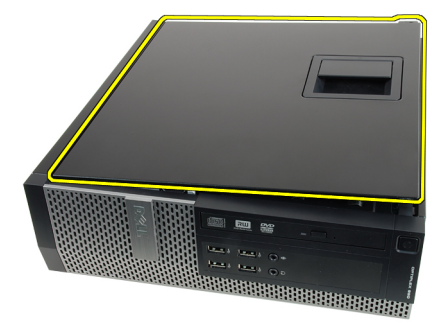

**Σχετικές συνδέσεις**

Εγκατάσταση του καλύμματος

## **Εγκατάσταση του καλύ**μμ**ατος**

- 1. Τοποθετήστε το κάλυμμα του υπολογιστή πάνω στο πλαίσιο.
- 2. Πιέστε προς τα κάτω το κάλυμμα του υπολογιστή ωσότου κουμπώσει στη θέση του και ακουστεί το χαρακτηριστικό κλικ.
- 3. Ακολουθήστε τις διαδικασίες που περιγράφει η ενότητα Μετά την εκτέλεση εργασιών στο [εσωτερικό](#page-8-0) του [υπολογιστή](#page-8-0) σας.

#### <span id="page-11-0"></span>**Σχετικές συνδέσεις**

[Αφαίρεση](#page-10-0) του καλύμματος

# **Αφαίρεση της** μ**προστινής στεφάνης συγκράτησης**

- 1. Ακολουθήστε τις διαδικασίες που περιγράφει η ενότητα Πριν από την εκτέλεση εργασιών στο [εσωτερικό](#page-6-0) του [υπολογιστή](#page-6-0) σας.
- 2. Αφαιρέστε το [κάλυ](#page-10-0)μμα.
- 3. Ξεσφηνώστε και αφαιρέστε από το πλαίσιο τους συνδετήρες που συγκρατούν την μπροστινή στεφάνη συγκράτησης.

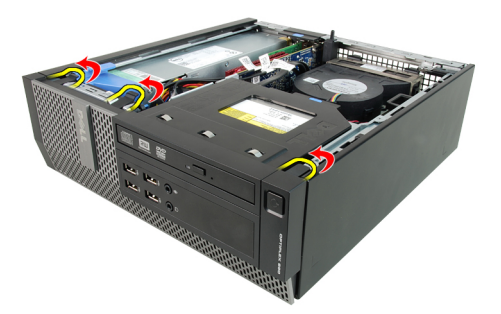

4. Περιστρέψτε τη στεφάνη συγκράτησης και βγάλτε την από τον υπολογιστή για να αποδεσμευτούν από το πλαίσιο τα άγκιστρα στο απέναντι άκρο της στεφάνης.

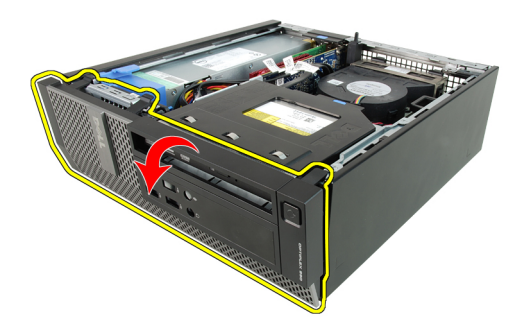

#### **Σχετικές συνδέσεις**

Εγκατάσταση της μπροστινής στεφάνης συγκράτησης

# **Εγκατάσταση της** μ**προστινής στεφάνης συγκράτησης**

- 1. Περάστε τα τέσσερα άγκιστρα που θα βρείτε κατά μήκος του κάτω άκρου της μπροστινής στεφάνης συγκράτησης μέσα στις σχισμές στην μπροστινή πλευρά του πλαισίου.
- 2. Στρέψτε τη στεφάνη συγκράτησης προς τον υπολογιστή για να πιαστούν οι συνδετήρες που συγκρατούν την μπροστινή στεφάνη συγκράτησης ωσότου κουμπώσουν στη σωστή θέση και ακουστεί το χαρακτηριστικό κλικ.
- 3. Εγκαταστήστε το [κάλυ](#page-10-0)μμα.
- 4. Ακολουθήστε τις διαδικασίες που περιγράφει η ενότητα Μετά την εκτέλεση εργασιών στο [εσωτερικό](#page-8-0) του [υπολογιστή](#page-8-0) σας.

#### **Σχετικές συνδέσεις**

Αφαίρεση της μπροστινής στεφάνης συγκράτησης

# <span id="page-12-0"></span>**Αφαίρεση της κάρτας επέκτασης**

- 1. Ακολουθήστε τις διαδικασίες που περιγράφει η ενότητα Πριν από την εκτέλεση εργασιών στο [εσωτερικό](#page-6-0) του [υπολογιστή](#page-6-0) σας.
- 2. Αφαιρέστε το [κάλυ](#page-10-0)μμα.
- 3. Αφαιρέστε την μπροστινή στεφάνη [συγκράτησης](#page-11-0).
- 4. Περιστρέψτε προς τα πάνω τη γλωττίδα αποδέσμευσης που θα βρείτε στην ασφάλεια συγκράτησης της κάρτας.

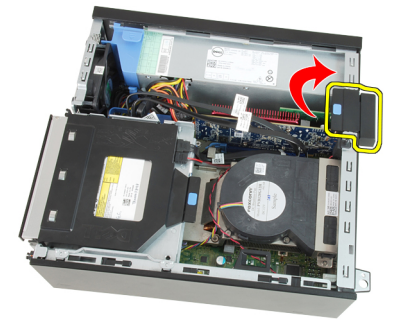

5. Τραβήξτε τον μοχλό αποδέσμευσης μακριά από την κάρτα PCIe x16 ωσότου αποδεσμεύσετε τη γλωττίδα συγκράτησης από το κοίλωμα στην κάρτα. Στη συνέχεια, ελευθερώστε την κάρτα φέρνοντάς την προς τα πάνω και βγάζοντάς την από τον σύνδεσμό της και αφαιρέστε την από τον υπολογιστή.

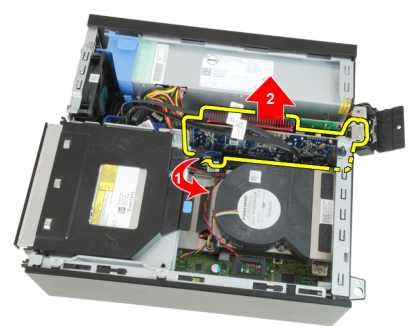

6. Τραβήξτε τον μοχλό αποδέσμευσης μακριά από την κάρτα PCIe x4 (αν υπάρχει) για να αποδεσμευτεί η γλωττίδα συγκράτησης από το κοίλωμα στην κάρτα. Στη συνέχεια, ελευθερώστε την κάρτα φέρνοντάς την προς τα πάνω και βγάζοντάς την από τον σύνδεσμό της και αφαιρέστε την από τον υπολογιστή.

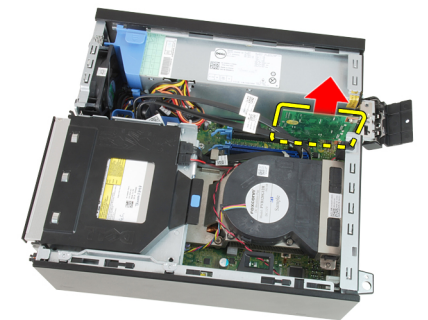

#### **Σχετικές συνδέσεις**

[Εγκατάσταση](#page-13-0) της κάρτας επέκτασης

# <span id="page-13-0"></span>**Εγκατάσταση της κάρτας επέκτασης**

- 1. Περάστε την κάρτα PCIe x4 μέσα στον σύνδεσμό της στην πλακέτα συστήματος και πιέστε την προς τα κάτω για να στερεωθεί στη θέση της.
- 2. Περάστε την κάρτα PCIe x16 (αν υπάρχει) μέσα στον σύνδεσμό της στην πλακέτα συστήματος και πιέστε την προς τα κάτω για να στερεωθεί στη θέση της.
- 3. Εγκαταστήστε την μπροστινή στεφάνη [συγκράτησης](#page-11-0).
- 4. Εγκαταστήστε το [κάλυ](#page-10-0)μμα.
- 5. Ακολουθήστε τις διαδικασίες που περιγράφει η ενότητα Μετά την εκτέλεση εργασιών στο [εσωτερικό](#page-8-0) του [υπολογιστή](#page-8-0) σας.

#### **Σχετικές συνδέσεις**

Αφαίρεση της κάρτας [επέκτασης](#page-12-0)

## **Αφαίρεση της** μ**ονάδας οπτικού δίσκου**

- 1. Ακολουθήστε τις διαδικασίες που περιγράφει η ενότητα Πριν από την εκτέλεση εργασιών στο [εσωτερικό](#page-6-0) του [υπολογιστή](#page-6-0) σας.
- 2. Αφαιρέστε το [κάλυ](#page-10-0)μμα.
- 3. Αφαιρέστε το καλώδιο δεδομένων και το καλώδιο τροφοδοσίας από την πίσω πλευρά της μονάδας οπτικού δίσκου.

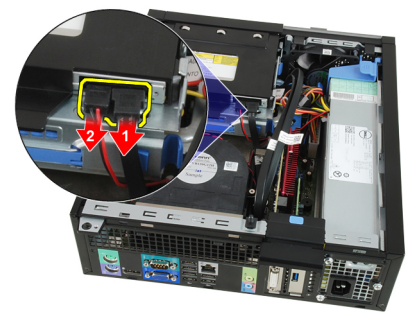

4. Σηκώστε την μπλε γλωττίδα και φέρτε τη μονάδα οπτικού δίσκου συρτά προς τα μέσα για να την αφαιρέσετε από τον υπολογιστή.

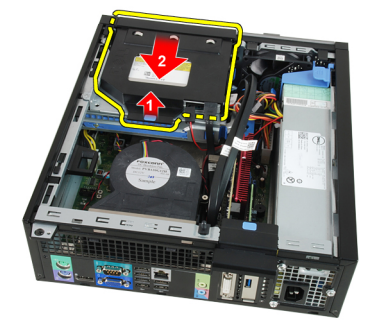

5. Αφαιρέστε τη μονάδα οπτικού δίσκου από το υποστήριγμα.

<span id="page-14-0"></span>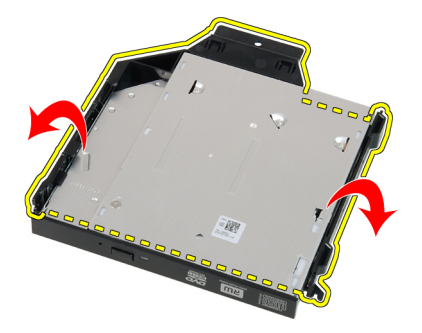

#### **Σχετικές συνδέσεις**

Εγκατάσταση της μονάδας οπτικού δίσκου

# **Εγκατάσταση της** μ**ονάδας οπτικού δίσκου**

- 1. Περάστε τη μονάδα οπτικού δίσκου μέσα στο υποστήριγμα.
- 2. Σηκώστε την μπλε γλωττίδα και φέρτε τη μονάδα οπτικού δίσκου συρτά προς τα έξω για να την περάσετε μέσα στον υπολογιστή.
- 3. Συνδέστε στη μονάδα οπτικού δίσκου το καλώδιο δεδομένων και το καλώδιο τροφοδοσίας.
- 4. Εγκαταστήστε το [κάλυ](#page-10-0)μμα.
- 5. Ακολουθήστε τις διαδικασίες που περιγράφει η ενότητα Μετά την εκτέλεση εργασιών στο [εσωτερικό](#page-8-0) του [υπολογιστή](#page-8-0) σας.

#### **Σχετικές συνδέσεις**

[Αφαίρεση](#page-13-0) της μονάδας οπτικού δίσκου

# **Αφαίρεση του σκληρού δίσκου**

- 1. Ακολουθήστε τις διαδικασίες που περιγράφει η ενότητα Πριν από την εκτέλεση εργασιών στο [εσωτερικό](#page-6-0) του [υπολογιστή](#page-6-0) σας.
- 2. Αφαιρέστε το [κάλυ](#page-10-0)μμα.
- 3. Αφαιρέστε τον σκληρό δίσκο από το πλαίσιο.
- 4. Πιέστε προς τα μέσα τους συνδετήρες συγκράτησης και σύρετε το υποστήριγμα του σκληρού δίσκου από τον κλωβό της μονάδας του.

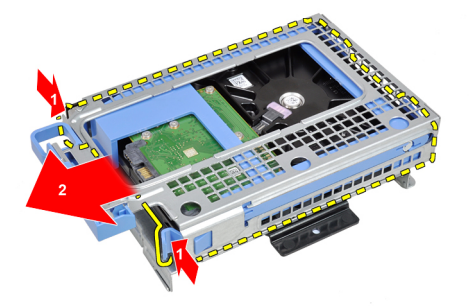

5. Λυγίστε το υποστήριγμα του σκληρού δίσκου και, στη συνέχεια, αφαιρέστε από το υποστήριγμα τον ένα σκληρό δίσκο 3,5 ιντσών ή τους δύο σκληρούς δίσκους 2,5 ιντσών.

<span id="page-15-0"></span>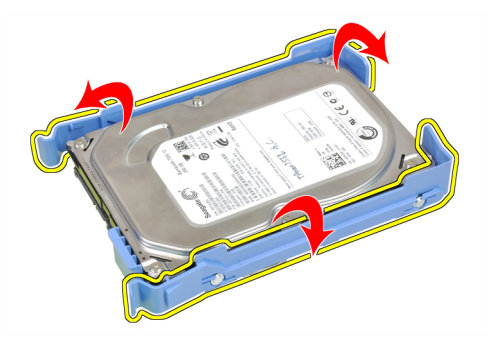

6. Αποδεσμεύστε τις βίδες που συγκρατούν τον σκληρό δίσκο 2,5 ιντσών στην πάνω πλευρά του υποστηρίγματός του.

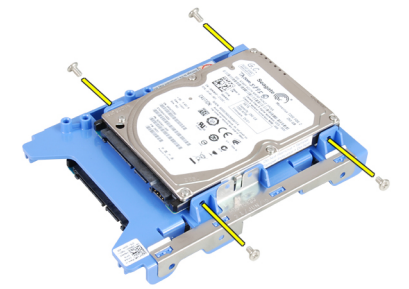

7. Αποδεσμεύστε τις βίδες που συγκρατούν τον σκληρό δίσκο 2,5 ιντσών στην κάτω πλευρά του υποστηρίγματός του.

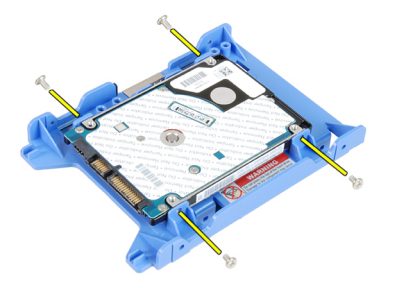

#### **Σχετικές συνδέσεις**

Εγκατάσταση του σκληρού δίσκου

# **Εγκατάσταση του σκληρού δίσκου**

- 1. Σφίξτε τις βίδες για να στερεώσετε τους δύο σκληρούς δίσκους πάνω στο υποστήριγμά τους.
- 2. Λυγίστε το υποστήριγμα του σκληρού δίσκου και, στη συνέχεια, περάστε τον έναν ή τους δύο σκληρούς δίσκους μέσα στο υποστήριγμα.
- 3. Πιέστε προς τα μέσα τους συνδετήρες συγκράτησης και φέρτε συρτά το υποστήριγμα του σκληρού δίσκου μέσα στον κλωβό της μονάδας του.
- 4. Εγκαταστήστε το [κάλυ](#page-10-0)μμα.
- 5. Ακολουθήστε τις διαδικασίες που περιγράφει η ενότητα Μετά την εκτέλεση εργασιών στο [εσωτερικό](#page-8-0) του [υπολογιστή](#page-8-0) σας.

#### **Σχετικές συνδέσεις**

[Αφαίρεση](#page-14-0) του σκληρού δίσκου

# <span id="page-16-0"></span>**Αφαίρεση της** μ**νή**μ**ης**

- 1. Ακολουθήστε τις διαδικασίες που περιγράφει η ενότητα Πριν από την εκτέλεση εργασιών στο [εσωτερικό](#page-6-0) του [υπολογιστή](#page-6-0) σας.
- 2. Αφαιρέστε το [κάλυ](#page-10-0)μμα.
- 3. Αφαιρέστε την μπροστινή στεφάνη [συγκράτησης](#page-11-0).
- 4. Αφαιρέστε τον κλωβό της μ[ονάδας](#page-32-0) δίσκου.
- 5. Αποδεσμεύστε τους συνδετήρες συγκράτησης της μνήμης από κάθε πλευρά των μονάδων μνήμης.

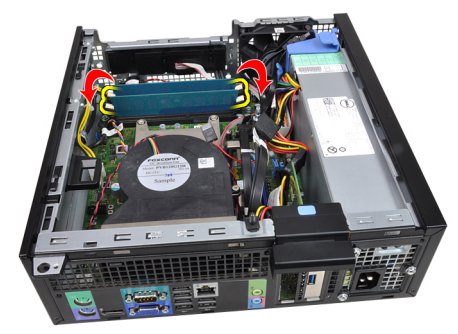

6. Σηκώστε τις μονάδες μνήμης και βγάλτε τες από τους συνδέσμους τους στην πλακέτα συστήματος.

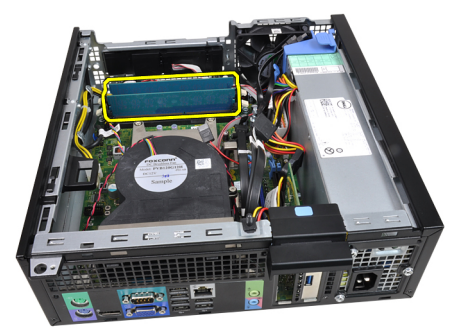

**Σχετικές συνδέσεις**

Εγκατάσταση της μνήμης

# **Εγκατάσταση της** μ**νή**μ**ης**

- 1. Περάστε τις μονάδες μνήμης μέσα στους συνδέσμους τους στην πλακέτα συστήματος. Εγκαταστήστε τις μονάδες μνήμης με τη σειρά A1 > B1 > A2 > B2.
- 2. Πιέστε τις μονάδες μνήμης προς τα κάτω ωσότου οι συνδετήρες συγκράτησης πεταχτούν στην πίσω πλευρά ώστε να στερεωθούν οι μονάδες στη θέση τους.
- 3. Εγκαταστήστε τον κλωβό της μ[ονάδας](#page-33-0) δίσκου.
- 4. Εγκαταστήστε την μπροστινή στεφάνη [συγκράτησης](#page-11-0).
- 5. Εγκαταστήστε το [κάλυ](#page-10-0)μμα.
- 6. Ακολουθήστε τις διαδικασίες που περιγράφει η ενότητα Μετά την εκτέλεση εργασιών στο [εσωτερικό](#page-8-0) του [υπολογιστή](#page-8-0) σας.

#### **Σχετικές συνδέσεις**

Αφαίρεση της μνήμης

# <span id="page-17-0"></span>**Αφαίρεση του διακόπτη ελέγχου πρόσβασης στο πλαίσιο**

- 1. Ακολουθήστε τις διαδικασίες που περιγράφει η ενότητα Πριν από την εκτέλεση εργασιών στο [εσωτερικό](#page-6-0) του [υπολογιστή](#page-6-0) σας.
- 2. Αφαιρέστε το [κάλυ](#page-10-0)μμα.
- 3. Αποσυνδέστε από την πλακέτα συστήματος το καλώδιο του διακόπτη ελέγχου πρόσβασης.

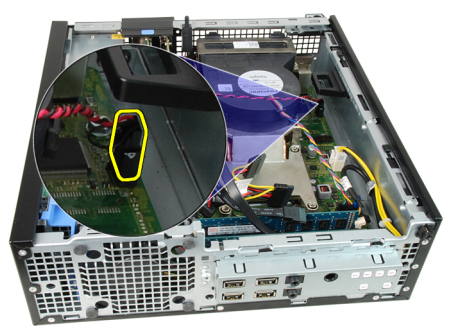

4. Φέρτε συρτά προς τα μέσα τον διακόπτη ελέγχου πρόσβασης και αφαιρέστε τον από την πλακέτα συστήματος.

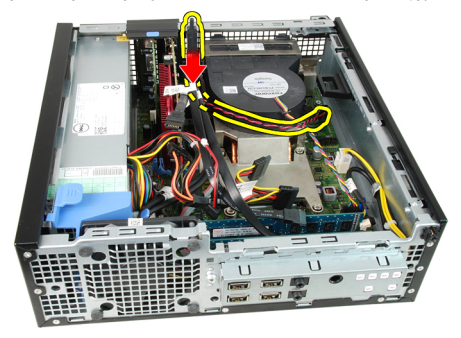

### **Σχετικές συνδέσεις**

Εγκατάσταση του διακόπτη ελέγχου πρόσβασης

# **Εγκατάσταση του διακόπτη ελέγχου πρόσβασης**

- 1. Περάστε τον διακόπτη ελέγχου πρόσβασης μέσα στην πίσω πλευρά του πλαισίου και φέρτε τον συρτά προς τα έξω για να στερεωθεί.
- 2. Συνδέστε στην πλακέτα συστήματος το καλώδιο του διακόπτη ελέγχου πρόσβασης.
- 3. Εγκαταστήστε το [κάλυ](#page-10-0)μμα.
- 4. Ακολουθήστε τις διαδικασίες που περιγράφει η ενότητα Μετά την εκτέλεση εργασιών στο [εσωτερικό](#page-8-0) του [υπολογιστή](#page-8-0) σας.

#### **Σχετικές συνδέσεις**

Αφαίρεση του διακόπτη ελέγχου πρόσβασης

# **Αφαίρεση του ηχείου**

- 1. Ακολουθήστε τις διαδικασίες που περιγράφει η ενότητα Πριν από την εκτέλεση εργασιών στο [εσωτερικό](#page-6-0) του [υπολογιστή](#page-6-0) σας.
- 2. Αφαιρέστε το [κάλυ](#page-10-0)μμα.
- 3. Αφαιρέστε την μπροστινή στεφάνη [συγκράτησης](#page-11-0).
- 4. Αφαιρέστε τον κλωβό της μ[ονάδας](#page-32-0) δίσκου.
- 5. Αποσυνδέστε το καλώδιο του ηχείου από την πλακέτα συστήματος.

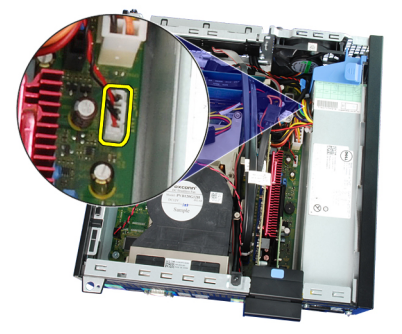

6. Βγάλτε το καλώδιο του ηχείου από τον συνδετήρα του προστατευτικού περιβλήματος του ανεμιστήρα.

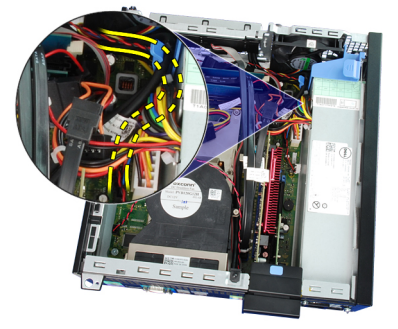

7. Πιέστε τη γλωττίδα συγκράτησης του ηχείου και φέρτε το ηχείο συρτά προς τη δεξιά πλευρά του υπολογιστή για να αποδεσμευτεί.

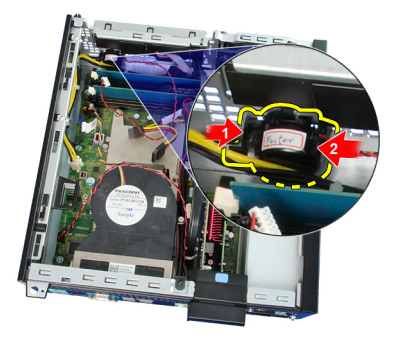

8. Αφαιρέστε το ηχείο από το πλαίσιο.

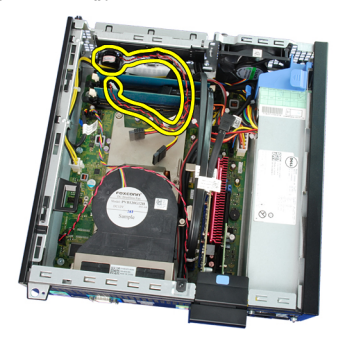

<span id="page-19-0"></span>**Σχετικές συνδέσεις**

Εγκατάσταση του εσωτερικού ηχείου

## **Εγκατάσταση του ηχείου**

- 1. Τοποθετήστε το ηχείο στην κατάλληλη θέση στο πίσω μέρος του πλαισίου.
- 2. Πιέστε τη γλωττίδα που ασφαλίζει το ηχείο και σύρετε το ηχείο προς το αριστερό μέρος του υπολογιστή για να το ασφαλίσετε.
- 3. Περάστε το καλώδιο του εσωτερικού ηχείου μέσα από το κλιπ του κλωβού του ανεμιστήρα.
- 4. Συνδέστε το καλώδιο του ηχείου στην πλακέτα συστήματος.
- 5. Εγκαταστήστε τη θήκη μ[ονάδας](#page-33-0) δίσκου.
- 6. Εγκαταστήστε την μπροστινή στεφάνη [συγκράτησης](#page-11-0).
- 7. Εγκαταστήστε το [κάλυ](#page-10-0)μμα.
- 8. Ακολουθήστε τις διαδικασίες που περιγράφει η ενότητα Μετά από την εκτέλεση εργασιών στο [εσωτερικό](#page-8-0) του [υπολογιστή](#page-8-0) σας.

**Σχετικές συνδέσεις**

[Αφαίρεση](#page-17-0) του ηχείου

# **Αφαίρεση της ψύκτρας και του επεξεργαστή**

- 1. Ακολουθήστε τις διαδικασίες που περιγράφει η ενότητα Πριν από την εκτέλεση εργασιών στο [εσωτερικό](#page-6-0) του [υπολογιστή](#page-6-0) σας.
- 2. Αφαιρέστε το [κάλυ](#page-10-0)μμα.
- 3. Αφαιρέστε την μπροστινή στεφάνη [συγκράτησης](#page-11-0).
- 4. Αφαιρέστε τον κλωβό της μ[ονάδας](#page-32-0) δίσκου.
- 5. Αποσυνδέστε το καλώδιο της διάταξης της ψύκτρας από την πλακέτα συστήματος.

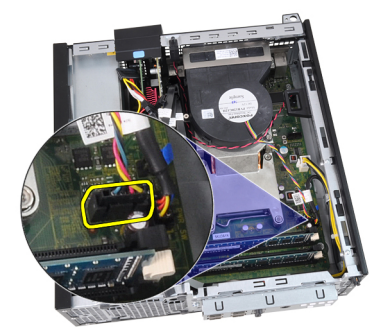

6. Αποδεσμεύστε το καλώδιο της πλακέτας εισόδου/εξόδου (I/O) ή το καλώδιο FlyWire από το κανάλι της διαδρομής του πάνω στην ψύκτρα.

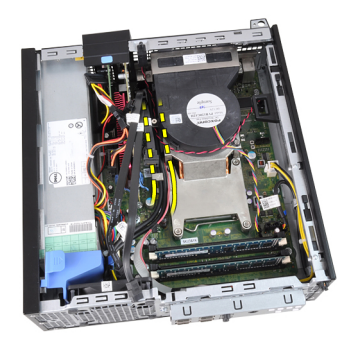

7. Χαλαρώστε τις μη αποσπώμενες βίδες ακολουθώντας τη σειρά 1, 2, 3 και 4.

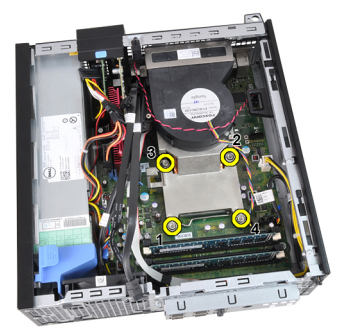

8. Σηκώστε την ψύκτρα προς τα πάνω και αφαιρέστε την από τον υπολογιστή. Ακουμπήστε κάπου τη διάταξη με τον ανεμιστήρα να βλέπει προς τα κάτω και τη θερμοαγώγιμη πάστα προς τα πάνω.

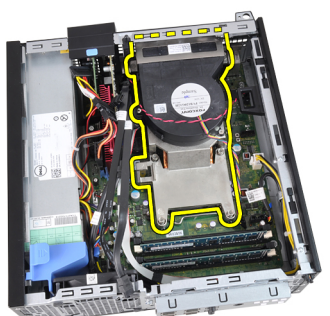

9. Πιέστε προς τα κάτω τον μοχλό αποδέσμευσης και, στη συνέχεια, φέρτε τον προς τα έξω για να τον αποδεσμεύσετε από το άγκιστρο συγκράτησης που τον κρατά στη θέση του.

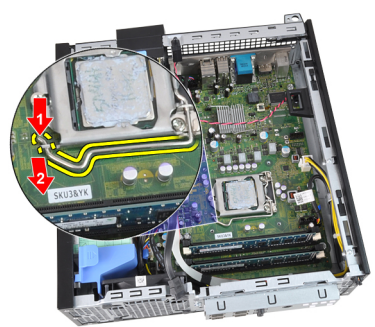

10. Σηκώστε το κάλυμμα του επεξεργαστή.

<span id="page-21-0"></span>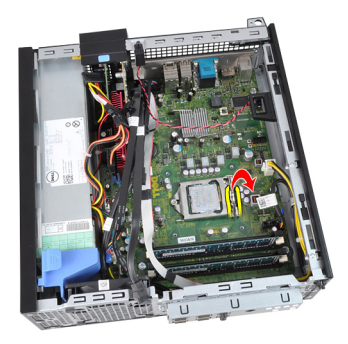

11. Σηκώστε τον επεξεργαστή για να τον βγάλετε από την υποδοχή και τοποθετήστε τον μέσα σε αντιστατική συσκευασία.

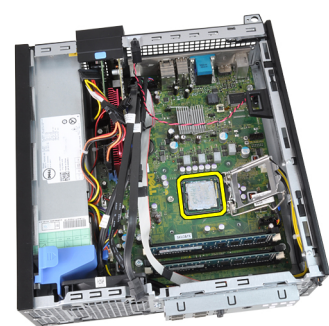

#### **Σχετικές συνδέσεις**

Εγκατάσταση της ψύκτρας και του επεξεργαστή

# **Εγκατάσταση της ψύκτρας και του επεξεργαστή**

- 1. Περάστε τον επεξεργαστή μέσα στην υποδοχή του. Σιγουρευτείτε ότι είναι καλά στερεωμένος στη θέση του.
- 2. Κατεβάστε το κάλυμμα του επεξεργαστή.
- 3. Πιέστε προς τα κάτω τον μοχλό αποδέσμευσης και, στη συνέχεια, φέρτε τον προς τα μέσα για να τον στερεώσετε με το άγκιστρο συγκράτησης.
- 4. Τοποθετήστε τη διάταξη της ψύκτρας μέσα στο πλαίσιο.
- 5. Σφίξτε τις μη αποσπώμενες βίδες για να στερεωθεί η διάταξη της ψύκτρας πάνω στην πλακέτα συστήματος.
- 6. Στερεώστε το καλώδιο της πλακέτας εισόδου/εξόδου (I/O) ή το καλώδιο FlyWire στο κανάλι της διαδρομής του πάνω στην ψύκτρα.
- 7. Συνδέστε το καλώδιο της διάταξης της ψύκτρας στην πλακέτα συστήματος.
- 8. Εγκαταστήστε τον κλωβό της μ[ονάδας](#page-33-0) δίσκου.
- 9. Εγκαταστήστε την μπροστινή στεφάνη [συγκράτησης](#page-11-0).
- 10. Εγκαταστήστε το [κάλυ](#page-10-0)μμα.
- 11. Ακολουθήστε τις διαδικασίες που περιγράφει η ενότητα Μετά την εκτέλεση εργασιών στο [εσωτερικό](#page-8-0) του [υπολογιστή](#page-8-0) σας.

#### **Σχετικές συνδέσεις**

Αφαίρεση της ψύκτρας και του [επεξεργαστή](#page-19-0)

# <span id="page-22-0"></span>**Αφαίρεση της** μ**παταρίας σε σχή**μ**α νο**μ**ίσ**μ**ατος**

- 1. Ακολουθήστε τις διαδικασίες που περιγράφει η ενότητα Πριν από την εκτέλεση εργασιών στο [εσωτερικό](#page-6-0) του [υπολογιστή](#page-6-0) σας.
- 2. Αφαιρέστε το [κάλυ](#page-10-0)μμα.
- 3. Αφαιρέστε την μπροστινή στεφάνη [συγκράτησης](#page-11-0).
- 4. Πιέστε προς τα μέσα την μπαταρία σε σχήμα νομίσματος ώστε να μπορέσει να τιναχτεί έξω από την υποδοχή.

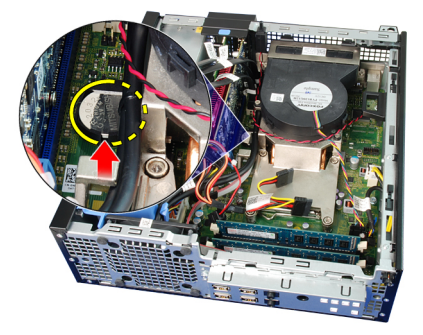

5. Σηκώστε την μπαταρία σε σχήμα νομίσματος και αφαιρέστε την από τον υπολογιστή.

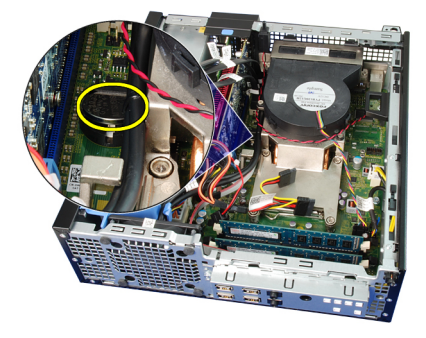

**Σχετικές συνδέσεις**

Εγκατάσταση της μπαταρίας σε σχήμα νομίσματος

## **Εγκατάσταση της** μ**παταρίας σε σχή**μ**α νο**μ**ίσ**μ**ατος**

- 1. Τοποθετήστε την μπαταρία σε σχήμα νομίσματος μέσα στη θυρίδα της στην πλακέτα συστήματος.
- 2. Πιέστε προς τα κάτω την μπαταρία σε σχήμα νομίσματος ωσότου στερεωθεί στη θέση της.
- 3. Εγκαταστήστε την μπροστινή στεφάνη [συγκράτησης](#page-11-0).
- 4. Εγκαταστήστε το [κάλυ](#page-10-0)μμα.
- 5. Ακολουθήστε τις διαδικασίες που περιγράφει η ενότητα Μετά την εκτέλεση εργασιών στο [εσωτερικό](#page-8-0) του [υπολογιστή](#page-8-0) σας.

#### **Σχετικές συνδέσεις**

Αφαίρεση της μπαταρίας σε σχήμα νομίσματος

# <span id="page-23-0"></span>**Αφαίρεση του καλωδίου του διακόπτη τροφοδοσίας**

- 1. Ακολουθήστε τις διαδικασίες που περιγράφει η ενότητα Πριν από την εκτέλεση εργασιών στο [εσωτερικό](#page-6-0) του [υπολογιστή](#page-6-0) σας.
- 2. Αφαιρέστε το [κάλυ](#page-10-0)μμα.
- 3. Αφαιρέστε την μπροστινή στεφάνη [συγκράτησης](#page-11-0).
- 4. Αφαιρέστε τον κλωβό της μ[ονάδας](#page-32-0) δίσκου.
- 5. Αποσυνδέστε το καλώδιο του διακόπτη τροφοδοσίας από την πλακέτα συστήματος.

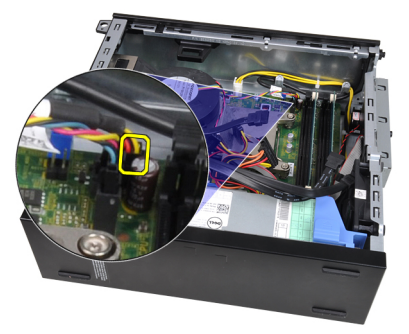

6. Βγάλτε το καλώδιο του διακόπτη τροφοδοσίας από τον συνδετήρα του στο πλαίσιο.

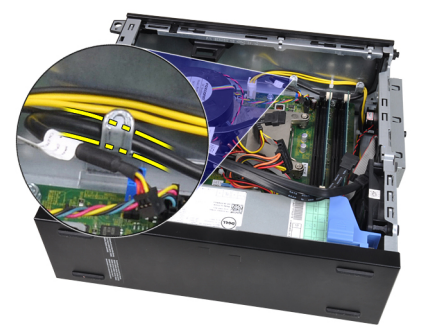

7. Ξεσφηνώστε και βγάλτε από το πλαίσιο το καλώδιο του διακόπτη τροφοδοσίας.

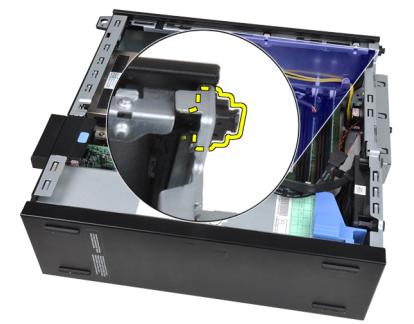

8. Βγάλτε συρτά το καλώδιο του διακόπτη τροφοδοσίας μέσα από την μπροστινή πλευρά του υπολογιστή.

<span id="page-24-0"></span>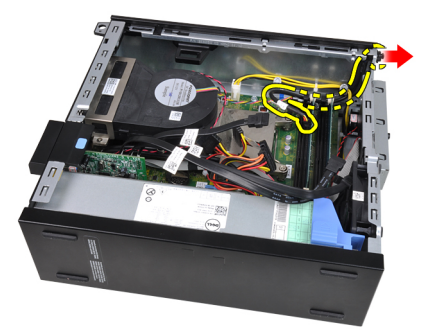

#### **Σχετικές συνδέσεις**

Εγκατάσταση του καλωδίου του διακόπτη τροφοδοσίας

# **Εγκατάσταση του καλωδίου του διακόπτη τροφοδοσίας**

- 1. Περάστε συρτά το καλώδιο του διακόπτη τροφοδοσίας μέσα από την μπροστινή πλευρά του υπολογιστή.
- 2. Στερεώστε το καλώδιο του διακόπτη τροφοδοσίας πάνω στο πλαίσιο.
- 3. Περάστε το καλώδιο του διακόπτη τροφοδοσίας μέσα στον συνδετήρα του στο πλαίσιο.
- 4. Συνδέστε το καλώδιο του διακόπτη τροφοδοσίας στην πλακέτα συστήματος.
- 5. Εγκαταστήστε τον κλωβό της μ[ονάδας](#page-33-0) δίσκου.
- 6. Εγκαταστήστε την μπροστινή στεφάνη [συγκράτησης](#page-11-0).
- 7. Εγκαταστήστε το [κάλυ](#page-10-0)μμα.
- 8. Ακολουθήστε τις διαδικασίες που περιγράφει η ενότητα Μετά την εκτέλεση εργασιών στο [εσωτερικό](#page-8-0) του [υπολογιστή](#page-8-0) σας.

#### **Σχετικές συνδέσεις**

Αφαίρεση του καλωδίου του διακόπτη [τροφοδοσίας](#page-23-0)

## **Αφαίρεση του ανε**μ**ιστήρα του συστή**μ**ατος**

- 1. Ακολουθήστε τις διαδικασίες που περιγράφει η ενότητα Πριν από την εκτέλεση εργασιών στο [εσωτερικό](#page-6-0) του [υπολογιστή](#page-6-0) σας.
- 2. Αφαιρέστε το [κάλυ](#page-10-0)μμα.
- 3. Αφαιρέστε την μπροστινή στεφάνη [συγκράτησης](#page-11-0).
- 4. Αφαιρέστε τον κλωβό της μ[ονάδας](#page-32-0) δίσκου.
- 5. Αφαιρέστε το [προστατευτικό](#page-34-0) περίβλημα του ανεμιστήρα.
- 6. Αποσυνδέστε το καλώδιο του ανεμιστήρα από την πλακέτα συστήματος.

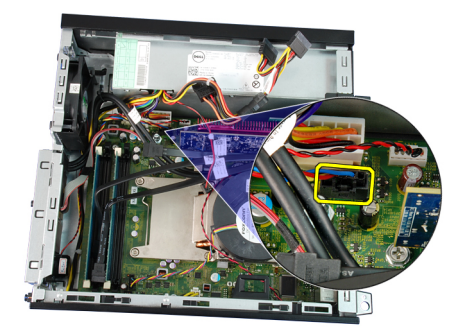

<span id="page-25-0"></span>7. Φέρτε συρτά τους δακτυλίους στερέωσης προς τα μέσα κατά μήκος της εγκοπής και περάστε τους μέσα από το πλαίσιο.

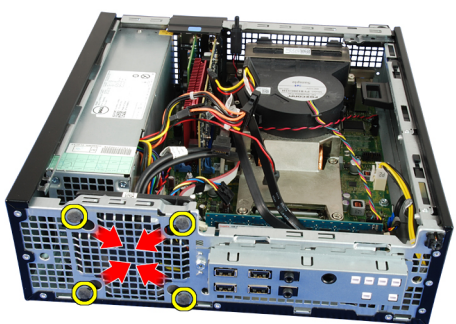

8. Σηκώστε τον ανεμιστήρα του συστήματος και αφαιρέστε τον από τον υπολογιστή.

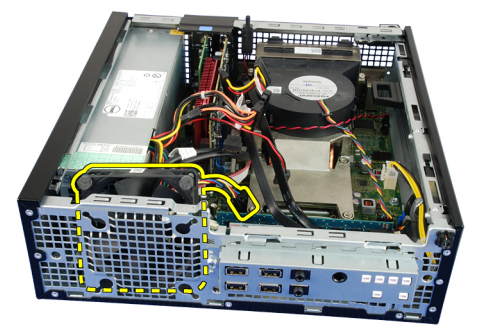

9. Ξεσφηνώστε τους δακτυλίους στερέωσης από τον ανεμιστήρα του συστήματος και αφαιρέστε τον ανεμιστήρα.

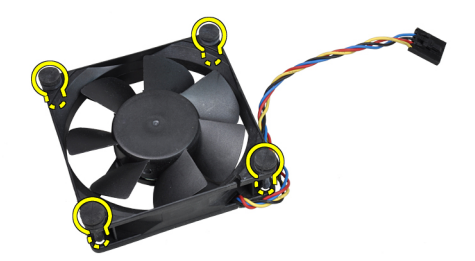

#### **Σχετικές συνδέσεις**

Εγκατάσταση του ανεμιστήρα του συστήματος

# **Εγκατάσταση του ανε**μ**ιστήρα του συστή**μ**ατος**

- 1. Περάστε τους τέσσερις δακτυλίους στερέωσης μέσα στον ανεμιστήρα του συστήματος.
- 2. Τοποθετήστε τον ανεμιστήρα του συστήματος μέσα στο πλαίσιο.
- 3. Περάστε τους τέσσερις δακτυλίους στερέωσης μέσα από το πλαίσιο και φέρτε τους συρτά προς τα έξω κατά μήκος των εγκοπών για να τους στερεώσετε στη θέση τους.
- 4. Συνδέστε το καλώδιο του ανεμιστήρα στην πλακέτα συστήματος.
- 5. Εγκαταστήστε το [προστατευτικό](#page-34-0) περίβλημα του ανεμιστήρα.
- 6. Εγκαταστήστε τον κλωβό της μ[ονάδας](#page-33-0) δίσκου.
- 7. Εγκαταστήστε την μπροστινή στεφάνη [συγκράτησης](#page-11-0).
- <span id="page-26-0"></span>8. Εγκαταστήστε το [κάλυ](#page-10-0)μμα.
- 9. Ακολουθήστε τις διαδικασίες που περιγράφει η ενότητα Μετά την εκτέλεση εργασιών στο [εσωτερικό](#page-8-0) του [υπολογιστή](#page-8-0) σας.

#### **Σχετικές συνδέσεις**

[Αφαίρεση](#page-24-0) του ανεμιστήρα του συστήματος

# **Αφαίρεση της πλακέτας εισόδου**/**εξόδου** (I/O)

- 1. Ακολουθήστε τις διαδικασίες που περιγράφει η ενότητα Πριν από την εκτέλεση εργασιών στο [εσωτερικό](#page-6-0) του [υπολογιστή](#page-6-0) σας.
- 2. Αφαιρέστε το [κάλυ](#page-10-0)μμα.
- 3. Αφαιρέστε την μπροστινή στεφάνη [συγκράτησης](#page-11-0).
- 4. Αφαιρέστε τον κλωβό της μ[ονάδας](#page-32-0) δίσκου.
- 5. Βγάλτε την πλακέτα I/O ή το καλώδιο FlyWire από τον συνδετήρα του προστατευτικού περιβλήματος του ανεμιστήρα και την ψύκτρα.

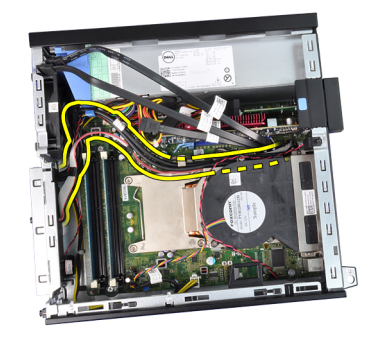

6. Αποσυνδέστε την πλακέτα I/O ή το καλώδιο FlyWire από την πλακέτα συστήματος.

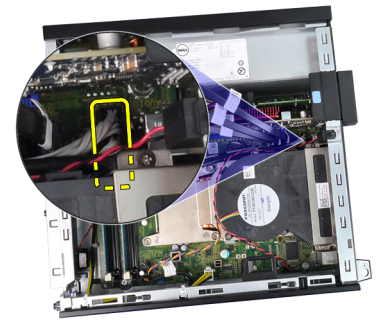

7. Αφαιρέστε τη μία βίδα που συγκρατεί την πλακέτα I/O πάνω στο πλαίσιο.

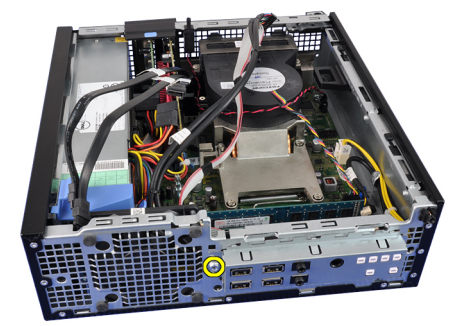

<span id="page-27-0"></span>8. Φέρτε συρτά την πλακέτα I/O προς τη δεξιά πλευρά του υπολογιστή για να την αποδεσμεύσετε από το πλαίσιο.

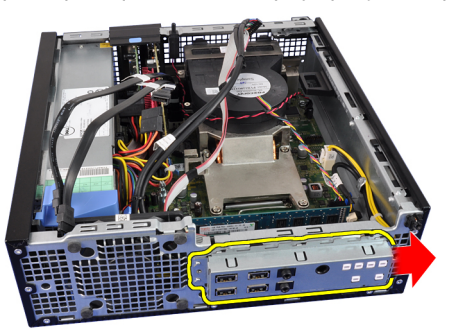

9. Αφαιρέστε την πλακέτα I/O.

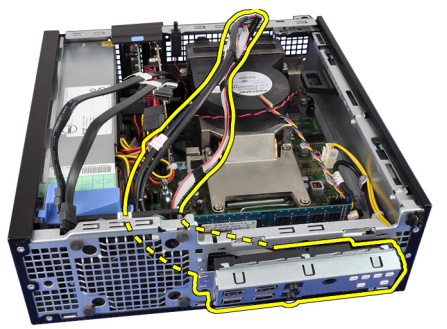

#### **Σχετικές συνδέσεις**

Εγκατάσταση της πλακέτας εισόδου/εξόδου (I/O)

# **Εγκατάσταση της πλακέτας εισόδου**/**εξόδου** (I/O)

- 1. Περάστε την πλακέτα I/O μέσα στη θυρίδα της στην μπροστινή πλευρά του πλαισίου.
- 2. Φέρτε συρτά την πλακέτα I/O προς την αριστερή πλευρά του υπολογιστή για να τη στερεώσετε πάνω στο πλαίσιο.
- 3. Σφίξτε τη βίδα για να στερεώσετε την πλακέτα I/O πάνω στο πλαίσιο.
- 4. Συνδέστε στην πλακέτα συστήματος το καλώδιο της πλακέτας I/O ή το καλώδιο FlyWire.
- 5. Περάστε το καλώδιο της πλακέτας I/O ή το καλώδιο FlyWire μέσα στον συνδετήρα του περιβλήματος του ανεμιστήρα και στη διαδρομή του πάνω στην ψύκτρα.
- 6. Εγκαταστήστε τον κλωβό της μ[ονάδας](#page-33-0) δίσκου.
- 7. Εγκαταστήστε την μπροστινή στεφάνη [συγκράτησης](#page-11-0).
- 8. Εγκαταστήστε το [κάλυ](#page-10-0)μμα.
- 9. Ακολουθήστε τις διαδικασίες που περιγράφει η ενότητα Μετά την εκτέλεση εργασιών στο [εσωτερικό](#page-8-0) του [υπολογιστή](#page-8-0) σας.

#### **Σχετικές συνδέσεις**

[Αφαίρεση](#page-26-0) της πλακέτας εισόδου/εξόδου (I/O)

# **Αφαίρεση του τροφοδοτικού**

- 1. Ακολουθήστε τις διαδικασίες που περιγράφει η ενότητα Πριν από την εκτέλεση εργασιών στο [εσωτερικό](#page-6-0) του [υπολογιστή](#page-6-0) σας.
- 2. Αφαιρέστε το [κάλυ](#page-10-0)μμα.
- 3. Αφαιρέστε την μπροστινή στεφάνη [συγκράτησης](#page-11-0).
- 4. Αφαιρέστε τον κλωβό της μ[ονάδας](#page-32-0) δίσκου.
- 5. Αφαιρέστε το [προστατευτικό](#page-34-0) περίβλημα του ανεμιστήρα.
- 6. Αποσυνδέστε το 4 ακίδων καλώδιο τροφοδοσίας από την πλακέτα συστήματος.

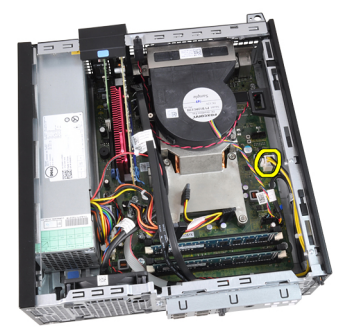

7. Βγάλτε το 4 ακίδων καλώδιο τροφοδοσίας από τους συνδετήρες του στο πλαίσιο.

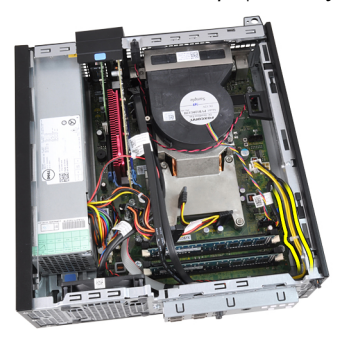

8. Αποσυνδέστε το 24 ακίδων καλώδιο τροφοδοσίας από την πλακέτα συστήματος.

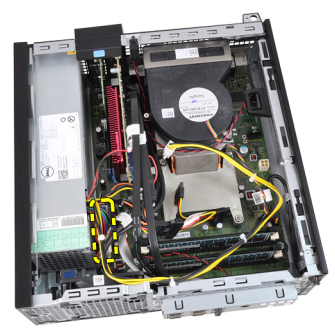

9. Από την πίσω πλευρά του υπολογιστή αφαιρέστε τις βίδες που συγκρατούν το τροφοδοτικό.

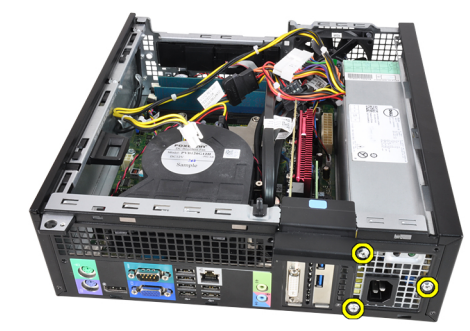

<span id="page-29-0"></span>10. Πιέστε προς τα μέσα την μπλε γλωττίδα αποδέσμευσης που είναι δίπλα στο τροφοδοτικό και φέρτε συρτά το τροφοδοτικό προς την μπροστινή πλευρά του υπολογιστή.

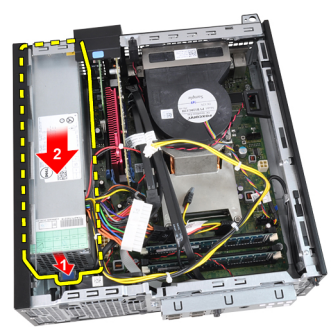

11. Σηκώστε το τροφοδοτικό και αφαιρέστε το από τον υπολογιστή.

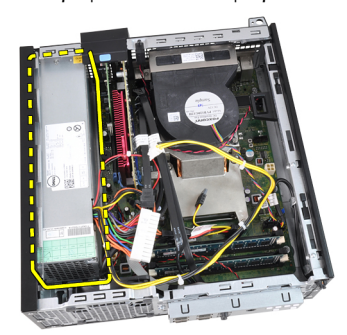

#### **Σχετικές συνδέσεις**

Εγκατάσταση του τροφοδοτικού

## **Εγκατάσταση του τροφοδοτικού**

- 1. Τοποθετήστε το τροφοδοτικό μέσα στο πλαίσιο και φέρτε το συρτά προς τα έξω για να το στερεώσετε.
- 2. Σφίξτε τις τρεις βίδες που συγκρατούν το τροφοδοτικό πάνω στην πίσω πλευρά του υπολογιστή.
- 3. Συνδέστε το καλώδιο τροφοδοσίας στην πλακέτα συστήματος.
- 4. Περάστε το καλώδιο τροφοδοσίας μέσα στους συνδετήρες του στο πλαίσιο.
- 5. Συνδέστε το καλώδιο τροφοδοσίας στην πλακέτα συστήματος.
- 6. Εγκαταστήστε το [προστατευτικό](#page-34-0) περίβλημα του ανεμιστήρα.
- 7. Εγκαταστήστε τον κλωβό της μ[ονάδας](#page-33-0) δίσκου.
- 8. Εγκαταστήστε την μπροστινή στεφάνη [συγκράτησης](#page-11-0).
- 9. Εγκαταστήστε το [κάλυ](#page-10-0)μμα.
- 10. Ακολουθήστε τις διαδικασίες που περιγράφει η ενότητα Μετά την εκτέλεση εργασιών στο [εσωτερικό](#page-8-0) του [υπολογιστή](#page-8-0) σας.

#### **Σχετικές συνδέσεις**

Αφαίρεση του [τροφοδοτικού](#page-27-0)

# <span id="page-30-0"></span>**Αφαίρεση της πλακέτας συστή**μ**ατος**

- 1. Ακολουθήστε τις διαδικασίες που περιγράφει η ενότητα Πριν από την εκτέλεση εργασιών στο [εσωτερικό](#page-6-0) του [υπολογιστή](#page-6-0) σας.
- 2. Αφαιρέστε το [κάλυ](#page-10-0)μμα.
- 3. Αφαιρέστε την μπροστινή στεφάνη [συγκράτησης](#page-11-0).
- 4. Αφαιρέστε τον κλωβό της μ[ονάδας](#page-32-0) δίσκου.
- 5. Αφαιρέστε τις κάρτες [επέκτασης](#page-12-0).
- 6. Αφαιρέστε την ψύκτρα και τον [επεξεργαστή](#page-19-0).
- 7. Αφαιρέστε το [προστατευτικό](#page-34-0) περίβλημα του ανεμιστήρα.
- 8. Αποσυνδέστε όλα τα καλώδια που είναι συνδεδεμένα στην πλακέτα συστήματος και απομακρύνετέ τα από το πλαίσιο.

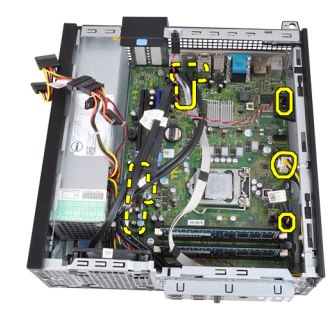

9. Σηκώστε και αποδεσμεύστε την ασφάλεια των καρτών επέκτασης για να αποκτήσετε πρόσβαση στις βίδες που συγκρατούν την πλακέτα συστήματος.

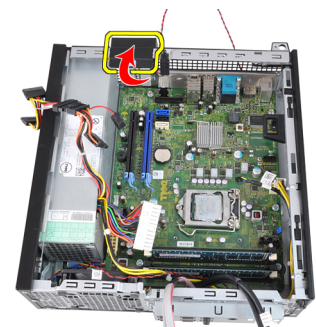

10. Αφαιρέστε τις βίδες που συγκρατούν την πλακέτα συστήματος πάνω στο πλαίσιο.

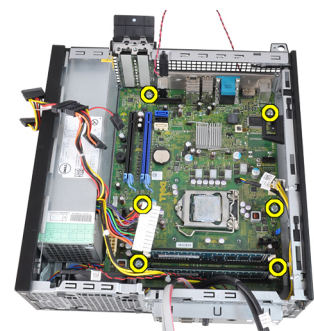

11. Αφαιρέστε την εξαγωνική βίδα 7 χιλιοστών που συγκρατεί την πλακέτα συστήματος πάνω στο πλαίσιο.

<span id="page-31-0"></span>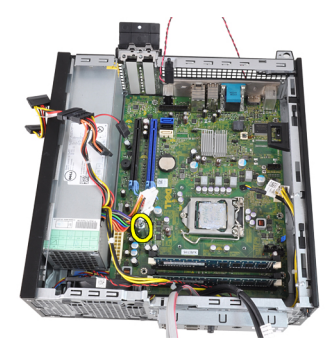

12. Φέρτε συρτά την πλακέτα συστήματος προς την μπροστινή πλευρά του υπολογιστή.

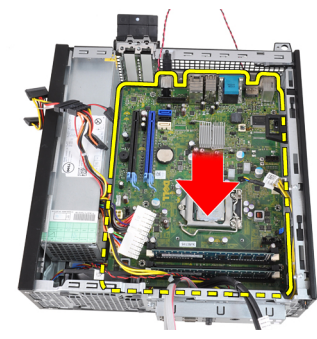

13. Αφαιρέστε την πλακέτα συστήματος από το πλαίσιο.

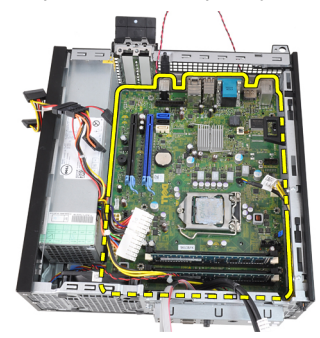

**Σχετικές συνδέσεις**

Εγκατάσταση της πλακέτας συστήματος.

# **Εγκατάσταση της πλακέτας συστή**μ**ατος**

- 1. Ευθυγραμμίστε την πλακέτα συστήματος ως προς τους συνδετήρες των θυρών στο πίσω μέρος του πλαισίου και τοποθετήστε την πλακέτα συστήματος στο πλαίσιο.
- 2. Σφίξτε τη βίδα εξαγωνικής κεφαλής 7 mm που ασφαλίζει την πλακέτα του συστήματος επάνω στο πλαίσιο.
- 3. Σφίξτε τις βίδες που στερεώνουν την πλακέτα του συστήματος επάνω στο πλαίσιο.
- 4. Κλείστε τον μοχλό της κάρτας επέκτασης.
- 5. Συνδέστε τα καλώδια στην πλακέτα συστήματος.
- 6. Συνδέστε στην πλακέτα συστήματος το καλώδιο του πιεζόμενου διακόπτη, τα καλώδια SATA, τα καλώδια της πλακέτας εισόδου/ εξόδου, το καλώδιο του ανεμιστήρα του συστήματος, το καλώδιο του διακόπτη τροφοδοσίας, το καλώδιο του εσωτερικού ηχείου και τα καλώδια τροφοδοσίας.
- 7. Εγκαταστήστε τον κλωβό του ανεμ[ιστήρα](#page-34-0).
- <span id="page-32-0"></span>8. Εγκαταστήστε την ψήκτρα και τον [επεξεργαστή](#page-21-0).
- 9. Εγκαταστήστε την κάρτα [επέκτασης](#page-13-0).
- 10. Εγκαταστήστε τη θήκη μ[ονάδας](#page-33-0) δίσκου.
- 11. Εγκαταστήστε την μπροστινή στεφάνη [συγκράτησης](#page-11-0).
- 12. Εγκαταστήστε το [κάλυ](#page-10-0)μμα.
- 13. Ακολουθήστε τις διαδικασίες που περιγράφει η ενότητα Μετά από την εκτέλεση εργασιών στο [εσωτερικό](#page-8-0) του [υπολογιστή](#page-8-0) σας.

#### **Σχετικές συνδέσεις**

[Αφαίρεση](#page-30-0) της πλακέτας συστήματος

# **Αφαίρεση του κλωβού της** μ**ονάδας δίσκου**

- 1. Ακολουθήστε τις διαδικασίες που περιγράφει η ενότητα Πριν από την εκτέλεση εργασιών στο [εσωτερικό](#page-6-0) του [υπολογιστή](#page-6-0) σας.
- 2. Αφαιρέστε το [κάλυ](#page-10-0)μμα.
- 3. Αφαιρέστε την μπροστινή στεφάνη [συγκράτησης](#page-11-0).
- 4. Αφαιρέστε το καλώδιο δεδομένων και το καλώδιο τροφοδοσίας από την πίσω πλευρά της μονάδας οπτικού δίσκου.

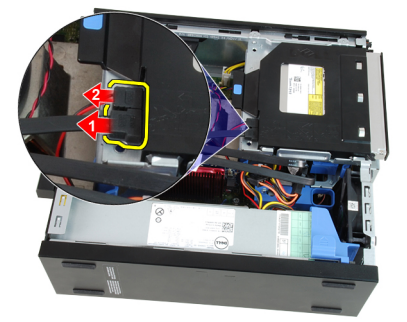

5. Φέρτε τη λαβή του κλωβού της μονάδας δίσκου συρτά προς την πίσω πλευρά του υπολογιστή ώστε να βρεθεί στη θέση ξεκλειδώματος.

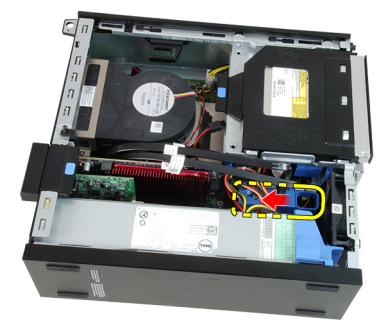

6. Στρέψτε τον κλωβό της μονάδας δίσκου προς τα πάνω χρησιμοποιώντας τη λαβή και σηκώστε τον ώστε να ελευθερωθεί και να βγει από το πλαίσιο.

<span id="page-33-0"></span>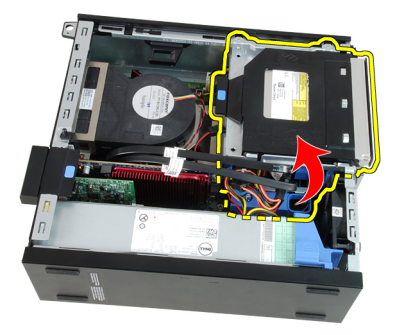

7. Αφαιρέστε το καλώδιο δεδομένων και το καλώδιο τροφοδοσίας από την πίσω πλευρά του σκληρού δίσκου.

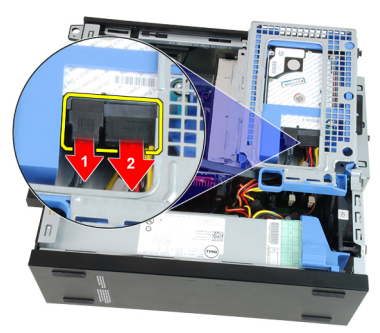

8. Αφαιρέστε τον κλωβό της μονάδας δίσκου από τον υπολογιστή.

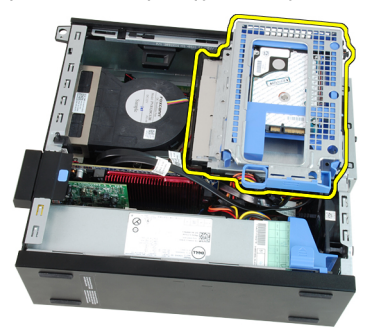

**Σχετικές συνδέσεις**

Εγκατάσταση του κλωβού της μονάδας δίσκου

# **Εγκατάσταση του κλωβού της** μ**ονάδας δίσκου**

- 1. Τοποθετήστε τον κλωβό της μονάδας δίσκου στην άκρη του υπολογιστή για να μπορέσετε να αποκτήσετε πρόσβαση στους συνδέσμους των καλωδίων πάνω στον σκληρό δίσκο.
- 2. Συνδέστε το καλώδιο δεδομένων και το καλώδιο τροφοδοσίας στην πίσω πλευρά του σκληρού δίσκου.
- 3. Γυρίστε ανάποδα τον κλωβό της μονάδας δίσκου και περάστε τον μέσα στο πλαίσιο. Οι γλωττίδες του κλωβού της μονάδας δίσκου συγκρατούνται στις σχισμές στο πλαίσιο.
- 4. Φέρτε τη λαβή του κλωβού της μονάδας δίσκου συρτά προς την μπροστινή πλευρά του υπολογιστή ώστε να βρεθεί στη θέση κλειδώματος.
- 5. Συνδέστε το καλώδιο δεδομένων και το καλώδιο τροφοδοσίας στην πίσω πλευρά της μονάδας οπτικού δίσκου.
- 6. Εγκαταστήστε την μπροστινή στεφάνη [συγκράτησης](#page-11-0).
- 7. Εγκαταστήστε το [κάλυ](#page-10-0)μμα.

<span id="page-34-0"></span>8. Ακολουθήστε τις διαδικασίες που περιγράφει η ενότητα Μετά την εκτέλεση εργασιών στο [εσωτερικό](#page-8-0) του [υπολογιστή](#page-8-0) σας.

#### **Σχετικές συνδέσεις**

[Αφαίρεση](#page-32-0) του κλωβού της μονάδας δίσκου

## **Αφαίρεση του προστατευτικού περιβλή**μ**ατος του ανε**μ**ιστήρα**

- 1. Ακολουθήστε τις διαδικασίες που περιγράφει η ενότητα Πριν από την εκτέλεση εργασιών στο [εσωτερικό](#page-6-0) του [υπολογιστή](#page-6-0) σας.
- 2. Αφαιρέστε το [κάλυ](#page-10-0)μμα.
- 3. Βγάλτε τα καλώδια από τον συνδετήρα του προστατευτικού περιβλήματος του ανεμιστήρα.

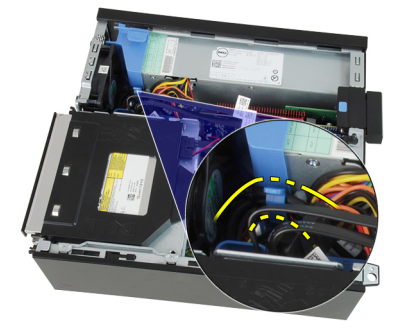

4. Σηκώστε το προστατευτικό περίβλημα του ανεμιστήρα για να ελευθερωθεί και να βγει από τον υπολογιστή.

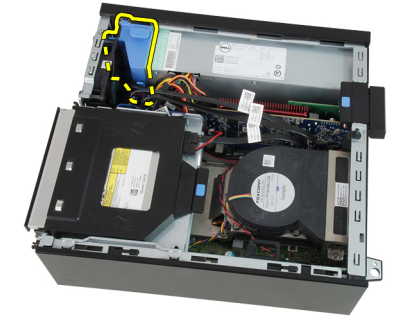

**Σχετικές συνδέσεις**

Εγκατάσταση του προστατευτικού περιβλήματος του ανεμιστήρα

# **Τοποθέτηση του κλωβού του ανε**μ**ιστήρα**

- 1. Εισαγάγετε τον κλωβό του ανεμιστήρα στον υπολογιστή.
- 2. Περάστε τα καλώδια από το κλιπ του κλωβού του ανεμιστήρα.
- 3. Εγκαταστήστε το [κάλυ](#page-10-0)μμα.
- 4. Ακολουθήστε τις διαδικασίες που περιγράφει η ενότητα Μετά από την εκτέλεση εργασιών στο [εσωτερικό](#page-8-0) του [υπολογιστή](#page-8-0) σας.

#### **Σχετικές συνδέσεις**

Αφαίρεση του κλωβού του ανεμιστήρα

3

# <span id="page-36-0"></span>**Πρόγρα**μμ**α** System Setup (**Ρύθ**μ**ιση συστή**μ**ατος**)

# **Πρόγρα**μμ**α ρύθ**μ**ισης συστή**μ**ατος**

Αυτός ο υπολογιστής σάς παρέχει τις ακόλουθες επιλογές:

- Πρόσβαση στο πρόγραμμα ρύθμισης συστήματος, πιέζοντας το πλήκτρο <F2>
- Εμφάνιση ενός μενού εκκίνησης για μία φορά, πιέζοντας το πλήκτρο <F12>

Πιέστε <F2> για να εισέλθετε στο πρόγραμμα ρύθμισης συστήματος και να πραγματοποιήσετε αλλαγές στις ρυθμίσεις που ορίζονται από τον χρήστη. Εάν αντιμετωπίσετε πρόβλημα κατά την είσοδό σας στο στο πρόγραμμα ρύθμισης συστήματος με χρήση αυτού του πλήκτρο, πιέστε <F2> μόλις οι φωτεινές ενδείξεις του πληκτρολογίου ανάψουν για πρώτη φορά.

# **Μενού εκκίνησης**

Το χαρακτηριστικό αυτό δίνει στους χρήστες έναν γρήγορο και βολικό μηχανισμό για παράβλεψη της συσκευής εκκίνησης που έχει καθοριστεί μέσω του προγράμματος System Setup (Ρύθμιση συστήματος) και για απευθείας εκκίνηση από συγκεκριμένη συσκευή (π.χ. δισκέτα, CD-ROM ή σκληρό δίσκο).

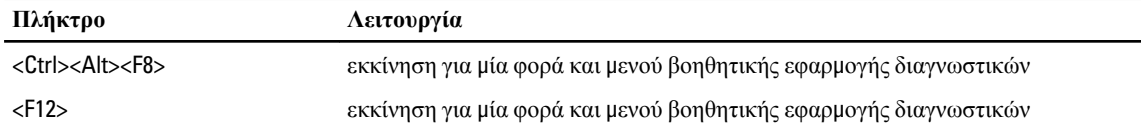

# **Βελτιώσεις** μ**ενού εκκίνησης**

Οι βελτιώσεις στο μενού εκκίνησης είναι οι εξής:

- **Ευκολότερη πρόσβαση** Παρόλο που εξακολουθεί να υπάρχει ο συνδυασμός των πλήκτρων <Ctrl><Alt><F8> και μπορεί να χρησιμοποιηθεί για ανάκληση του μενού, αρκεί να πιέσετε το <F12> στη διάρκεια της εκκίνησης του συστήματος αν θέλετε να αποκτήσετε πρόσβαση στο μενού.
- **Προτροπές προς τον χρήστη** Δεν είναι μόνο εύκολη η πρόσβαση στο μενού όταν εμφανίζονται οι προτροπές για να χρησιμοποιήσετε την ακολουθία των πλήκτρων στην οθόνη εκκίνησης του BIOS. Η ακολουθία των πλήκτρων δεν είναι «κρυμμένη».
- **Επιλογές διαγνωστικών** Το μενού εκκίνησης περιλαμβάνει δύο επιλογές διαγνωστικών, την επιλογή IDE Drive Diagnostics (**Διαγνωστικά** μ**ονάδας** IDE) (Διαγνωστικά σκληρού δίσκου 90/90) και Boot to the Utility Partition (**Εκκίνηση από το δια**μ**έρισ**μ**α βοηθητικών εφαρ**μ**ογών**). Εδώ το όφελος είναι ότι δεν χρειάζεται να θυμάστε τους συνδυασμούς των πλήκτρων <Ctrl><Alt><D> και <Ctrl><Alt><F10> (αν και οι συνδυασμοί συνεχίζουν να ισχύουν).

<span id="page-37-0"></span>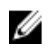

**ΣΗΜΕΙΩΣΗ**: Το BIOS διαθέτει μια επιλογή για την αδρανοποίηση της μίας ή και των δύο προτροπών για χρήση της ακολουθίας των πλήκτρων στο υπομενού Post Hotkeys (Πλήκτρα πρόσβασης POST) του μενού System Security (Ασφάλεια συστήματος).

Όταν χρησιμοποιήσετε σωστά το πλήκτρο <F12> ή τον συνδυασμό <Ctrl><Alt><F8>, ακούγεται τόνος μπιπ από τον υπολογιστή σας. Η ακολουθία των πλήκτρων ενεργοποιεί το μενού Boot Device (**Συσκευές εκκίνησης**).

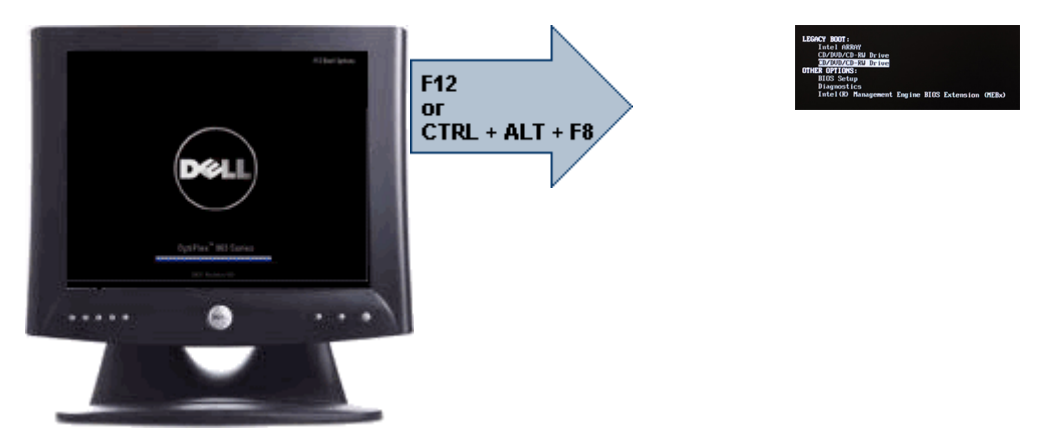

Επειδή το μενού εκκίνησης για μία φορά επηρεάζει μόνο την τρέχουσα εκκίνηση, έχει το πρόσθετο όφελος ότι ο τεχνικός δεν χρειάζεται να επαναφέρει τη σειρά εκκίνησης του πελάτη μετά την ολοκλήρωση της αντιμετώπισης προβλημάτων.

## **Ακολουθίες πλήκτρων συγχρονισ**μ**ού**

Το πληκτρολόγιο δεν είναι η πρώτη συσκευή που προετοιμάζεται από το πρόγραμμα ρύθμισης. Ως εκ τούτου, εάν πιέσετε πολύ νωρίς ένα πλήκτρο ή συνδυασμό πλήκτρων, θα κλειδωθεί το πληκτρολόγιο. Εάν αυτό συμβεί, στην οθόνη εμφανίζεται ένα μήνυμα σφάλματος πληκτρολογίου και δεν είναι δυνατή η επανεκκίνηση του συστήματος με τα πλήκτρα <Ctrl><Alt><Del>.

Για να αποφύγετε αυτήν την περίπτωση, περιμένετε έως ότου προετοιμαστεί το πληκτρολόγιο προτού πιέσετε το πλήκτρο ή τον συνδυασμό πλήκτρων. Υπάρχουν δύο τρόποι για να διαπιστώνετε ότι έχει συμβεί αυτό:

- Οι φωτεινές ενδείξεις του πληκτρολογίου αναβοσβήνουν.
- Η προτροπή «F2=Setup» (F2=Πρόγραμμα ρύθμισης) εμφανίζεται στην επάνω δεξιά γωνία της οθόνης κατά την εκκίνηση.

Η δεύτερη μέθοδος ενδείκνυται εάν η οθόνη έχει ήδη προθερμανθεί. Εάν όχι, το σύστημα συχνά προσπερνάει το παράθυρο προτροπής προτού καταστεί ορατό το σήμα βίντεο. Στην περίπτωση αυτή, είναι προτιμότερο να βασιστείτε στην πρώτη μέθοδο -δηλ. στις φωτεινές ενδείξεις του πληκτρολογίου- για να γνωρίζετε με βεβαιότητα ότι έγινε προετοιμασία του πληκτρολογίου.

# **Ηχητικά σή**μ**ατα και** μ**ηνύ**μ**ατα κει**μ**ένου για σφάλ**μ**ατα**

Το OptiPlex BIOS είναι σε θέση να εμφανίζει μηνύματα σφαλμάτων σε απλά Αγγλικά, μαζί με τα ηχητικά σήματα. Εάν το BIOS διαπιστώσει ότι η προηγούμενη εκκίνηση δεν ήταν επιτυχής, εμφανίζει ένα μήνυμα σφάλματος παρόμοιο με το παρακάτω:

```
Previous attempts at booting the system have failed at checkpoint . For
help resolving this problem, please note this checkpoint and contact Dell
Technical Support. (Οι προηγούμενες προσπάθειες εκκίνησης του συστήματος
```

```
απέτυχαν στο σημείο ελέγχου ______. Για βοήθεια στην αντιμετώπιση αυτού του 
προβλήματος, σημειώστε το σημείο ελέγχου και επικοινωνήστε με το τμήμα τεχνικής 
εξυπηρέτησης της Dell.)
```
# **Πλοήγηση**

Η πλοήγηση στο πρόγραμμα ρυθμίσεων του υπολογιστή μπορεί να πραγματοποιηθεί με το πληκτρολόγιο ή το ποντίκι.

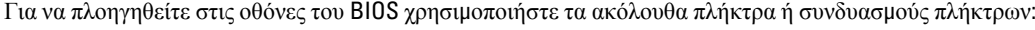

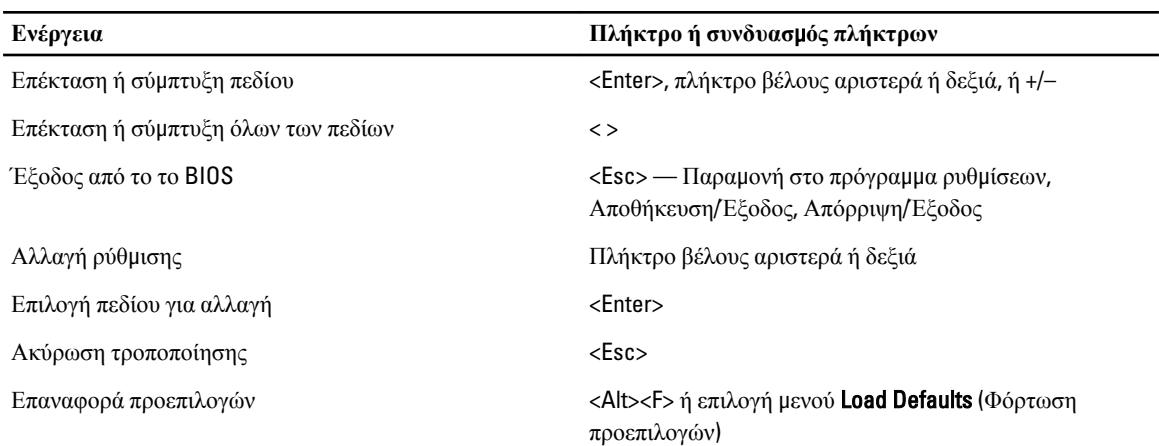

# **Επιλογές στο πρόγρα**μμ**α** System Setup (**Ρύθ**μ**ιση συστή**μ**ατος**)

**ΣΗΜΕΙΩΣΗ**: Ανάλογα με τον υπολογιστή και τις εγκατεστημένες συσκευές, μπορεί να μην εμφανίζονται τα Ø στοιχεία που παρατίθενται στην ενότητα αυτή.

#### **Πίνακας** 1. General (**Γενικά**)

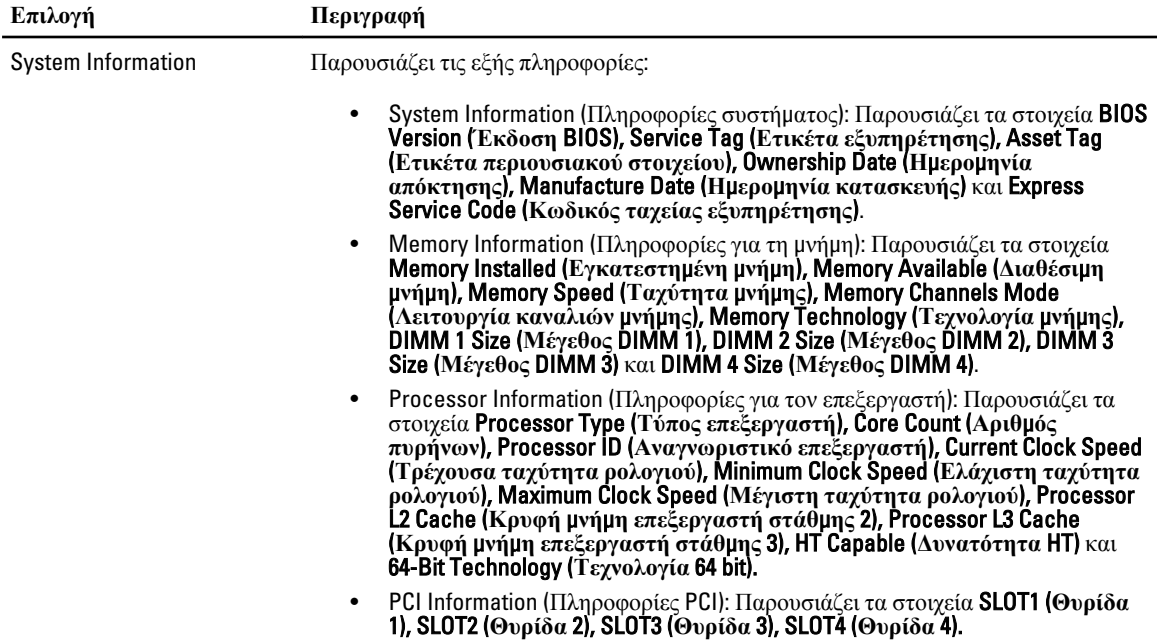

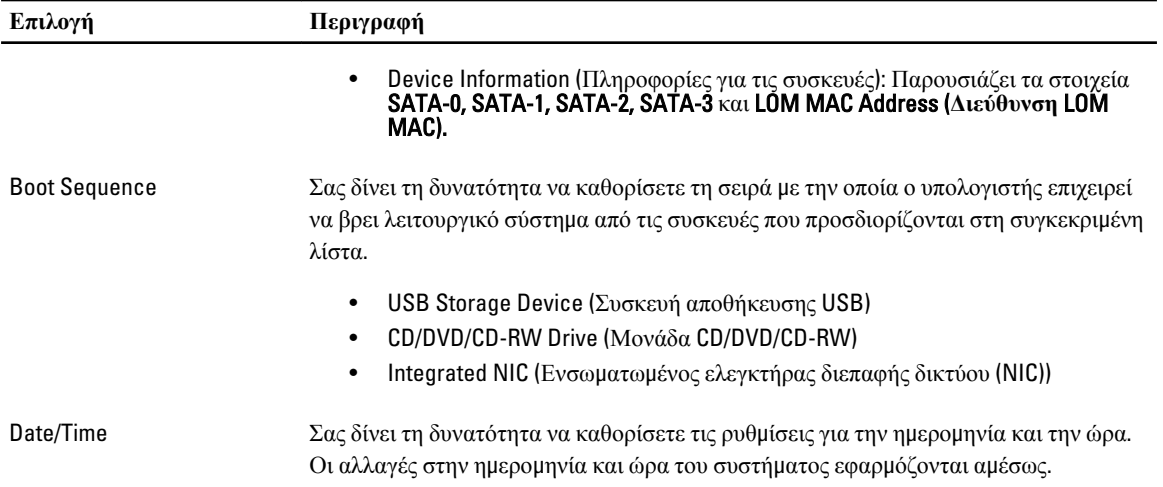

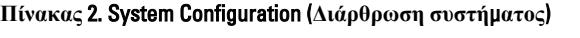

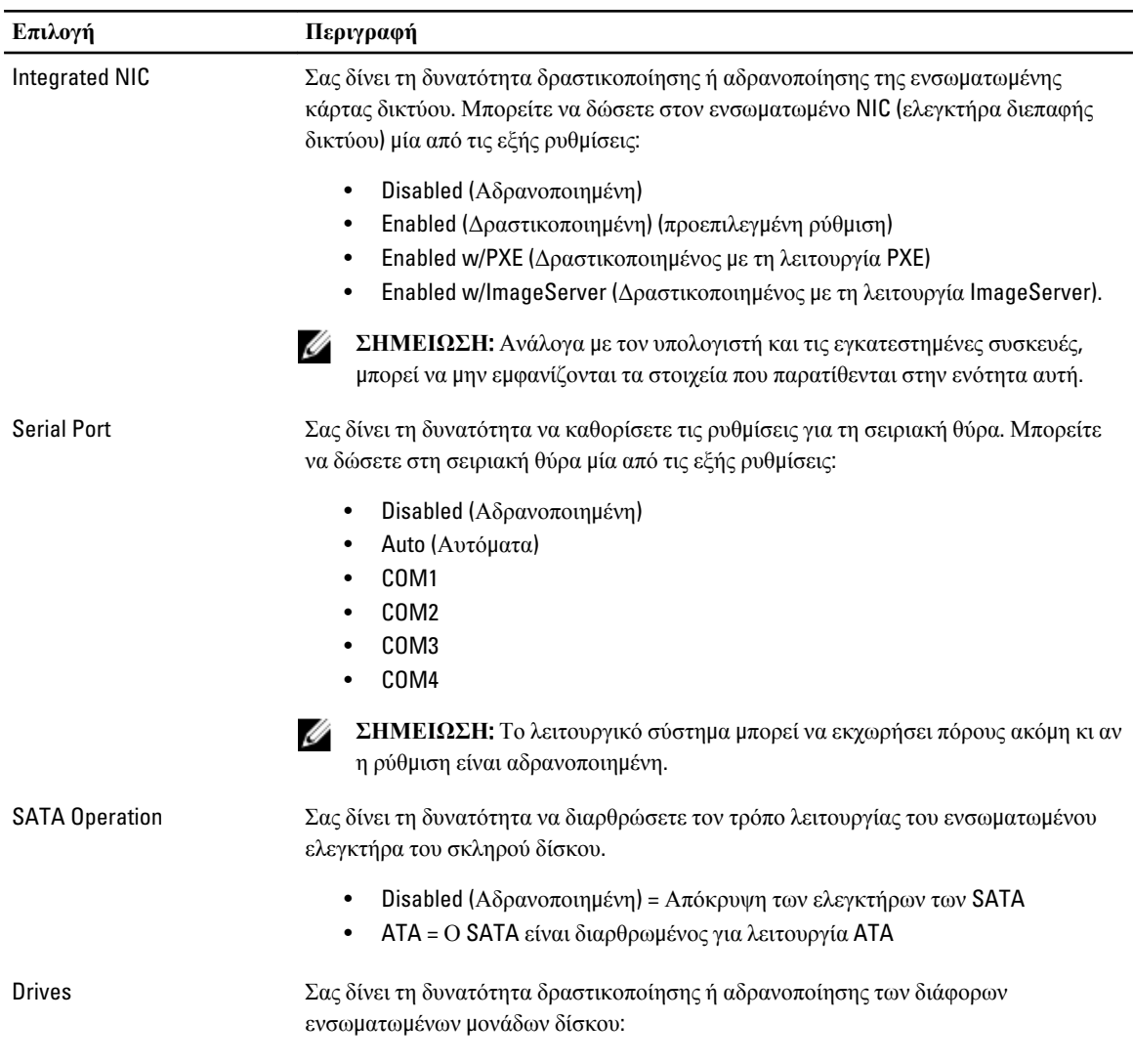

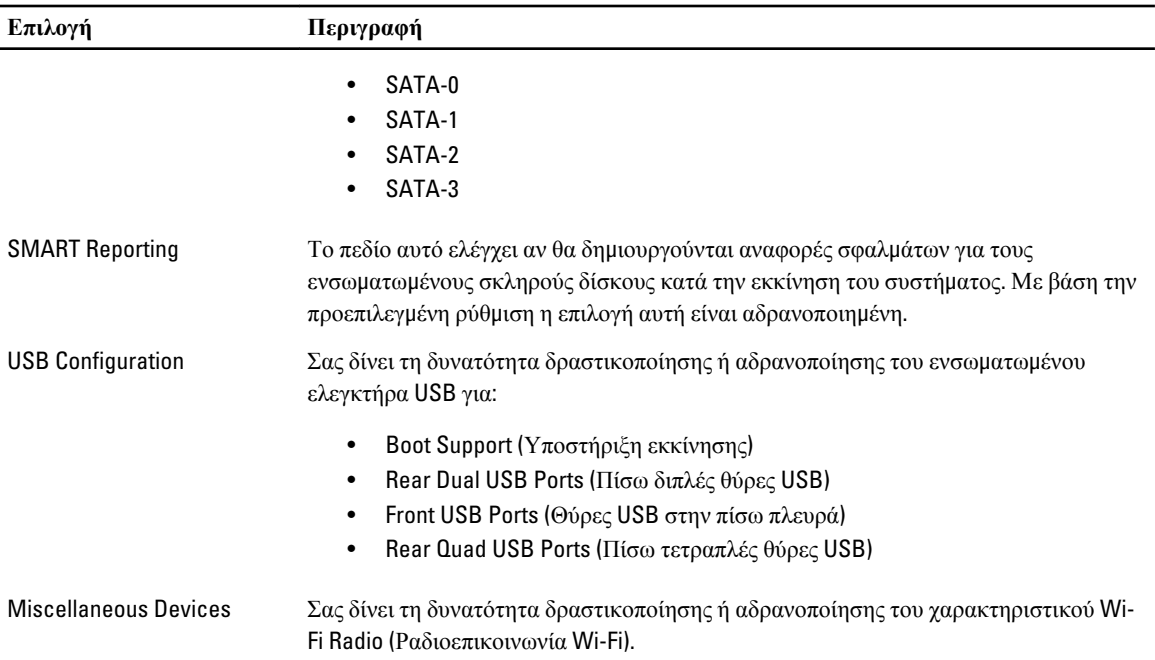

## **Πίνακας** 3. Security (**Ασφάλεια**)

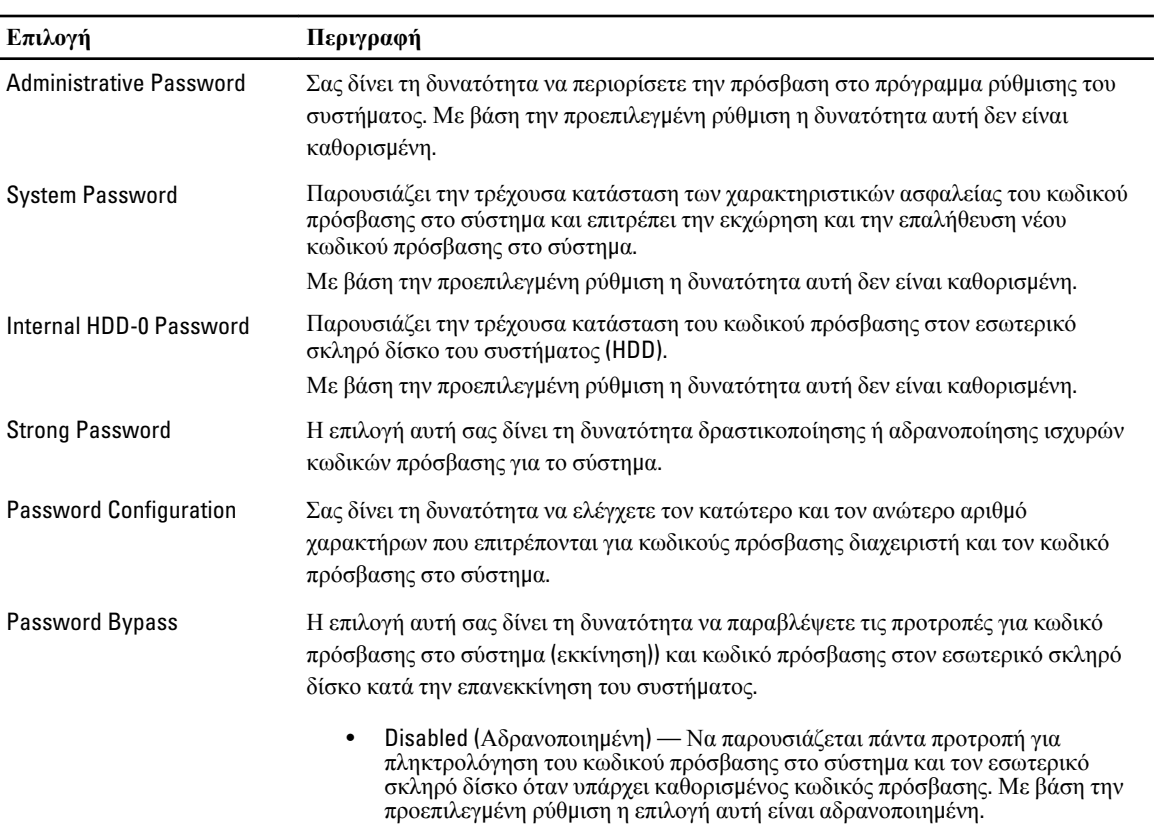

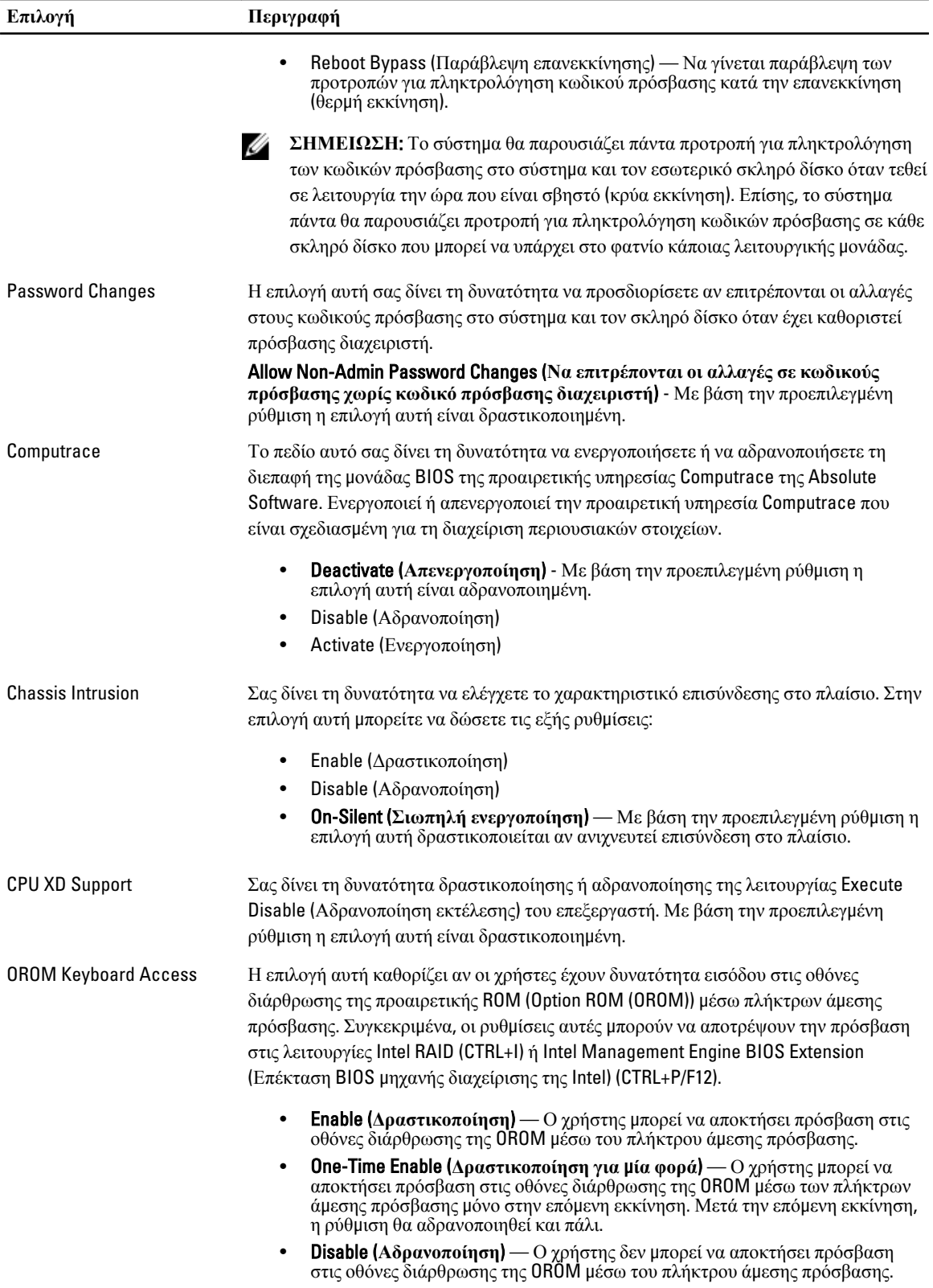

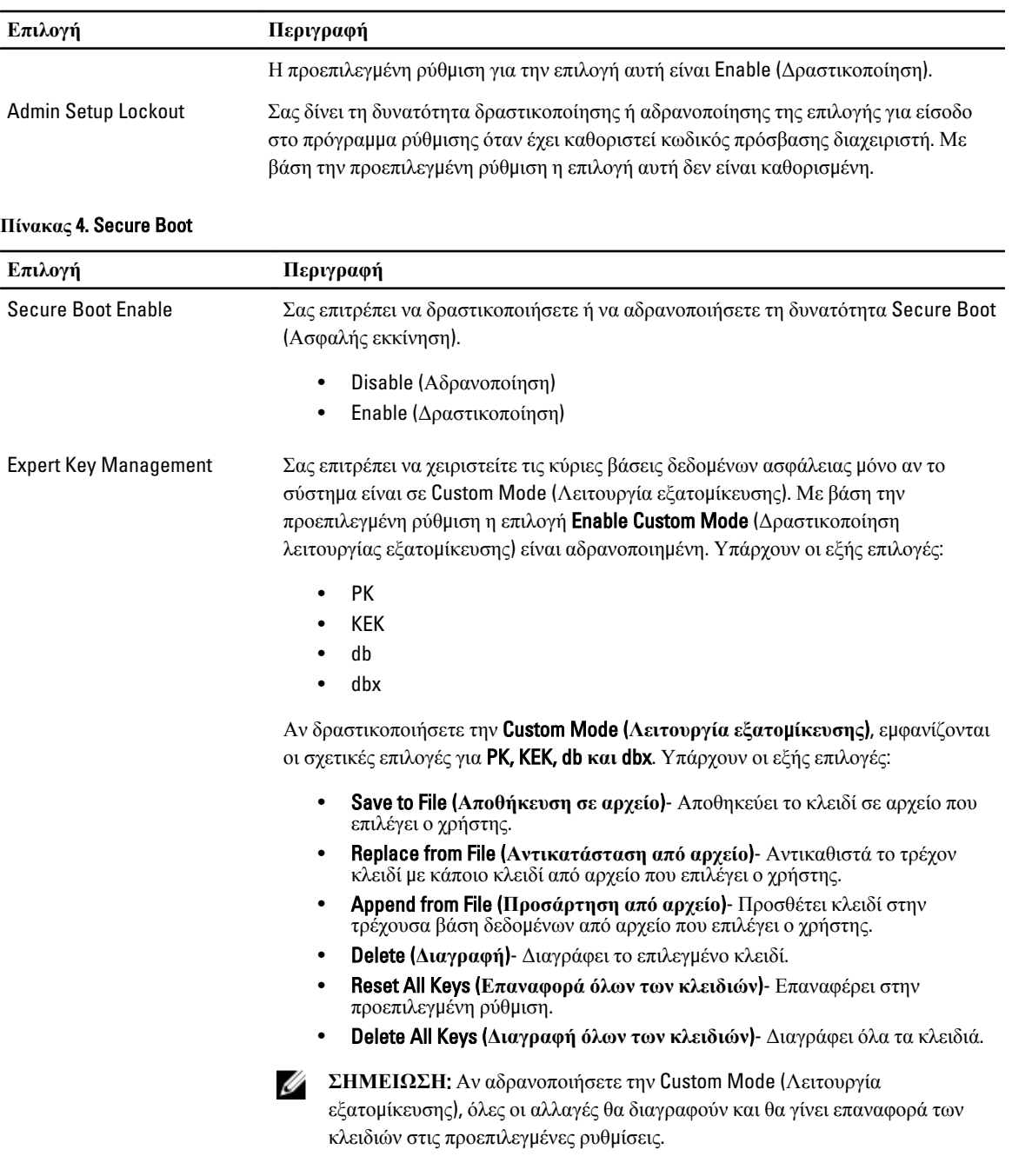

## **Πίνακας** 5. Performance (**Επιδόσεις**)

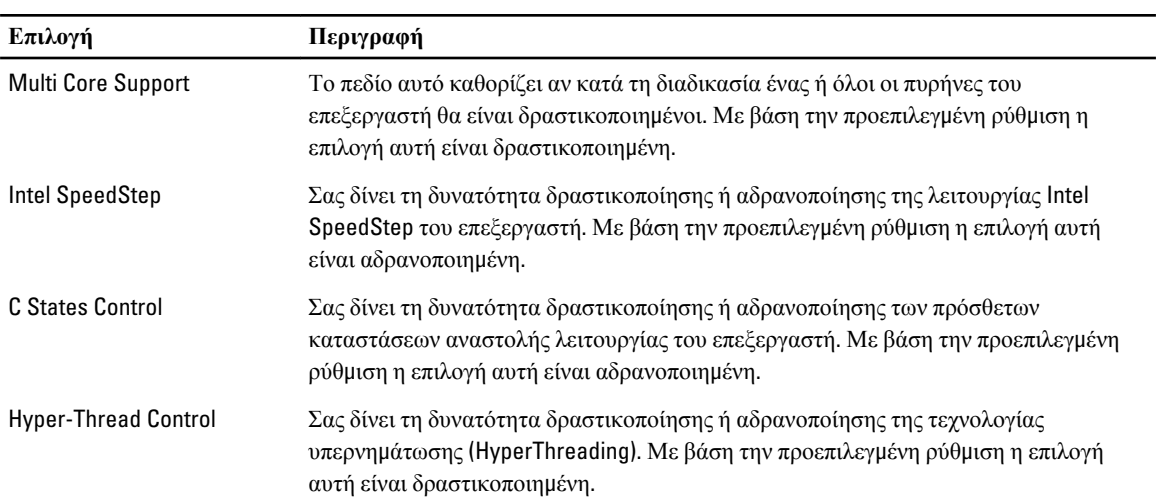

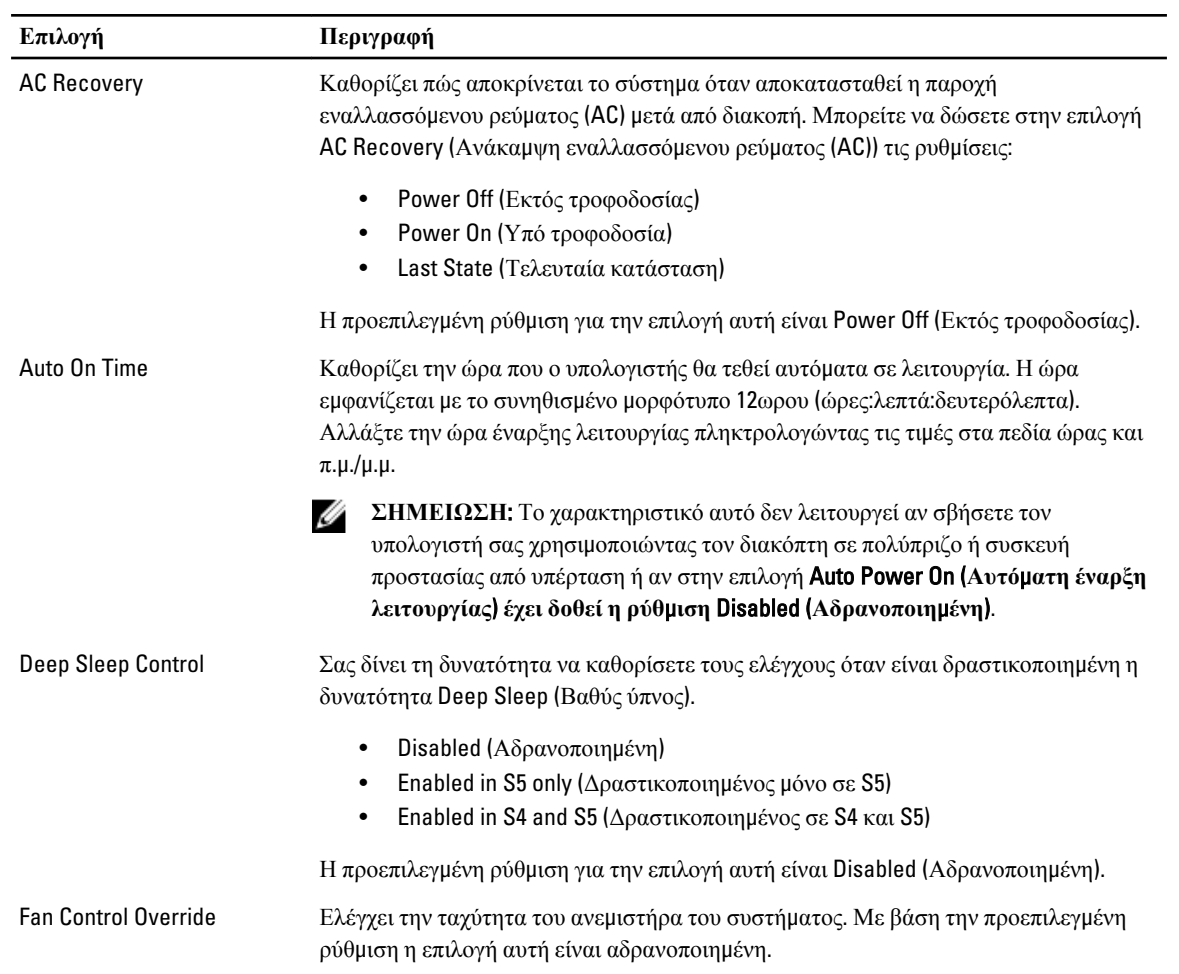

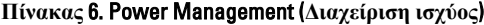

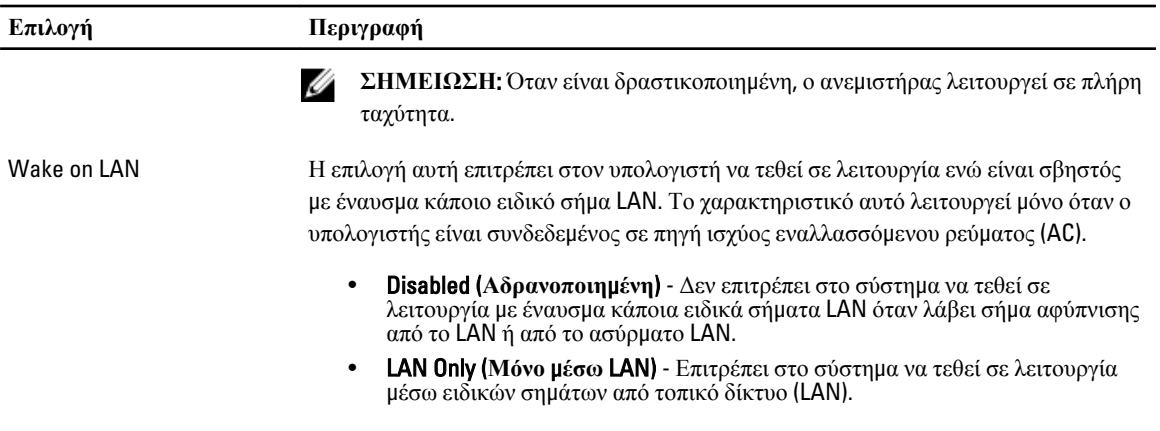

Η προεπιλεγμένη ρύθμιση για την επιλογή αυτή είναι Disabled (Αδρανοποιημένη).

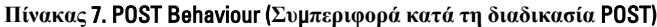

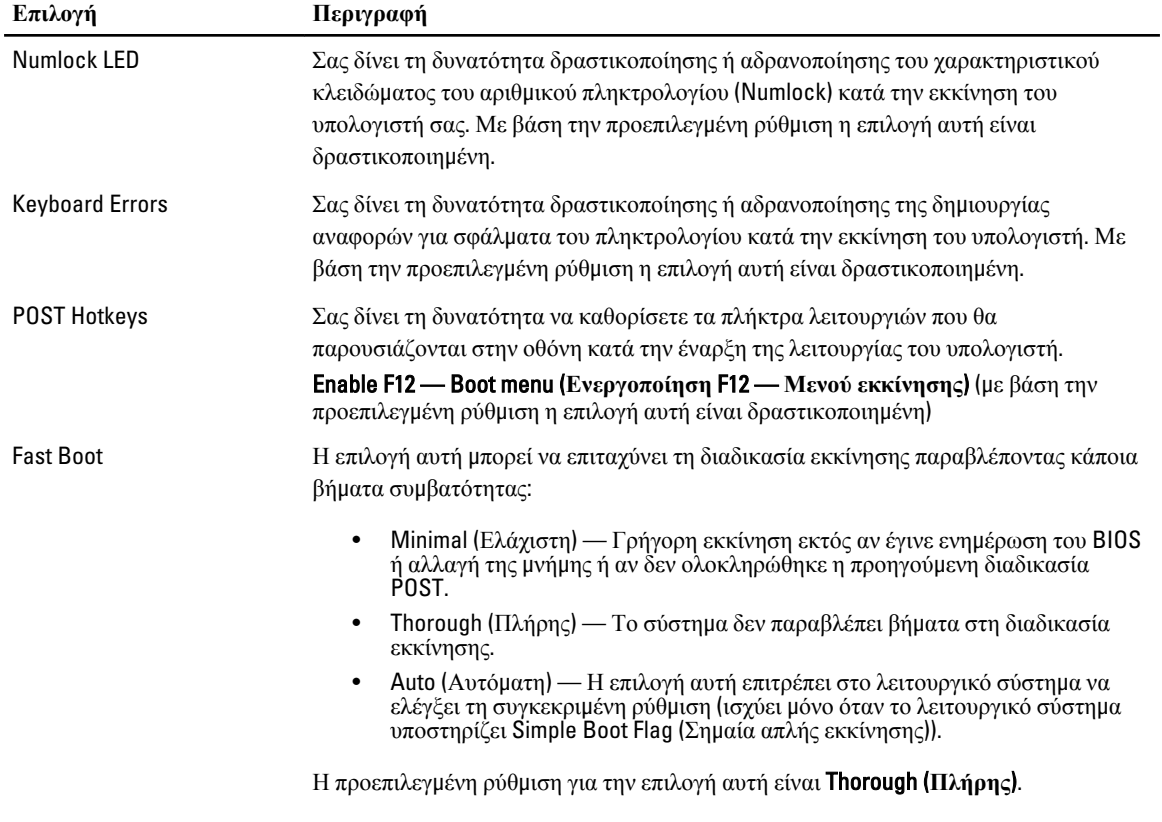

## **Πίνακας** 8. Virtualization Support (**Υποστήριξη εικονικοποίησης**)

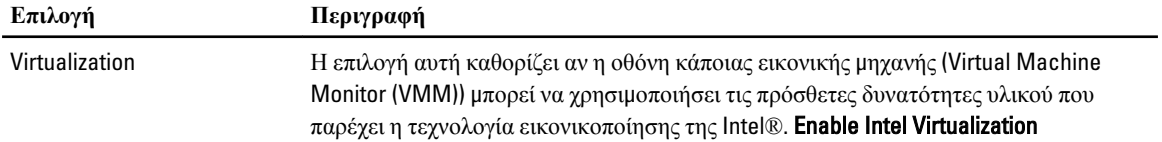

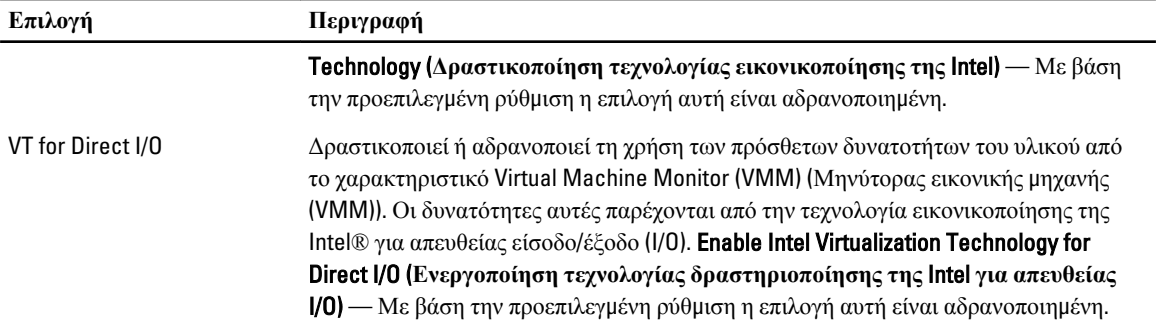

#### **Πίνακας** 9. Maintenance (**Συντήρηση**)

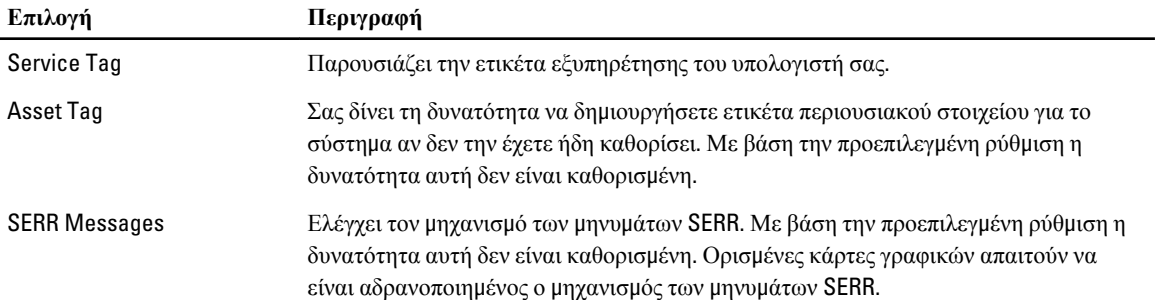

## **Πίνακας** 10. ImageServer

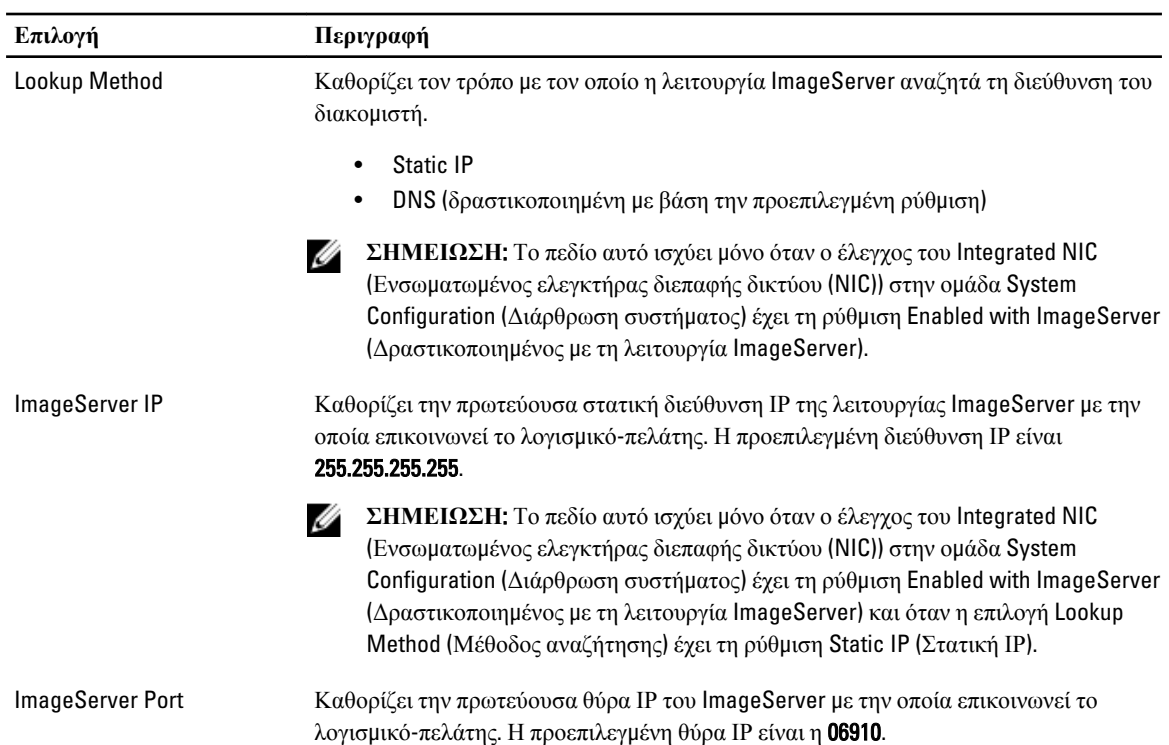

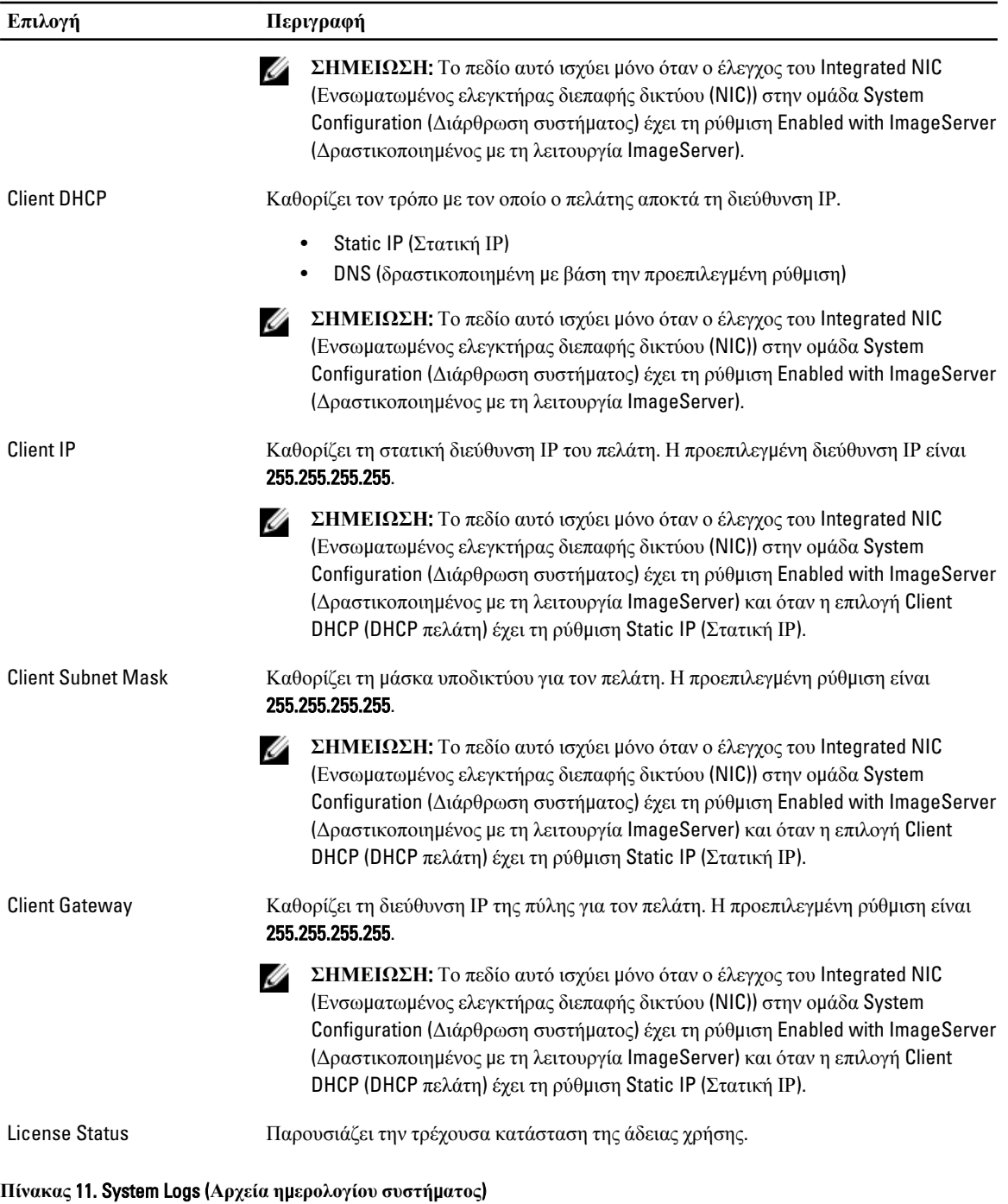

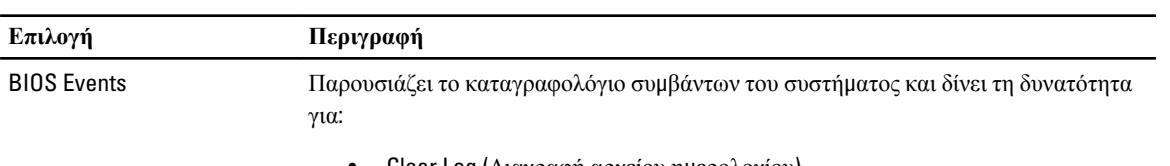

• Clear Log (Διαγραφή αρχείου ημερολογίου)

#### **Επιλογή Περιγραφή**

• Mark all Entries (Επισήμανση όλων των καταχωρίσεων)

# 4

# <span id="page-48-0"></span>**Αντι**μ**ετώπιση προβλη**μ**άτων**

# **Διαγνωστικές ενδεικτικές λυχνίες**

Ø **ΣΗΜΕΙΩΣΗ**: Οι διαγνωστικές ενδεικτικές λυχνίες απλώς δείχνουν την πρόοδο της διαδικασίας αυτοδοκιμής κατά την ενεργοποίηση (Power-on Self-Test (POST)). Οι λυχνίες αυτές δεν υποδεικνύουν το πρόβλημα που προκάλεσε τη διακοπή της ρουτίνας POST.

Οι διαγνωστικές ενδεικτικές λυχνίες βρίσκονται στην μπροστινή πλευρά του πλαισίου δίπλα στο κουμπί τροφοδοσίας. Λειτουργούν και είναι ορατές μόνο στη διάρκεια της διαδικασίας POST. Μόλις αρχίσει να φορτώνεται το λειτουργικό σύστημα, σβήνουν και παύουν να είναι ορατές.

Το σύστημα περιλαμβάνει πλέον ενδεικτικές λυχνίες για το διάστημα πριν τη διαδικασία POST και στη διάρκειά της ώστε να μπορείτε να εντοπίσετε ευκολότερα και ακριβέστερα κάθε πιθανό πρόβλημα στο σύστημα.

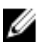

**ΣΗΜΕΙΩΣΗ**: Οι διαγνωστικές λυχνίες θα αναβοσβήνουν όταν η λυχνία στο κουμπί τροφοδοσίας είναι αναμμένη σε κεχριμπαρένιο χρώμα ή είναι σβηστό και δεν θα αναβοσβήνουν όταν είναι αναμμένη σε μπλε χρώμα. Το θέμα αυτό δεν έχει καμία άλλη σημασία.

## **Ε**μ**φάνιση διαγνωστικών λυχνιών**

**Ενδεικτική λυχνία**

**Κου**μ**πί τροφοδοσίας**

**Περιγραφή του προβλή**μ**ατος**

**Βή**μ**ατα αντι**μ**ετώπισης προβλή**μ**ατος**

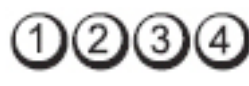

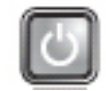

Ο υπολογιστής ή είναι σβηστός ή δεν τροφοδοτείται με ρεύμα.

- Βγάλτε το καλώδιο τροφοδοσίας από τον σύνδεσμό του στην πίσω πλευρά του υπολογιστή και από την ηλεκτρική πρίζα και βάλτε το ξανά στη θέση του.
- Παρακάμψτε πολύπριζα, καλώδια επέκτασης και άλλες συσκευές προστασίας από αυξομειώσεις τάσης για να εξακριβώσετε αν ο υπολογιστής τίθεται σωστά σε λειτουργία.
- Σιγουρευτείτε ότι τα χρησιμοποιούμενα πολύπριζα είναι συνδεδεμένα σε μια ηλεκτρική πρίζα και ενεργοποιημένα.
- Σιγουρευτείτε ότι η ηλεκτρική πρίζα λειτουργεί, δοκιμάζοντάς τη με μια άλλη συσκευή, π.χ. ένα φωτιστικό.
- Σιγουρευτείτε ότι το καλώδιο τροφοδοσίας από το ηλεκτρικό δίκτυο και το καλώδιο του μπροστινού πλαισίου είναι καλά συνδεδεμένα στην πλακέτα συστήματος.

**Ενδεικτική λυχνία**

**Κου**μ**πί τροφοδοσίας**

**Περιγραφή του προβλή**μ**ατος**

**Βή**μ**ατα αντι**μ**ετώπισης προβλή**μ**ατος**

**Ενδεικτική λυχνία**

**Κου**μ**πί τροφοδοσίας**

**Περιγραφή του προβλή**μ**ατος**

**Βή**μ**ατα αντι**μ**ετώπισης προβλή**μ**ατος**

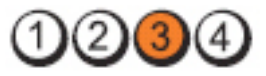

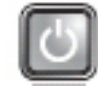

Μάλλον προέκυψε αποτυχία της πλακέτας συστήματος.

Αποσυνδέστε τον υπολογιστή. Αφήστε να περάσει ένα λεπτό για να φύγει η ισχύς που έχει απομείνει. Συνδέστε τον υπολογιστή σε ηλεκτρική πρίζα που ξέρετε ότι λειτουργεί σωστά και πιέστε το κουμπί τροφοδοσίας.

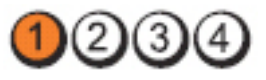

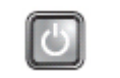

Μάλλον προέκυψε αποτυχία της πλακέτας συστήματος, του τροφοδοτικού ή κάποιας περιφερειακής συσκευής.

- Σβήστε τον υπολογιστή, αφήνοντάς τον συνδεδεμένο στην πρίζα.. Πιέστε και κρατήστε πατημένο το κουμπί δοκιμής του τροφοδοτικού που βρίσκεται στην πίσω πλευρά της μονάδας του. Αν ανάψει η ενδεικτική λυχνία που βρίσκεται δίπλα στον διακόπτη, το πρόβλημα μπορεί να οφείλεται στην πλακέτα συστήματος.
- Αν δεν ανάψει η ενδεικτική λυχνία που βρίσκεται δίπλα στον διακόπτη, αποσυνδέστε όλες τις εσωτερικές και εξωτερικές περιφερειακές συσκευές και πιέστε και κρατήστε πατημένο το κουμπί δοκιμής του τροφοδοτικού. Αν ανάψει, το πρόβλημα μπορεί να οφείλεται σε κάποια περιφερειακή συσκευή.
- Αν δεν ανάψει η ενδεικτική λυχνία, αφαιρέστε τις συνδέσεις PSU από την πλακέτα συστήματος και, στη συνέχεια, πιέστε και κρατήστε πατημένο το κουμπί του τροφοδοτικού. Αν ανάψει, το πρόβλημα μπορεί να οφείλεται στην πλακέτα συστήματος.
- Αν η ενδεικτική λυχνία εξακολουθεί να μην ανάβει, το πρόβλημα οφείλεται στο τροφοδοτικό.

**Ενδεικτική λυχνία**

**Κου**μ**πί τροφοδοσίας**

**Περιγραφή του προβλή**μ**ατος**

**Βή**μ**ατα αντι**μ**ετώπισης προβλή**μ**ατος**

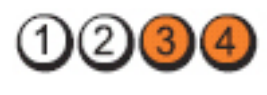

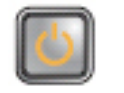

Ανιχνεύονται μονάδες μνήμης, αλλά προέκυψε αποτυχία της τροφοδοσίας ρεύματος στη μνήμη.

• Αν έχετε εγκαταστήσει δύο ή περισσότερες μονάδες μνήμης, αφαιρέστε τες και, στη συνέχεια, επανεγκαταστήστε τη μία μονάδα και επανεκκινήστε τον υπολογιστή. Αν η εκκίνηση του υπολογιστή γίνει κανονικά, συνεχίστε να εγκαθιστάτε πρόσθετες μονάδες μνήμης (τη μία μετά την άλλη) ωσότου εντοπίσετε την ελαττωματική ή ωσότου επανατοποθετήσετε όλες τις μονάδες χωρίς να παρουσιαστεί κάποιο σφάλμα. Αν έχετε εγκαταστήσει μόνο μία μονάδα μνήμης, δοκιμάστε να τη μετακινήσετε σε διαφορετικό σύνδεσμο DIMM και επανεκκινήστε τον υπολογιστή.

• Αν έχετε διαθέσιμη μνήμη του ίδιου τύπου που εξακριβωμένα λειτουργεί σωστά, εγκαταστήστε την στον υπολογιστή σας.

**Ενδεικτική λυχνία**

**Κου**μ**πί τροφοδοσίας**

**Περιγραφή του προβλή**μ**ατος**

**Βή**μ**ατα αντι**μ**ετώπισης προβλή**μ**ατος**

**Ενδεικτική λυχνία**

**Κου**μ**πί τροφοδοσίας**

**Περιγραφή του προβλή**μ**ατος**

**Βή**μ**ατα αντι**μ**ετώπισης προβλή**μ**ατος**

**Ενδεικτική λυχνία**

**Κου**μ**πί τροφοδοσίας**

**Περιγραφή του προβλή**μ**ατος**

**Βή**μ**ατα αντι**μ**ετώπισης προβλή**μ**ατος**

**Ενδεικτική λυχνία**

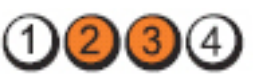

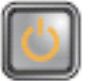

Το BIOS μπορεί να είναι αλλοιωμένο ή να μην υπάρχει.

Το υλισμικό του υπολογιστή λειτουργεί κανονικά, αλλά το BIOS μπορεί να είναι αλλοιωμένο ή να μην υπάρχει.

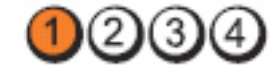

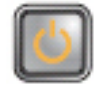

Μάλλον προέκυψε αποτυχία της πλακέτας συστήματος.

Αφαιρέστε όλες τις κάρτες περιφερειακών συσκευών από τις θυρίδες PCI και PCI-E και επανεκκινήστε τον υπολογιστή. Αν η εκκίνηση του υπολογιστή γίνει κανονικά, προσθέστε πάλι τις κάρτες των περιφερειακών συσκευών τη μία μετά την άλλη ωσότου βρείτε ποια παρουσιάζει πρόβλημα.

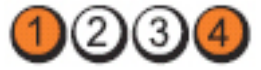

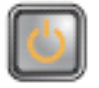

Ο σύνδεσμος τροφοδοσίας δεν είναι σωστά εγκατεστημένος.

Βγάλτε τον σύνδεσμο τροφοδοσίας 2x2 από τη μονάδα του τροφοδοτικού και βάλτε τον ξανά στη θέση του.

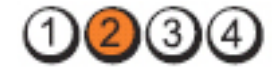

51

**Κου**μ**πί τροφοδοσίας**

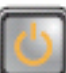

**Περιγραφή του προβλή**μ**ατος**

**Βή**μ**ατα αντι**μ**ετώπισης προβλή**μ**ατος**

**Ενδεικτική λυχνία**

**Κου**μ**πί τροφοδοσίας**

**Περιγραφή του προβλή**μ**ατος**

**Βή**μ**ατα αντι**μ**ετώπισης προβλή**μ**ατος**

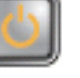

Μάλλον προέκυψε αποτυχία κάποιας κάρτας περιφερειακής συσκευής ή της πλακέτας συστήματος.

Αφαιρέστε όλες τις κάρτες περιφερειακών συσκευών από τις θυρίδες PCI και PCI-E και επανεκκινήστε τον υπολογιστή. Αν η εκκίνηση του υπολογιστή γίνει κανονικά, προσθέστε πάλι τις κάρτες των περιφερειακών συσκευών τη μία μετά την άλλη ωσότου βρείτε ποια παρουσιάζει πρόβλημα.

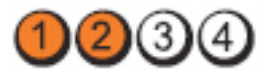

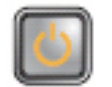

Μάλλον προέκυψε αποτυχία της πλακέτας συστήματος.

- Αποσυνδέστε όλες τις εσωτερικές και εξωτερικές περιφερειακές συσκευές και επανεκκινήστε τον υπολογιστή. Αν η εκκίνηση του υπολογιστή γίνει κανονικά, προσθέστε πάλι τις κάρτες των περιφερειακών συσκευών τη μία μετά την άλλη ωσότου βρείτε ποια παρουσιάζει πρόβλημα.
- Αν δεν λυθεί το πρόβλημα, μάλλον είναι ελαττωματική η πλακέτα συστήματος.

**Ενδεικτική λυχνία**

**Κου**μ**πί τροφοδοσίας**

**Περιγραφή του προβλή**μ**ατος**

**Βή**μ**ατα αντι**μ**ετώπισης προβλή**μ**ατος**

**Ενδεικτική λυχνία**

**Κου**μ**πί τροφοδοσίας**

Μάλλον προέκυψε αποτυχία της μπαταρίας σε σχήμα νομίσματος.

Αφαιρέστε για ένα λεπτό την μπαταρία σε σχήμα νομίσματος, τοποθετήστε την ξανά και επανεκκινήστε τον υπολογιστή.

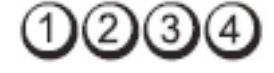

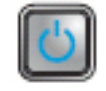

**Περιγραφή του προβλή**μ**ατος**

Μάλλον προέκυψε αποτυχία του επεξεργαστή.

#### **Βή**μ**ατα αντι**μ**ετώπισης προβλή**μ**ατος**

**Ενδεικτική λυχνία**

**Κου**μ**πί τροφοδοσίας**

**Περιγραφή του προβλή**μ**ατος**

**Βή**μ**ατα αντι**μ**ετώπισης προβλή**μ**ατος**

**Ενδεικτική λυχνία**

**Κου**μ**πί τροφοδοσίας**

**Περιγραφή του προβλή**μ**ατος**

**Βή**μ**ατα αντι**μ**ετώπισης προβλή**μ**ατος**

**Ενδεικτική λυχνία**

**Κου**μ**πί τροφοδοσίας**

**Περιγραφή του προβλή**μ**ατος**

**Βή**μ**ατα αντι**μ**ετώπισης προβλή**μ**ατος**

**Ενδεικτική λυχνία**

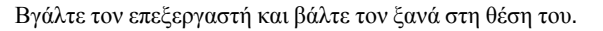

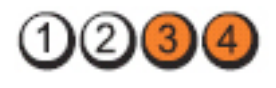

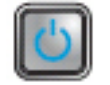

Ανιχνεύονται μονάδες μνήμης, αλλά προέκυψε αποτυχία της μνήμης.

- Αν έχετε εγκαταστήσει δύο ή περισσότερες μονάδες μνήμης, αφαιρέστε τες και, στη συνέχεια, επανεγκαταστήστε τη μία μονάδα και επανεκκινήστε τον υπολογιστή. Αν η εκκίνηση του υπολογιστή γίνει κανονικά, συνεχίστε να εγκαθιστάτε πρόσθετες μονάδες μνήμης (τη μία μετά την άλλη) ωσότου εντοπίσετε την ελαττωματική ή ωσότου επανατοποθετήσετε όλες τις μονάδες χωρίς να παρουσιαστεί κάποιο σφάλμα.
- Αν έχετε διαθέσιμη μνήμη του ίδιου τύπου που εξακριβωμένα λειτουργεί σωστά, εγκαταστήστε την στον υπολογιστή σας.

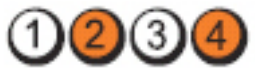

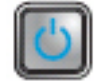

Μάλλον προέκυψε αποτυχία του σκληρού δίσκου.

Βγάλτε όλα τα καλώδια τροφοδοσίας και δεδομένων και βάλτε τα ξανά στη θέση τους.

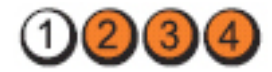

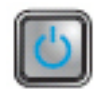

Μάλλον προέκυψε αποτυχία κάποιας συσκευής USB.

Επαναγκαταστήστε όλες τις συσκευές USB και ελέγξτε όλες τις συνδέσεις καλωδίων.

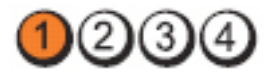

**Κου**μ**πί τροφοδοσίας**

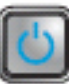

**Περιγραφή του προβλή**μ**ατος**

**Βή**μ**ατα αντι**μ**ετώπισης προβλή**μ**ατος**

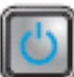

Δεν ανιχνεύονται μονάδες μνήμης.

- Αν έχετε εγκαταστήσει δύο ή περισσότερες μονάδες μνήμης, αφαιρέστε τες και, στη συνέχεια, επανεγκαταστήστε τη μία μονάδα και επανεκκινήστε τον υπολογιστή. Αν η εκκίνηση του υπολογιστή γίνει κανονικά, συνεχίστε να εγκαθιστάτε πρόσθετες μονάδες μνήμης (τη μία μετά την άλλη) ωσότου εντοπίσετε την ελαττωματική ή ωσότου επανατοποθετήσετε όλες τις μονάδες χωρίς να παρουσιαστεί κάποιο σφάλμα.
- Αν έχετε διαθέσιμη μνήμη του ίδιου τύπου που εξακριβωμένα λειτουργεί σωστά, εγκαταστήστε την στον υπολογιστή σας.

**Ενδεικτική λυχνία**

**Κου**μ**πί τροφοδοσίας**

**Περιγραφή του προβλή**μ**ατος**

**Βή**μ**ατα αντι**μ**ετώπισης προβλή**μ**ατος**

**Ενδεικτική λυχνία**

**Κου**μ**πί τροφοδοσίας**

**Περιγραφή του προβλή**μ**ατος**

**Βή**μ**ατα αντι**μ**ετώπισης προβλή**μ**ατος**

**Ενδεικτική λυχνία**

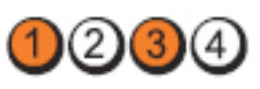

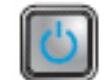

Ανιχνεύονται μονάδες μνήμης, αλλά παρουσιάστηκε σφάλμα στη διάρθρωση ή τη συμβατότητα της μνήμης.

- Ελέγξτε μήπως υπάρχουν ειδικές απαιτήσεις για την τοποθέτηση των μονάδων/ συνδέσμων μνήμης.
- Σιγουρευτείτε ότι ο υπολογιστής σας υποστηρίζει τη μνήμη που χρησιμοποιείτε.

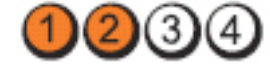

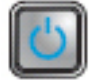

Μάλλον προέκυψε αποτυχία κάποιας κάρτας επέκτασης

- Εξακριβώστε αν υπάρχει διένεξη, αφαιρώντας μια κάρτα επέκτασης (που να μην είναι κάρτα γραφικών) και επανεκκινώντας τον υπολογιστή.
- Αν δεν λυθεί το πρόβλημα, επανεγκαταστήστε την κάρτα που αφαιρέσατε και, στη συνέχεια, αφαιρέστε διαφορετική κάρτα και επανεκκινήστε τον υπολογιστή.
- Επαναλάβετε τη διαδικασία αυτή για κάθε εγκατεστημένη κάρτα επέκτασης. Αν η εκκίνηση του υπολογιστή γίνει κανονικά, ελέγξτε μήπως η τελευταία κάρτα που αφαιρέσατε από τον υπολογιστή είναι σε διένεξη με τους πόρους.

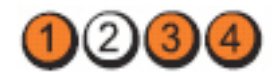

#### <span id="page-54-0"></span>**Κου**μ**πί τροφοδοσίας**

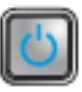

**Περιγραφή του προβλή**μ**ατος**

**Βή**μ**ατα αντι**μ**ετώπισης προβλή**μ**ατος**

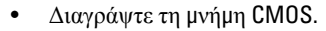

• Αποσυνδέστε όλες τις εσωτερικές και εξωτερικές περιφερειακές συσκευές και επανεκκινήστε τον υπολογιστή. Αν η εκκίνηση του υπολογιστή γίνει κανονικά, προσθέστε πάλι τις κάρτες των περιφερειακών συσκευών τη μία μετά την άλλη ωσότου βρείτε ποια παρουσιάζει πρόβλημα.

Μάλλον προέκυψε αποτυχία των πόρων ή/και του υλισμικού της πλακέτας συστήματος.

• Αν δεν λυθεί το πρόβλημα, η πλακέτα συστήματος ή/και κάποιο εξάρτημά της είναι ελαττωματικά.

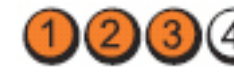

**Κου**μ**πί τροφοδοσίας**

**Ενδεικτική λυχνία**

**Περιγραφή του προβλή**μ**ατος**

**Βή**μ**ατα αντι**μ**ετώπισης προβλή**μ**ατος**

Προέκυψε κάποια άλλη αποτυχία.

- Σιγουρευτείτε ότι έχετε συνδέσει την οθόνη/το μόνιτορ σε χωριστή κάρτα γραφικών.
- Σιγουρευτείτε ότι όλα τα καλώδια των μονάδων σκληρού και οπτικού δίσκου είναι σωστά συνδεδεμένα στην πλακέτα συστήματος.
- Αν στην οθόνη υπάρχει μήνυμα σφάλματος που υποδεικνύει πρόβλημα σε κάποια συσκευή (σκληρό δίσκο), ελέγξτε τη συσκευή για να σιγουρευτείτε ότι λειτουργεί σωστά.
- Αν το λειτουργικό σύστημα επιχειρεί εκκίνηση από κάποια συσκευή (μονάδα οπτικού δίσκου), ελέγξτε τη ρύθμιση του συστήματος για να σιγουρευτείτε ότι είναι σωστή η ακολουθία εκκίνησης για τις συσκευές που είναι εγκατεστημένες στον υπολογιστή σας.

# **Ηχητικά σή**μ**ατα**

Ο υπολογιστής μπορεί να εκπέμψει μια σειρά από ηχητικά σήματα κατά τη διάρκεια της εκκίνησης όταν δεν είναι δυνατό να εμφανιστούν στην οθόνη σφάλματα ή προβλήματα. Αυτές οι σειρές των ήχων που ονομάζονται ηχητικά σήματα, προσδιορίζουν διάφορα προβλήματα. Η καθυστέρηση μεταξύ κάθε ήχου είναι 300 ms, η καθυστέρηση μεταξύ κάθε κάθε ομάδας ήχων είναι 3 sec και το κάθε ηχητικό σήμα διαρκεί 300 ms. Μετά από κάθε ηχητικό σήμα και κάθε ομάδα ηχητικών σημάτων, το BIOS ανιχνεύει εάν ο χρήστης πίεσε το κουμπί λειτουργίας. Εάν αυτό συνέβη, το BIOS εξέρχεται από τον βρόχο επανάληψης και εκτελεί τη συνηθισμένη διαδικασία τερματισμού λειτουργίας και ενεργοποίησης του συστήματος.

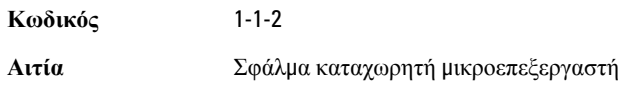

**Κωδικός** 1-1-3

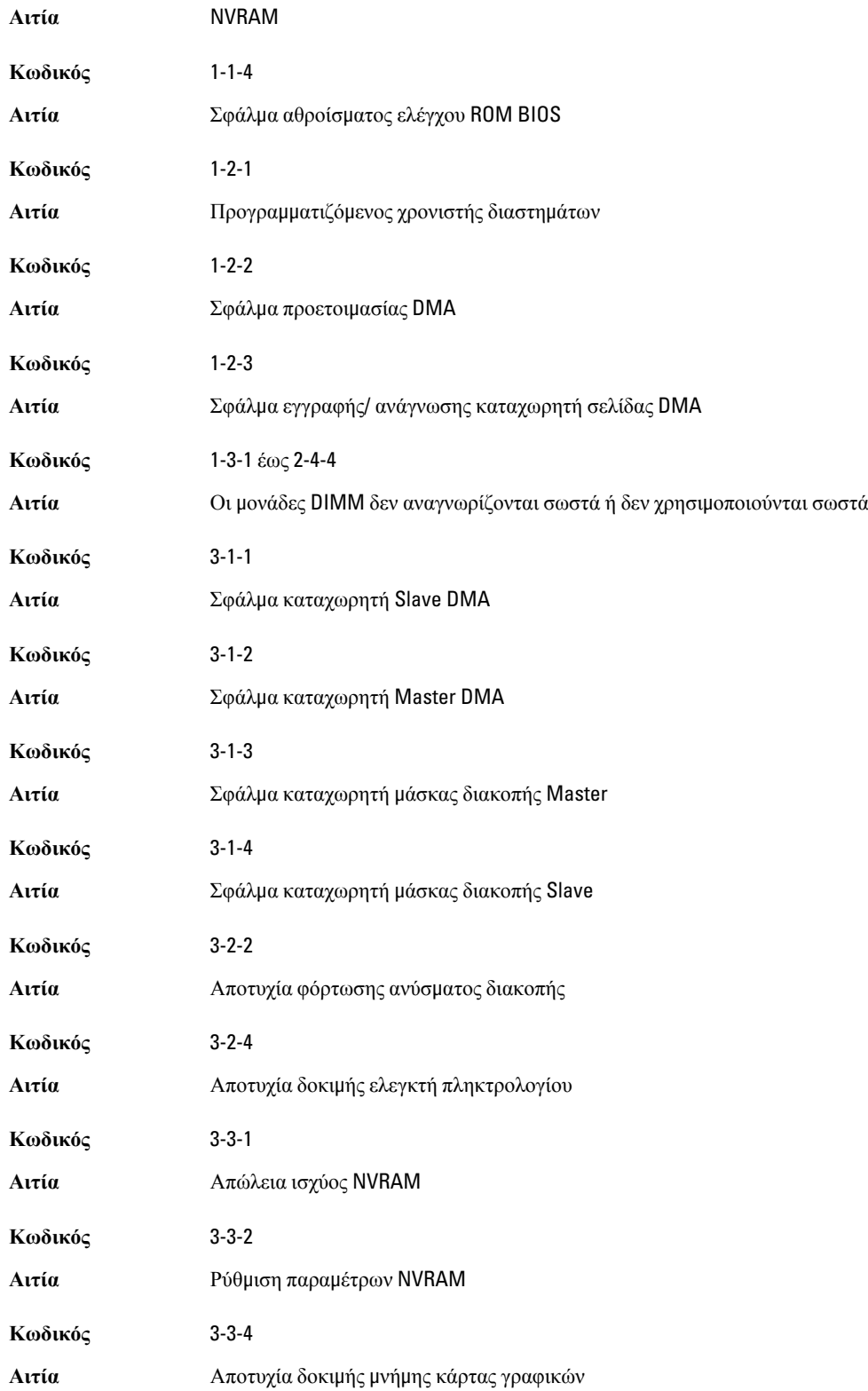

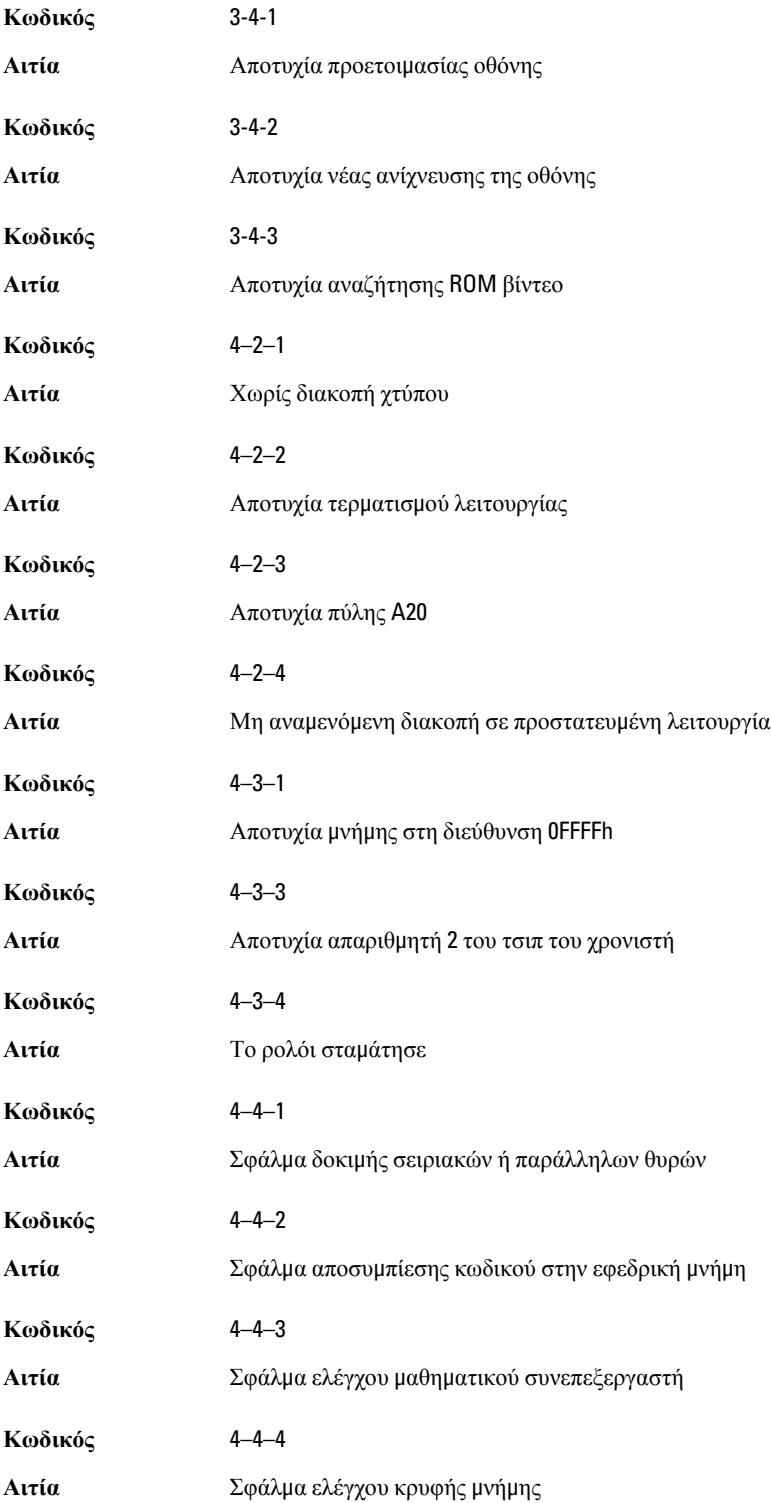

# <span id="page-57-0"></span>**Μηνύ**μ**ατα σφαλ**μ**άτων**

## Address mark not found (**Η σή**μ**ανση διεύθυνσης δεν βρέθηκε**)

**Περιγραφή** Το BIOS εντόπισε ελαττωματικό τομέα δίσκου ή δεν ήταν δυνατό να εντοπίσει συγκεκριμένο τομέα δίσκου.

Alert! Previous attempts at booting this system have failed at checkpoint [nnnn]. For help in resolving this problem, please note this checkpoint and contact Dell Technical Support. (**Προειδοποίηση**! **Οι προηγού**μ**ενες προσπάθειες εκκίνησης του συστή**μ**ατος απέτυχαν στο ση**μ**είο ελέγχου** [nnnn]. **Για βοήθεια στην αντι**μ**ετώπιση αυτού του προβλή**μ**ατος**, **ση**μ**ειώστε το ση**μ**είο ελέγχου και επικοινωνήστε** μ**ε το τ**μ**ή**μ**α τεχνικής εξυπηρέτησης της** Dell.)

**Περιγραφή** Ο υπολογιστής απέτυχε να ολοκληρώσει τη ρουτίνα εκκίνησης για διαδοχικές τρεις φορές εξαιτίας του ίδιου σφάλματος. Επικοινωνήστε με την Dell, αναφέροντας στον τεχνικό υποστήριξης τον κωδικό σημείου ελέγχου (nnnn).

## Alert! Security override Jumper is installed. (**Προειδοποίηση**! **Εγκαταστάθηκε βραχυκυκλωτήρας παράκα**μ**ψης ασφάλειας**.)

**Περιγραφή** Ρυθμίστηκε ο βραχυκυκλωτήρας MFG\_MODE και οι λειτουργίες διαχείρισης AMT θα είναι απενεργοποιημένες έως ότου αφαιρεθεί.

## Attachment failed to respond (**Αποτυχία απόκρισης συνη**μμ**ένου**)

**Περιγραφή** Ο ελεγκτής μονάδας δισκέτας ή σκληρού δίσκου δεν είναι δυνατό να αποστείλει δεδομένα στην αντίστοιχη μονάδα.

### Bad command or file name (**Εσφαλ**μ**ένη εντολή ή εσφαλ**μ**ένο όνο**μ**α αρχείου**)

**Περιγραφή** Βεβαιωθείτε ότι γράψατε σωστά την εντολή, ότι τα διαστήματα είναι στα σωστά σημεία και ότι χρησιμοποιήσατε το σωστό όνομα διαδρομής.

### Bad error-correction code (ECC) on disk read (**Εσφαλ**μ**ένος κωδικός διόρθωσης σφάλ**μ**ατος** (ECC) **κατά την ανάγνωση δίσκου**)

**Περιγραφή** Ο ελεγκτής μονάδας δισκέτας ή σκληρού δίσκου εντόπισε ένα μη επανορθώσιμο σφάλμα ανάγνωσης.

## Controller has failed (**Αποτυχία ελέγκτή**)

**Περιγραφή** Η μονάδα σκληρού δίσκου ή ο αντίστοιχος ελεγκτής είναι ελαττωματικός.

## <span id="page-58-0"></span>Data error (**Σφάλ**μ**α δεδο**μ**ένων**)

**Περιγραφή** Η μονάδα δισκέτας ή σκληρού δίσκου δεν είναι δυνατό να αναγνώσει τα δεδομένα. Στο λειτουργικό σύστημα των Windows, εκτελέστε τη βοηθητική εφαρμογή chkdsk για να ελέγξετε τη δομή αρχείων της δισκέτας ή της μονάδας σκληρού δίσκου. Για κάθε άλλο λειτουργικό σύστημα, εκτελέστε την αντίστοιχη κατάλληλη βοηθητική εφαρμογή.

## Decreasing available memory (**Μείωση της διαθέσι**μ**ης** μ**νή**μ**ης**)

**Περιγραφή** Μία ή περισσότερες μονάδες μνήμης ενδέχεται να είναι ελαττωματικές ή να μην εφαρμόζουν σωστά. Επανατοποθετήστε τις μονάδες μνήμης και, αν είναι απαραίτητο, αντικαταστήστε τις.

## Diskette drive 0 seek failure (**Σφάλ**μ**α αναζήτησης** μ**ονάδας δισκέτας** 0)

**Περιγραφή** Κάποιο καλώδιο μπορεί να μην είναι συνδεδεμένο καλά ή οι πληροφορίες ρύθμισης παραμέτρων του υπολογιστή μπορεί να μη συμφωνούν με τη ρύθμιση παραμέτρων του υλικού.

## Diskette read failure (**Αποτυχία ανάγνωσης από δισκέτα**)

**Περιγραφή** Η μονάδα δισκέτας ενδέχεται να είναι ελάττωματική ή κάποιο καλώδιο μπορεί να μην είναι συνδεδεμένο καλά. Εάν ανάψει η ένδειξη πρόσβασης στη μονάδα, δοκιμάστε με μια άλλη δισκέτα.

## Diskette subsystem reset failed (**Αποτυχία επαναφοράς υποσυστή**μ**ατος δισκέτας**)

**Περιγραφή** Ο ελεγκτής της μονάδας δισκέτας ενδέχεται να είναι ελαττωματικός.

## Gate A20 failure (**Αποτυχία πύλης** A20)

**Περιγραφή** Μία ή περισσότερες μονάδες μνήμης ενδέχεται να είναι ελαττωματικές ή να μην εφαρμόζουν σωστά. Επανατοποθετήστε τις μονάδες μνήμης και, αν είναι απαραίτητο, αντικαταστήστε τις.

## General failure (**Γενική βλάβη**)

**Περιγραφή** Το λειτουργικό σύστημα δεν είναι σε θέση να φέρει εις πέρας την εντολή. Μετά από αυτό το μήνυμα αυτό συνήθως ακολουθούν συγκεκριμένες πληροφορίες, για παράδειγμα, Printer out of paper (**Εκτυπωτής χωρίς χαρτί**). Προβείτε στην κατάλληλη ενέργεια για να επιλύσετε το πρόβλημα.

## Hard-disk drive configuration error (**Σφάλ**μ**α δια**μ**όρφωσης** μ**ονάδας σκληρού δίσκου**)

**Περιγραφή** Η προετοιμασία της μονάδας σκληρού δίσκου απέτυχε.

## <span id="page-59-0"></span>Hard-disk drive controller failure (**Αποτυχία ελεγκτή** μ**ονάδας σκληρού δίσκου**)

**Περιγραφή** Η προετοιμασία της μονάδας σκληρού δίσκου απέτυχε.

## Hard-disk drive failure (**Αποτυχία** μ**ονάδας σκληρού δίσκου**)

**Περιγραφή** Η προετοιμασία της μονάδας σκληρού δίσκου απέτυχε.

### Hard-disk drive read failure (**Αποτυχία ανάγνωσης** μ**ονάδας σκληρού δίσκου**)

**Περιγραφή** Η προετοιμασία της μονάδας σκληρού δίσκου απέτυχε.

### Invalid configuration information-please run SETUP program (**Μη έγκυρες πληροφορίες ρύθ**μ**ισης παρα**μ**έτρων** - **εκτελέστε το πρόγρα**μμ**α ρύθ**μ**ισης συστή**μ**ατος**)

**Περιγραφή** Οι πληροφορίες ρύθμισης παραμέτρων του υπολογιστή δεν συμφωνούν με τη ρύθμιση παραμέτρων του υλικού.

### Invalid Memory configuration, please populate DIMM1 (**Μη έγκυρη δια**μ**όρφωση**  μ**νή**μ**ης**, **τοποθετήστε** μ**ονάδα στην υποδοχή** DIMM1)

**Περιγραφή** Η υποδοχή DIMM1 δεν αναγνωρίζει μια μονάδα μνήμης. Η μονάδα πρέπει να εφαρμόσει ή να εγκατασταθεί ξανά.

### Keyboard failure (**Αποτυχία πληκτρολογίου**)

**Περιγραφή** Κάποιο καλώδιο μπορεί να μην είναι συνδεδεμένο καλά ή το πληκτρολόγιο ή ο ελεγκτής πληκτρολογίου/ποντικιού ενδέχεται να είναι ελαττωματικός.

### Memory address line failure at address, read value expecting value (**Αποτυχία γρα**μμ**ής διεύθυνσης** μ**νή**μ**ης στη διεύθυνση**, **η τι**μ**ή ανάγνωσης ανα**μ**ένει τι**μ**ή**)

**Περιγραφή** Μία μονάδα μνήμης ενδέχεται να είναι ελαττωματική ή να μην εφαρμόζει σωστά. Επανατοποθετήστε τις μονάδες μνήμης και, αν είναι απαραίτητο, αντικαταστήστε τις.

### Memory allocation error (**Σφάλ**μ**α εκχώρησης** μ**νή**μ**ης**)

**Περιγραφή** Το λογισμικό που προσπαθείτε να εκτελέσετε έρχεται σε διένεξη με το λειτουργικό σύστημα, κάποιο άλλο πρόγραμμα ή κάποια βοηθητική εφαρμογή.

### Memory data line failure at address, read value expecting value (**Αποτυχία γρα**μμ**ής δεδο**μ**ένων** μ**νή**μ**ης στη διεύθυνση**, **η τι**μ**ή ανάγνωσης ανα**μ**ένει τι**μ**ή**)

**Περιγραφή** Μία μονάδα μνήμης ενδέχεται να είναι ελαττωματική ή να μην εφαρμόζει σωστά. Επανατοποθετήστε τις μονάδες μνήμης και, αν είναι απαραίτητο, αντικαταστήστε τις.

## <span id="page-60-0"></span>Memory double word logic failure at address, read value expecting value (**Αποτυχία λογικής διπλής λέξης** μ**νή**μ**ης στη διεύθυνση**, **η τι**μ**ή ανάγνωσης ανα**μ**ένει τι**μ**ή**)

**Περιγραφή** Μία μονάδα μνήμης ενδέχεται να είναι ελαττωματική ή να μην εφαρμόζει σωστά. Επανατοποθετήστε τις μονάδες μνήμης και, αν είναι απαραίτητο, αντικαταστήστε τις.

### Memory odd/even logic failure at address, read value expecting value (**Αποτυχία λογικής άρτιας**/**περιττής** μ**νή**μ**ης**, **η τι**μ**ή ανάγνωσης ανα**μ**ένει τι**μ**ή**)

**Περιγραφή** Μία μονάδα μνήμης ενδέχεται να είναι ελαττωματική ή να μην εφαρμόζει σωστά. Επανατοποθετήστε τις μονάδες μνήμης και, αν είναι απαραίτητο, αντικαταστήστε τις.

### Memory write/read failure at address, read value expecting value (**Αποτυχία εγγραφής**/ **ανάγνωσης** μ**νή**μ**ης στη διεύθυνση**, **η τι**μ**ή ανάγνωσης ανα**μ**ένει τι**μ**ή**)

**Περιγραφή** Μία μονάδα μνήμης ενδέχεται να είναι ελαττωματική ή να μην εφαρμόζει σωστά. Επανατοποθετήστε τις μονάδες μνήμης και, αν είναι απαραίτητο, αντικαταστήστε τις.

## Memory size in CMOS invalid (**Το** μ**έγεθος της** μ**νή**μ**ης δεν είναι έγκυρο κατά το** CMOS)

**Περιγραφή** Η ποσότητα της μνήμης που έχει καταγραφεί στις πληροφορίες ρύθμισης παραμέτρων του υπολογιστή δεν συμφωνεί με τη μνήμη που υπάρχει εγκατεστημένη στον υπολογιστή.

#### Memory tests terminated by keystroke (**Οι δοκι**μ**ές** μ**νή**μ**ης τερ**μ**ατίστηκαν** μ**ε πλήκτρο ή συνδυασ**μ**ό πλήκτρων**)

**Περιγραφή** Η δοκιμή μνήμης διακόπηκε από ένα πλήκτρο ή συνδυασμό πλήκτρων.

### No boot device available (**Δεν υπάρχει διαθέσι**μ**η συσκευή εκκίνησης**)

**Περιγραφή** Ο υπολογιστής δεν μπορεί να εντοπίσει μονάδα δισκέτας ή μονάδα σκληρού δίσκου.

#### No boot sector on hard-disk drive (**Δεν βρέθηκε το**μ**έας εκκίνησης στη** μ**ονάδα σκληρού δίσκου**)

**Περιγραφή** Οι πληροφορίες ρύθμισης παραμέτρων του υπολογιστή στο πρόγραμμα ρύθμισης συστήματος ενδέχεται να είναι λανθασμένες.

### No timer tick interrupt (**Δεν υπάρχει διακοπή χτύπου χρονιστή**)

**Περιγραφή** Κάποιο τσιπ στην πλακέτα συστήματος μπορεί να εμφανίζει δυσλειτουργία.

## <span id="page-61-0"></span>Non-system disk or disk error (**Δισκέτα που δεν περιέχει σύστη**μ**α ή σφάλ**μ**α δισκέτας**)

**Περιγραφή** Η δισκέτα στη μονάδα A δεν περιέχει εγκατεστημένο λειτουργικό σύστημα με δυνατότητα εκκίνησης. Αντικαταστήστε τη μονάδα δισκέτας με μία που διαθέτει λειτουργικό σύστημα με δυνατότητα εκκίνησης ή αφαιρέστε τη δισκέτα από τη μονάδα A και επανεκκινήστε τον υπολογιστή.

## Not a boot diskette (**Η δισκέτα αυτή δεν έχει δυνατότητα εκκίνησης**)

**Περιγραφή** Το λειτουργικό σύστημα επιχειρεί να εκκινήσει από μια δισκέτα που δεν περιέχει εγκατεστημένο λειτουργικό σύστημα με δυνατότητα εκκίνησης. Τοποθετήστε μια δισκέτα με δυνατότητα εκκίνησης.

## Plug and play configuration error (**Σφάλ**μ**α ρύθ**μ**ισης παρα**μ**έτρων τοποθέτησης και ά**μ**εσης λειτουργίας**)

**Περιγραφή** Ο υπολογιστής αντιμετώπισε κάποιο πρόβλημα κατά την προσπάθεια ρύθμισης παραμέτρων μίας ή περισσότερων καρτών.

## Read fault (**Σφάλ**μ**α ανάγνωσης**)

**Περιγραφή** Το λειτουργικό σύστημα δεν μπορεί να εκτελέσει ανάγνωση από τη μονάδα δισκέτας ή σκληρού δίσκου, ο υπολογιστής δεν μπορεί να εντοπίσει συγκεκριμένο τομέα στον δίσκο ή ο ζητούμενος τομέας είναι ελαττωματικός.

## Requested sector not found (**Ο ζητού**μ**ενος το**μ**έας δεν βρέθηκε**)

**Περιγραφή** Το λειτουργικό σύστημα δεν μπορεί να εκτελέσει ανάγνωση από τη μονάδα δισκέτας ή σκληρού δίσκου, ο υπολογιστής δεν μπορεί να εντοπίσει συγκεκριμένο τομέα στον δίσκο ή ο ζητούμενος τομέας είναι ελαττωματικός.

## Reset failed (**Η επαναφορά απέτυχε**)

**Περιγραφή** Η προσπάθεια εκ νέου ρύθμισης δίσκου απέτυχε.

## Sector not found (**Ο το**μ**έας δεν βρέθηκε**)

**Περιγραφή** Το λειτουργικό σύστημα δεν μπορεί να εντοπίσει κάποιον τομέα στη μονάδα δισκέτας ή σκληρού δίσκου.

### Seek error (**Σφάλ**μ**α αναζήτησης**)

**Περιγραφή** Το λειτουργικό σύστημα δεν μπορεί να εντοπίσει συγκεκριμένο κομμάτι στη μονάδα δισκέτας ή σκληρού δίσκου.

## <span id="page-62-0"></span>Shutdown failure (**Αποτυχία τερ**μ**ατισ**μ**ού λειτουργίας**)

**Περιγραφή** Κάποιο τσιπ στην πλακέτα συστήματος μπορεί να εμφανίζει δυσλειτουργία.

## Time-of-day clock stopped (**Το ρολόι στα**μ**άτησε**)

**Περιγραφή** Η μπαταρία ενδέχεται να έχει καταστραφεί.

## Time-of-day not set-please run the System Setup program (**Δεν έχετε ρυθ**μ**ίσει την ώρα** - **Εκτελέστε το πρόγρα**μμ**α εγκατάστασης συστή**μ**ατος**)

**Περιγραφή** Η ώρα ή η ημερομηνία που είναι αποθηκευμένη στο πρόγραμμα ρύθμισης του συστήματος δεν συμφωνεί με το ρολόι του υπολογιστή.

## Timer chip counter 2 failed (**Βλάβη στο τσιπ του χρονοδιακόπτη** 2)

**Περιγραφή** Κάποιο τσιπ στην πλακέτα συστήματος μπορεί να εμφανίζει δυσλειτουργία.

### Unexpected interrupt in protected mode (**Μη ανα**μ**ενό**μ**ενη διακοπή σε προστατευ**μ**ένη λειτουργία**)

**Περιγραφή** Ο ελεγκτής του πληκτρολογίου μπορεί να λειτουργεί εσφαλμένα ή κάποια μονάδα μνήμης μπορεί να είναι χαλαρά συνδεδεμένη.

WARNING: Dell's Disk Monitoring System has detected that drive [0/1] on the [primary/ secondary] EIDE controller is operating outside of normal specifications. It is advisable to immediately back up your data and replace your hard drive by calling your support desk or Dell. (**ΠΡΟΕΙΔΟΠΟΙΗΣΗ**: **Η εφαρ**μ**ογή** Disk Monitoring System **της** Dell **εντόπισε ότι η**  μ**ονάδα** [0/1] **στον** [**κύριο**/**βοηθητικό**] **ελεγκτή** EIDE **λειτουργεί εκτός των κανονικών προδιαγραφών**. **Συνιστάται να λάβετε α**μ**έσως αντίγραφο ασφαλείας των δεδο**μ**ένων σας και να αντικαταστήσετε τη** μ**ονάδα σκληρού δίσκου επικοινωνώντας** μ**ε την υπηρεσία υποστήριξης ή** μ**ε την** Dell.)

**Περιγραφή** Κατά τη διάρκεια της αρχικής ρύθμισης, η μονάδα εντόπισε ενδεχόμενες συνθήκες σφάλματος. Μόλις ο υπολογιστής σας ολοκληρώσει την εκκίνηση, λάβετε αμέσως αντίγραφο ασφαλείας των δεδομένων σας και αντικαταστήστε τη μονάδα σκληρού δίσκου (για τις διαδικασίες εγκατάστασης, δείτε «Προσθήκη και αφαίρεση εξαρτημάτων» για τον τύπο του υπολογιστή σας). Εάν δεν έχετε άμεσα στη διάθεσή σας μια εφεδρική μονάδα δίσκου και η προβληματική μονάδα δεν είναι η μοναδική μονάδα εκκίνησης, εισέλθετε στο πρόγραμμα ρύθμισης συστήματος και αλλάξτε την αντίστοιχη ρύθμιση μονάδας σε None (Καμία). Στη συνέχεια, αφαιρέστε τη μονάδα από τον υπολογιστή.

## Write fault (**Σφάλ**μ**α εγγραφής**)

**Περιγραφή** Το λειτουργικό σύστημα δεν μπορεί να εκτελέσει εγγραφή στη δισκέτα ή τη μονάδα σκληρού δίσκου.

## <span id="page-63-0"></span>Write fault on selected drive (**Σφάλ**μ**α εγγραφής στην επιλεγ**μ**ένη** μ**ονάδα**)

**Περιγραφή** Το λειτουργικό σύστημα δεν μπορεί να εκτελέσει εγγραφή στη δισκέτα ή τη μονάδα σκληρού δίσκου.

## X:\ is not accessible. The device is not ready (**Το** X:\ **δεν είναι προσπελάσι**μ**ο**. **Η συσκευή δεν είναι έτοι**μ**η**.)

**Περιγραφή** Η μονάδα δισκέτας δεν μπορεί να διαβάσει τη δισκέτα. Εισαγάγετε μια δισκέτα στη μονάδα και δοκιμάστε πάλι.

# <span id="page-64-0"></span>**Προδιαγραφές**

# **Προδιαγραφές**

**ΣΗΜΕΙΩΣΗ**: Τα προσφερόμενα είδη μπορεί να διαφέρουν κατά περιοχή. Για περισσότερες πληροφορίες σχετικά

με τη διάρθρωση του υπολογιστή σας, κάντε κλικ στο Έναρξη (ή Έναρξη σε Windows XP) Βοήθεια και υποστήριξη και, στη συνέχεια, επιλέξτε τη δυνατότητα προβολής πληροφοριών για τον υπολογιστή σας.

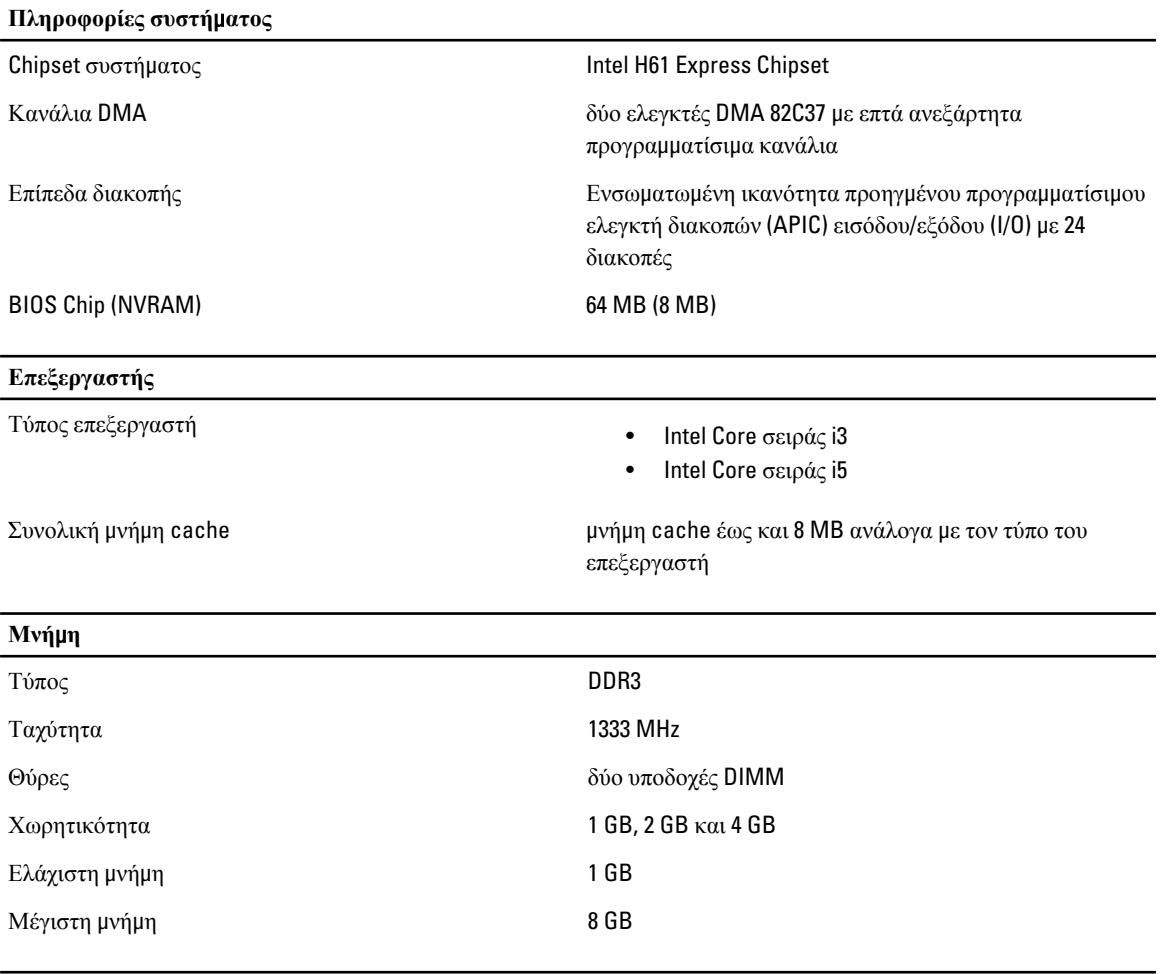

**Γραφικά** Τύπος κάρτας γραφικών:

Eνσωματωμένη κάρτα Intel HD graphics 2000

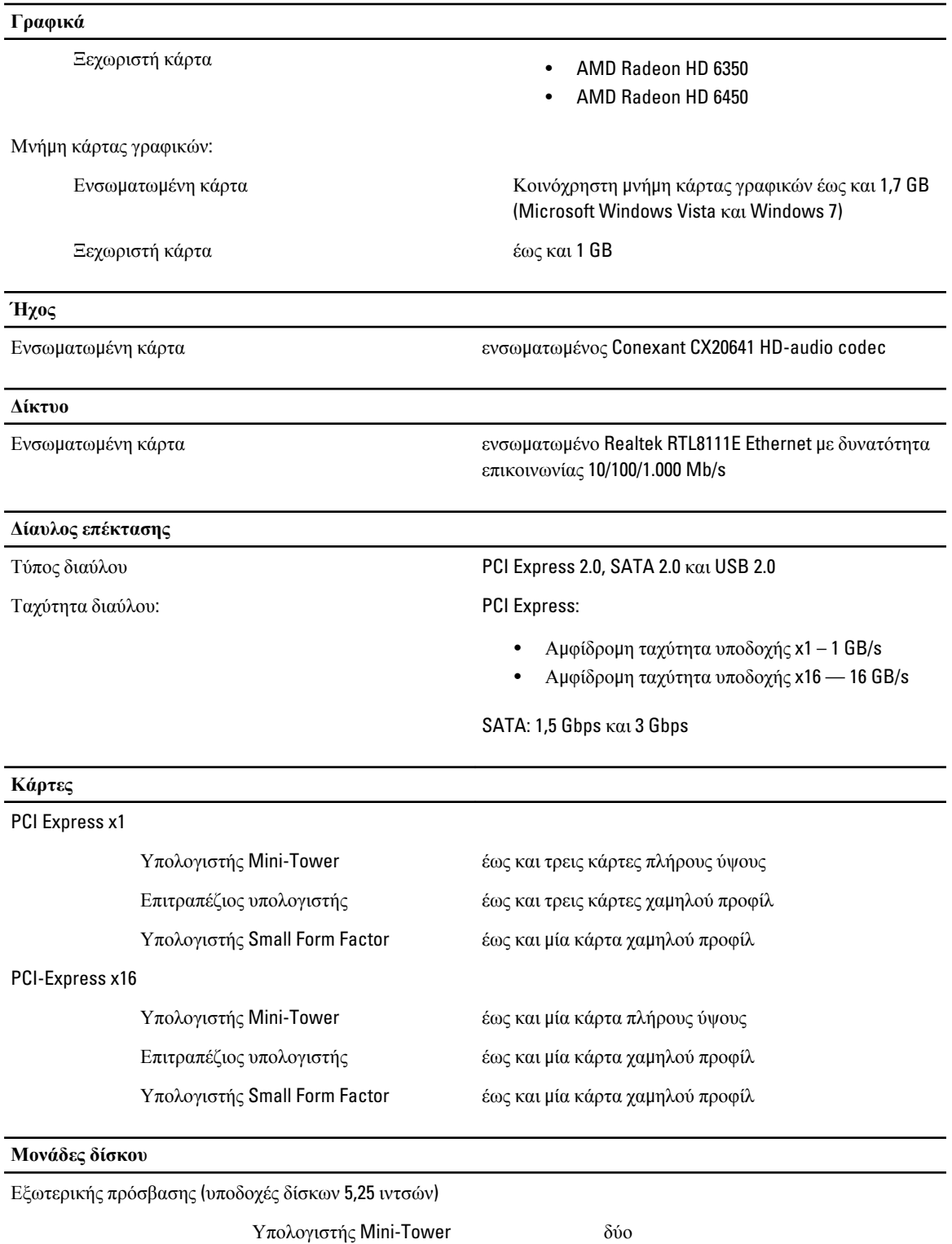

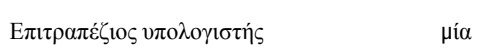

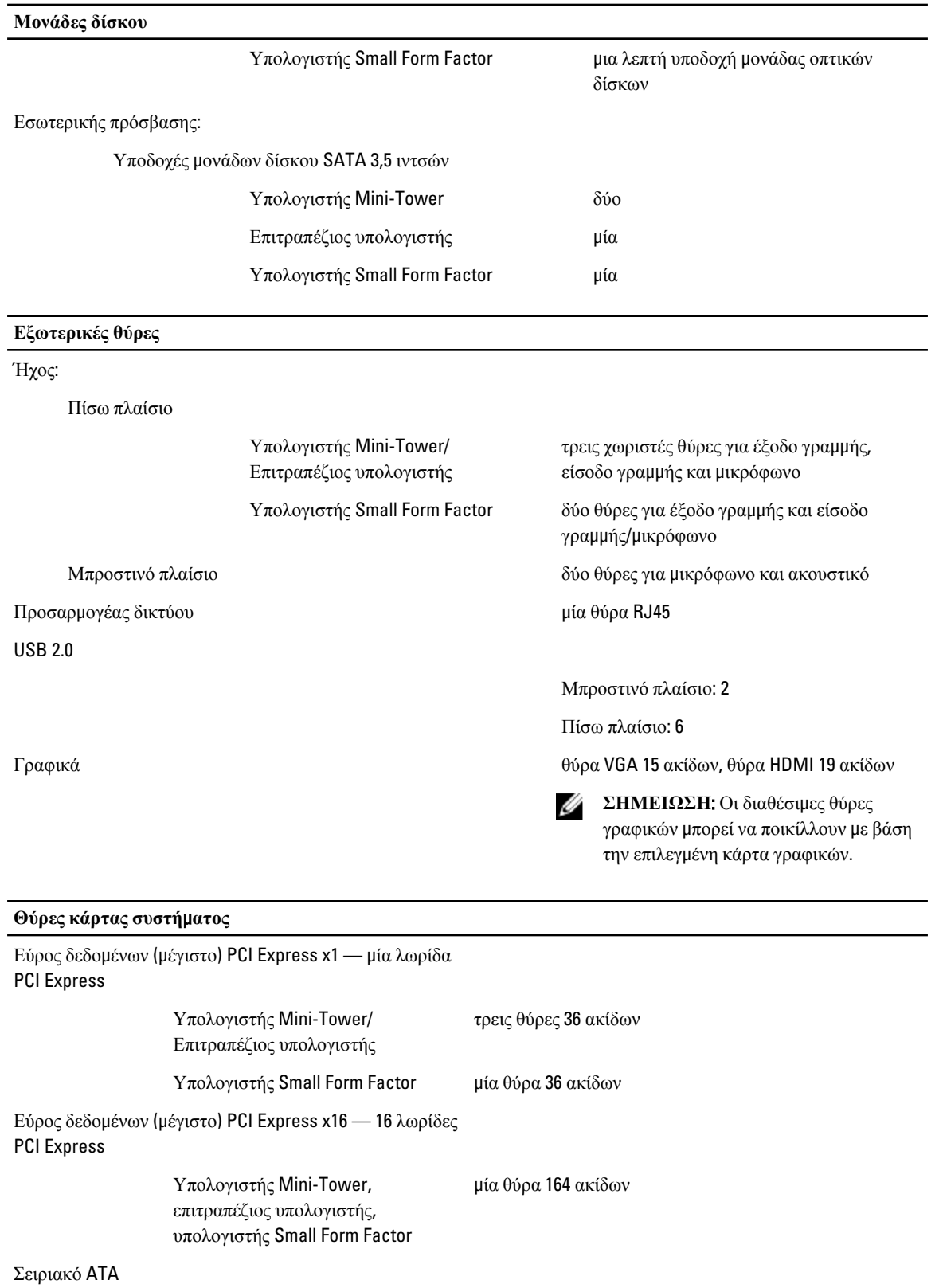

**Θύρες κάρτας συστή**μ**ατος**

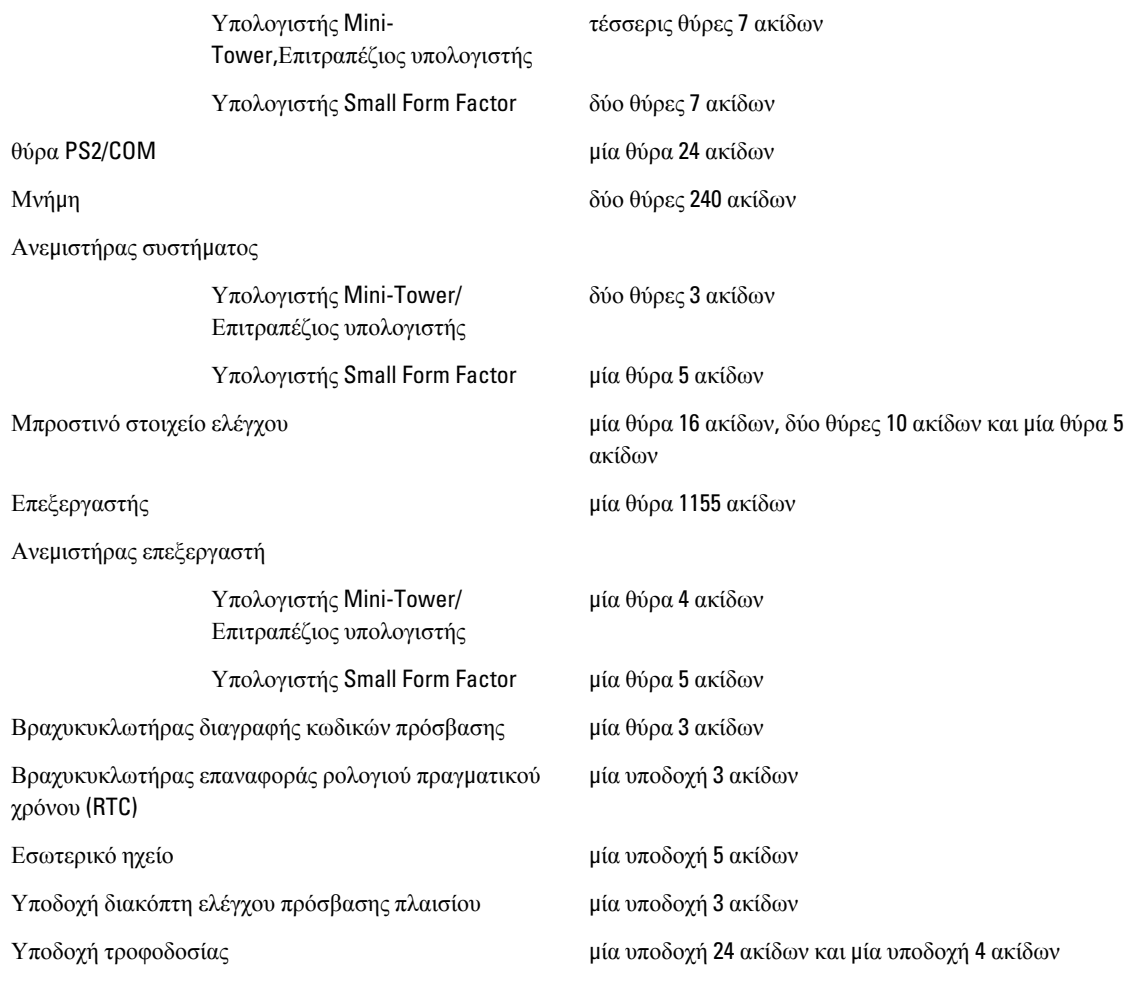

#### **Εργαλεία ελέγχου και λυχνίες**

Μπροστινή όψη του υπολογιστή

Λυχνία στο κουμπί λειτουργίας Μπλε — Αν η λυχνία είναι σταθερά αναμμένη με μπλε χρώμα, υποδεικνύει κατάσταση λειτουργίας, ενώ αν αναβοσβήνει με μπλε χρώμα, υποδεικνύει ότι ο υπολογιστής βρίσκεται σε κατάσταση αναστολής λειτουργίας.

> Πορτοκαλί — Αν η λυχνία μένει συνεχώς αναμμένη σε πορτοκαλί χρώμα όταν δεν γίνεται εκκίνηση του υπολογιστή, υποδεικνύει πρόβλημα στην κάρτα συστήματος ή στο τροφοδοτικό. Αν αναβοσβήνει σε πορτοκαλί χρώμα, υποδεικνύει πρόβλημα στην κάρτα συστήματος.

#### **Εργαλεία ελέγχου και λυχνίες**

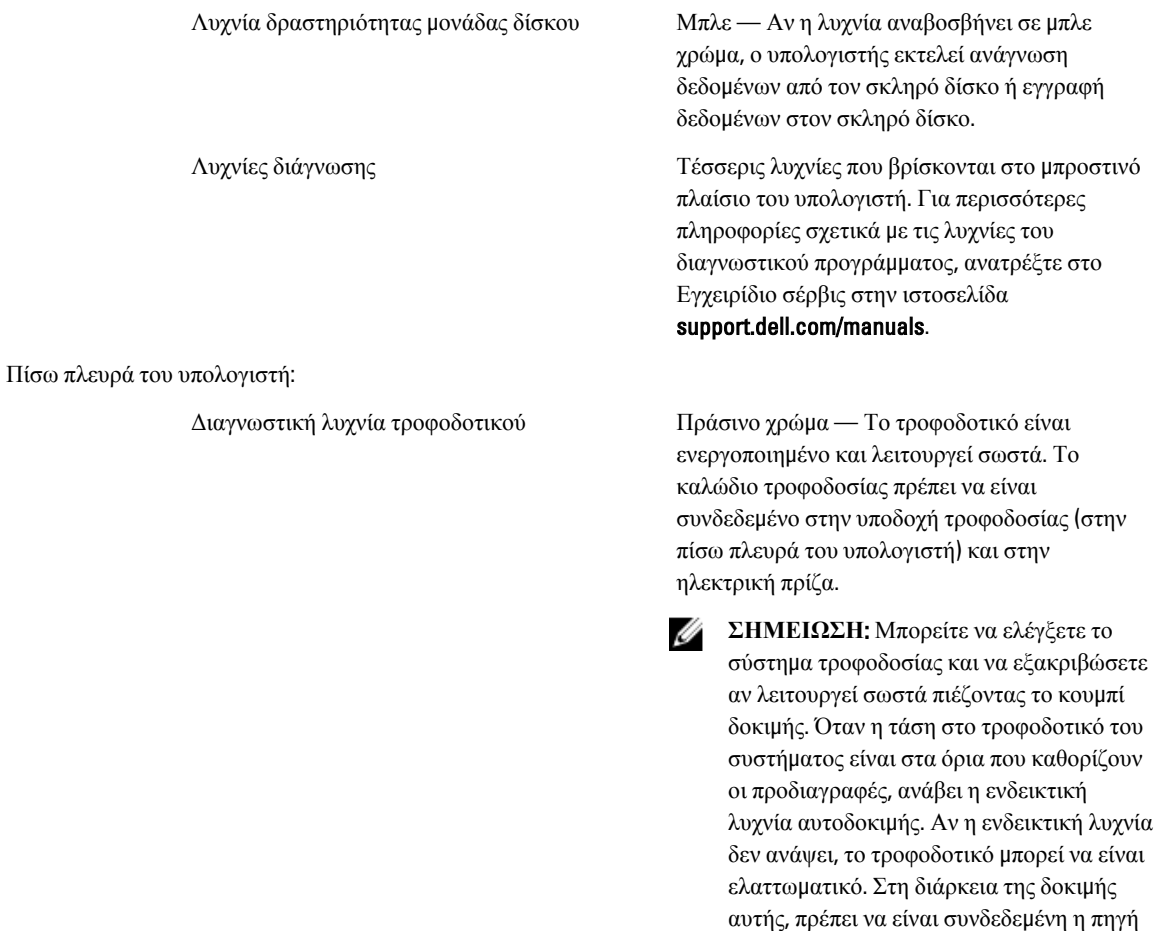

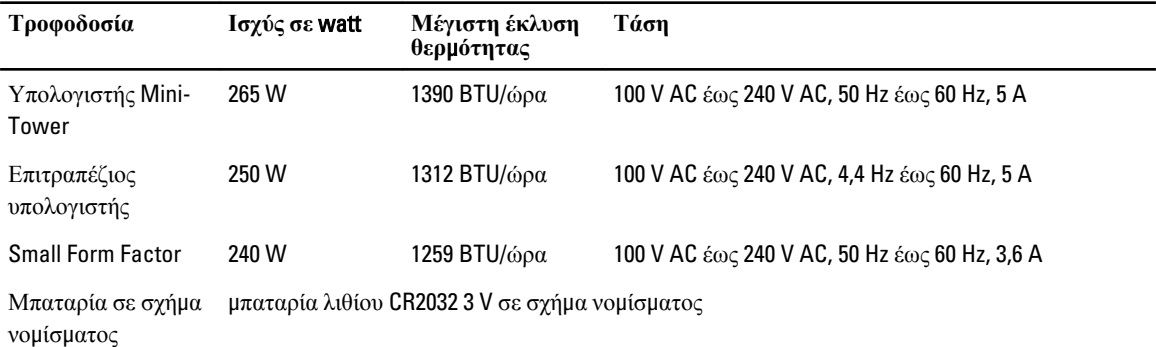

παροχής ισχύος AC.

**ΣΗΜΕΙΩΣΗ**: Η έκλυση θερμότητας υπολογίζεται χρησιμοποιώντας την ονομαστική ισχύ σε watt του τροφοδοτικού.

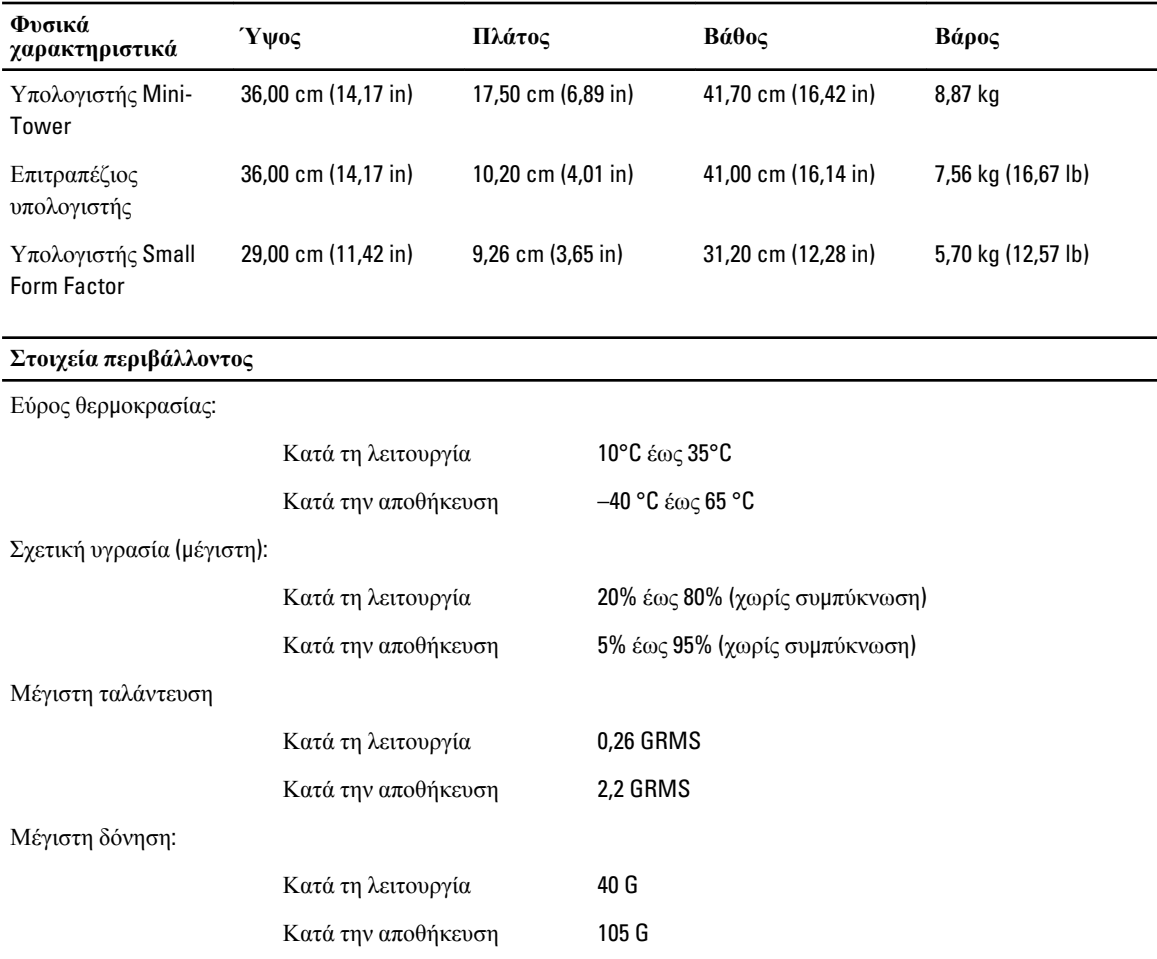

6

# <span id="page-70-0"></span>**Επικοινωνία** μ**ε την** Dell

# **Επικοινωνία** μ**ε την** Dell

Ø **ΣΗΜΕΙΩΣΗ**: Αν δεν έχετε ενεργή σύνδεση στο Ίντερνετ, μπορείτε να βρείτε τις πληροφορίες επικοινωνίας στο τιμολόγιο αγοράς, στο δελτίο αποστολής, στον λογαριασμό ή στον κατάλογο προϊόντων της Dell.

Η Dell προσφέρει διάφορες επιλογές διαδικτυακής ή τηλεφωνικής υποστήριξης και σέρβις. Η διαθεσιμότητα διαφέρει ανάλογα με τη χώρα και το προϊόν, ενώ ορισμένες υπηρεσίες ενδέχεται να μην είναι διαθέσιμες στην περιοχή σας. Για να επικοινωνήσετε με την Dell για θέματα πωλήσεων, τεχνικής υποστήριξης ή εξυπηρέτησης πελατών:

- 1. Επισκεφτείτε την ιστοσελίδα dell.com/support.
- 2. Επιλέξτε κατηγορία υποστήριξης.
- 3. Επαληθεύστε τη χώρα ή την περιοχή σας στο αναπτυσσόμενο μενού Choose A Country/Region (Επιλογή χώρας/ περιοχής) στο πάνω μέρος της σελίδας.
- 4. Επιλέξτε την κατάλληλη υπηρεσία ή τον κατάλληλο σύνδεσμο υποστήριξης με βάση τις ανάγκες σας.